# Oracle® Cloud Reference for Fusion HCM Analytics

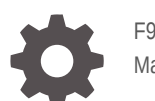

F90477-03 March 2024

ORACLE

Oracle Cloud Reference for Fusion HCM Analytics,

F90477-03

Copyright © 2020, 2024, Oracle and/or its affiliates.

Primary Author: Jenny Smalling

Contributors: Oracle Fusion Analytics Warehouse development, product management(contributor), and quality assurance teams

This software and related documentation are provided under a license agreement containing restrictions on use and disclosure and are protected by intellectual property laws. Except as expressly permitted in your license agreement or allowed by law, you may not use, copy, reproduce, translate, broadcast, modify, license, transmit, distribute, exhibit, perform, publish, or display any part, in any form, or by any means. Reverse engineering, disassembly, or decompilation of this software, unless required by law for interoperability, is prohibited.

The information contained herein is subject to change without notice and is not warranted to be error-free. If you find any errors, please report them to us in writing.

If this is software, software documentation, data (as defined in the Federal Acquisition Regulation), or related documentation that is delivered to the U.S. Government or anyone licensing it on behalf of the U.S. Government, then the following notice is applicable:

U.S. GOVERNMENT END USERS: Oracle programs (including any operating system, integrated software, any programs embedded, installed, or activated on delivered hardware, and modifications of such programs) and Oracle computer documentation or other Oracle data delivered to or accessed by U.S. Government end users are "commercial computer software," "commercial computer software documentation," or "limited rights data" pursuant to the applicable Federal Acquisition Regulation and agency-specific supplemental regulations. As such, the use, reproduction, duplication, release, display, disclosure, modification, preparation of derivative works, and/or adaptation of i) Oracle programs (including any operating system, integrated software, any programs embedded, installed, or activated on delivered hardware, and modifications of such programs), ii) Oracle computer documentation and/or iii) other Oracle data, is subject to the rights and limitations specified in the license contained in the applicable contract. The terms governing the U.S. Government's use of Oracle cloud services are defined by the applicable contract for such services. No other rights are granted to the U.S. Government.

This software or hardware is developed for general use in a variety of information management applications. It is not developed or intended for use in any inherently dangerous applications, including applications that may create a risk of personal injury. If you use this software or hardware in dangerous applications, then you shall be responsible to take all appropriate fail-safe, backup, redundancy, and other measures to ensure its safe use. Oracle Corporation and its affiliates disclaim any liability for any damages caused by use of this software or hardware in dangerous applications.

Oracle®, Java, MySQL, and NetSuite are registered trademarks of Oracle and/or its affiliates. Other names may be trademarks of their respective owners.

Intel and Intel Inside are trademarks or registered trademarks of Intel Corporation. All SPARC trademarks are used under license and are trademarks or registered trademarks of SPARC International, Inc. AMD, Epyc, and the AMD logo are trademarks or registered trademarks of Advanced Micro Devices. UNIX is a registered trademark of The Open Group.

This software or hardware and documentation may provide access to or information about content, products, and services from third parties. Oracle Corporation and its affiliates are not responsible for and expressly disclaim all warranties of any kind with respect to third-party content, products, and services unless otherwise set forth in an applicable agreement between you and Oracle. Oracle Corporation and its affiliates will not be responsible for any loss, costs, or damages incurred due to your access to or use of third-party content, products, or services, except as set forth in an applicable agreement between you and Oracle.

For information about Oracle's commitment to accessibility, visit the Oracle Accessibility Program website at <http://www.oracle.com/pls/topic/lookup?ctx=acc&id=docacc>.

## **Contents**

### [Preface](#page-6-0)

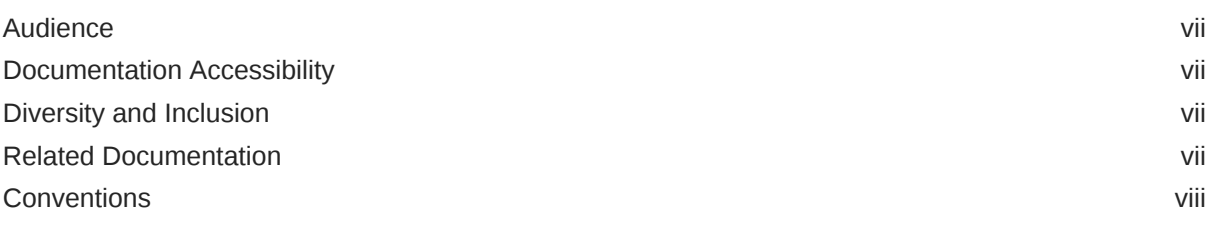

### 1 [Introduction](#page-8-0)

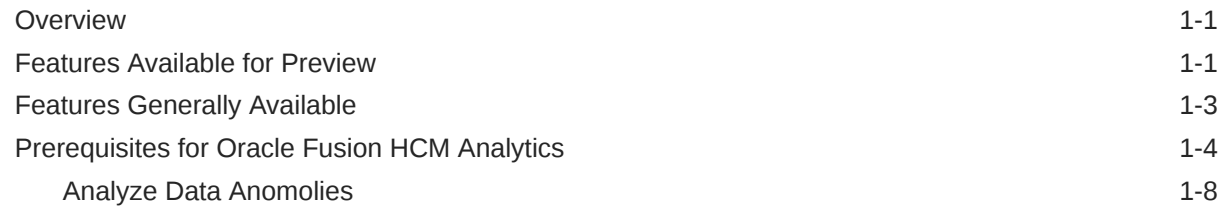

### 2 [Tables](#page-26-0)

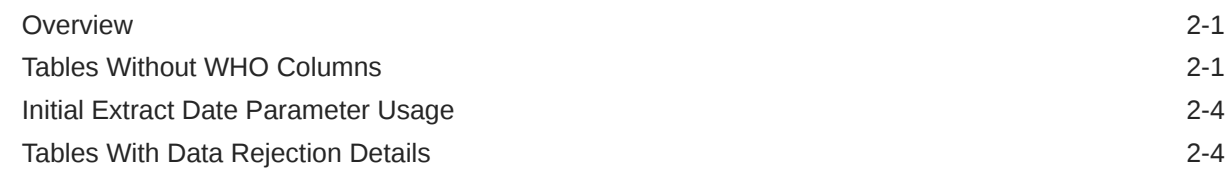

### 3 [Relationship Diagram](#page-30-0)

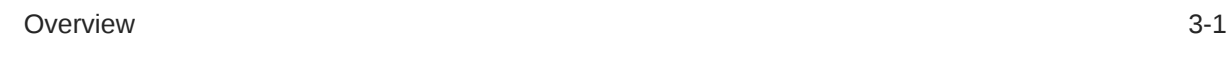

### 4 [Data Store](#page-31-0)

[Overview](#page-31-0) 4-1

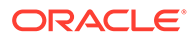

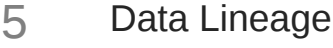

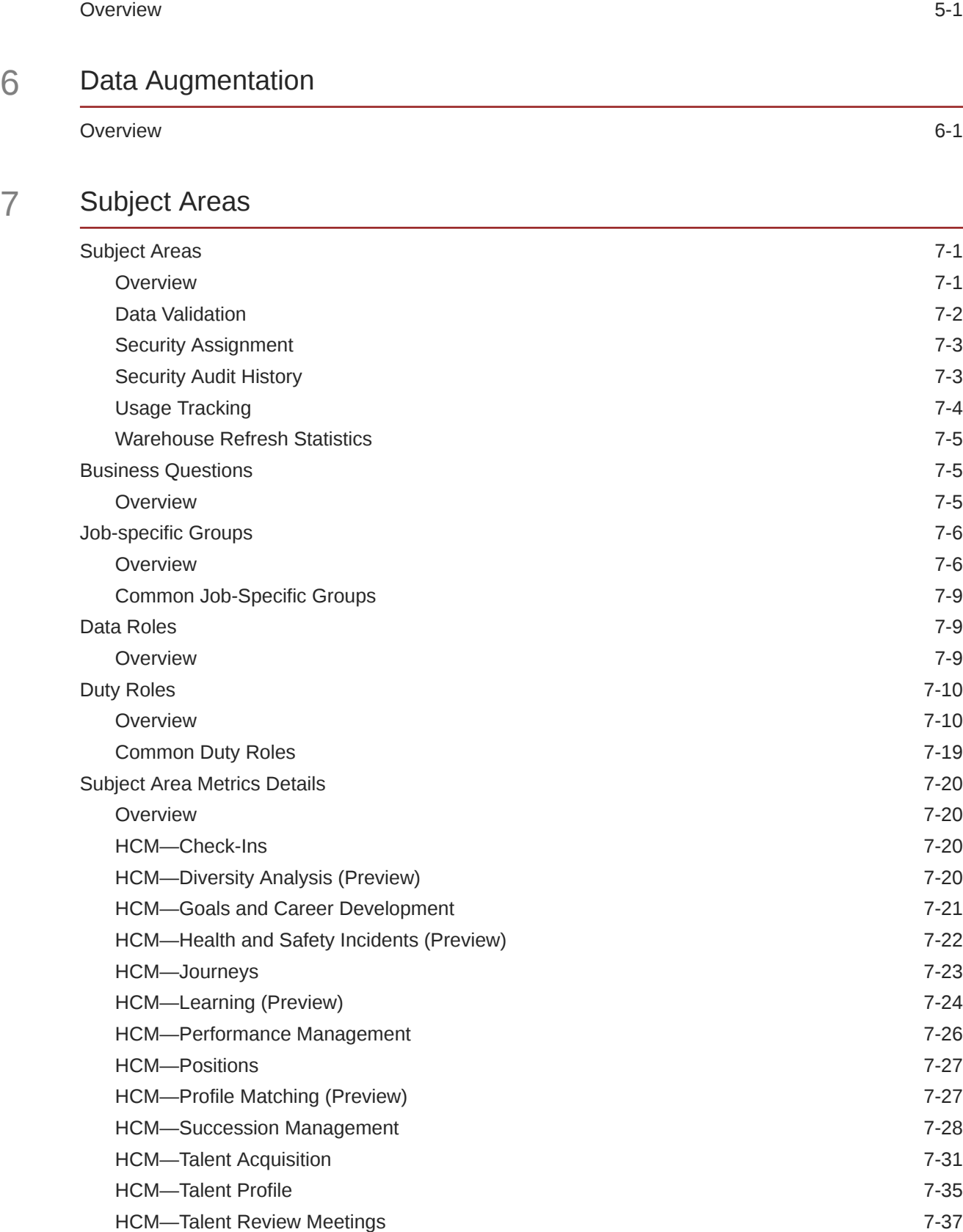

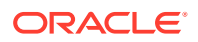

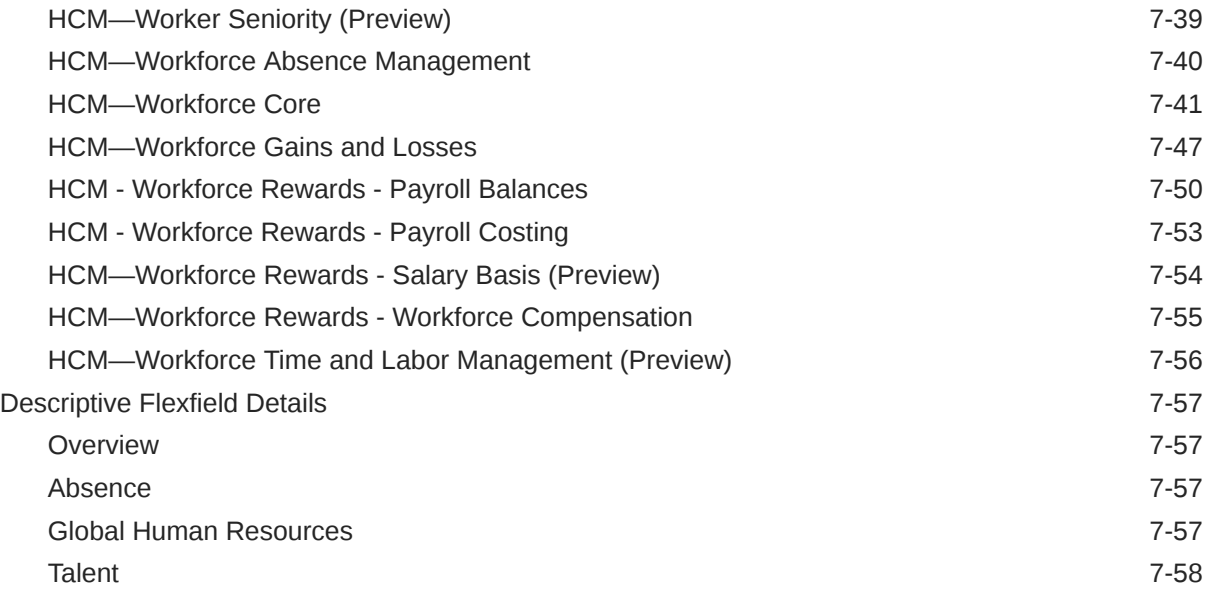

### 8 [Prebuilt](#page-92-0)

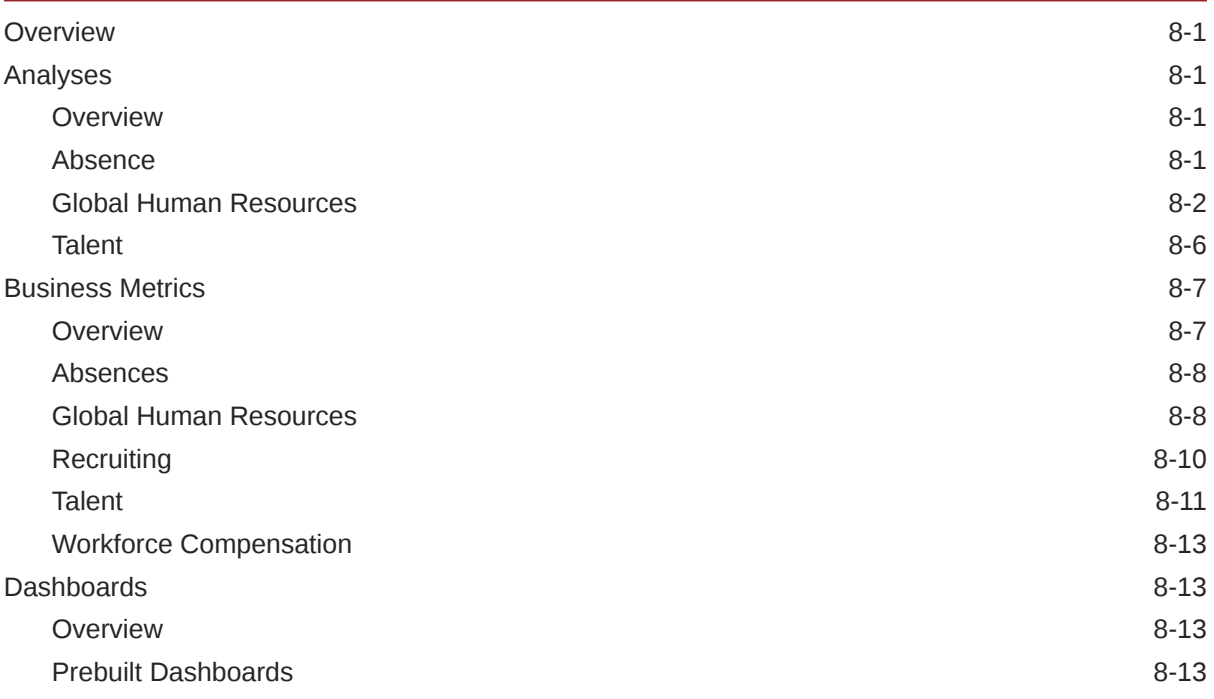

### A [Report Authoring Tips](#page-106-0)

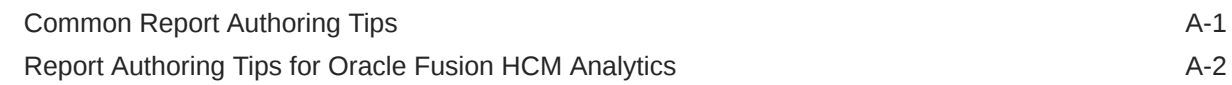

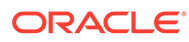

### B [Frequently Asked Questions](#page-116-0)

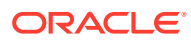

## <span id="page-6-0"></span>Preface

#### **Topics:**

- **Audience**
- Documentation Accessibility
- Diversity and Inclusion
- Related Documentation
- **[Conventions](#page-7-0)**

### Audience

This document is intended for Oracle Fusion Analytics Warehouse consumers and authors using the Services to run a business..

### Documentation Accessibility

For information about Oracle's commitment to accessibility, visit the Oracle Accessibility Program website at <https://www.oracle.com/corporate/accessibility/>.

#### **Access to Oracle Support**

Oracle customers that have purchased support have access to electronic support through My Oracle Support. For information, visit <https://support.oracle.com/portal/> or visit [Oracle](https://www.oracle.com/corporate/accessibility/learning-support.html#support-tab) [Accessibility Learning and Support](https://www.oracle.com/corporate/accessibility/learning-support.html#support-tab) if you are hearing impaired.

### Diversity and Inclusion

Oracle is fully committed to diversity and inclusion. Oracle respects and values having a diverse workforce that increases thought leadership and innovation. As part of our initiative to build a more inclusive culture that positively impacts our employees, customers, and partners, we are working to remove insensitive terms from our products and documentation. We are also mindful of the necessity to maintain compatibility with our customers' existing technologies and the need to ensure continuity of service as Oracle's offerings and industry standards evolve. Because of these technical constraints, our effort to remove insensitive terms is ongoing and will take time and external cooperation.

### Related Documentation

These related Oracle resources provide more information.

- Oracle Cloud <http://cloud.oracle.com>
- Administering Oracle Fusion Analytics Warehouse

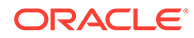

- Using Oracle Fusion Analytics Warehouse
- Visualizing Data and Building Reports in Oracle Analytics Cloud

## <span id="page-7-0"></span>**Conventions**

The following text conventions are used in this document:

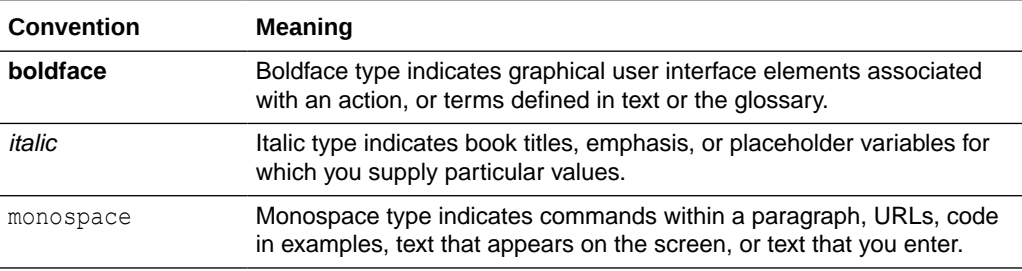

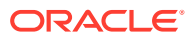

# <span id="page-8-0"></span>1 Introduction

### **Overview**

Oracle Fusion HCM Analytics is a prebuilt cloud native warehouse-based analytics solution built on top of the HCM Cloud application.

It provides human resource professionals with ready-to-use workforce insights to improve their decisions related to workforce diversity, employee attrition and retention, talent acquisition, compensation, and more. HR teams can enrich their analytics beyond what Oracle Cloud HCM provides with additional data sources by extending the single, crossfunctional data model and pipelines, and end user metrics without coding. See [Oracle Fusion](https://www.oracle.com/business-analytics/fusion-hcm-analytics/) **HCM Analytics** 

This guide contains information about data warehouse tables and entity relationship details for Oracle Fusion HCM Analytics. The guide covers these details for subject areas:

- Job-specific Groups
- Duty Roles
- Associated Business Questions
- **Metric Details**
- **Descriptive Flexfields**

The guide also contains information on prebuilt analyses, prebuilt business metrics, and prebuilt dashboards.

### Features Available for Preview

Preview features enable functional administrators to switch functionality on and off. This way, your organization can evaluate and learn how to use new features before they roll out by default.

To enable the preview features, see Make Preview Features Available.

#### **Functional Areas**

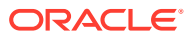

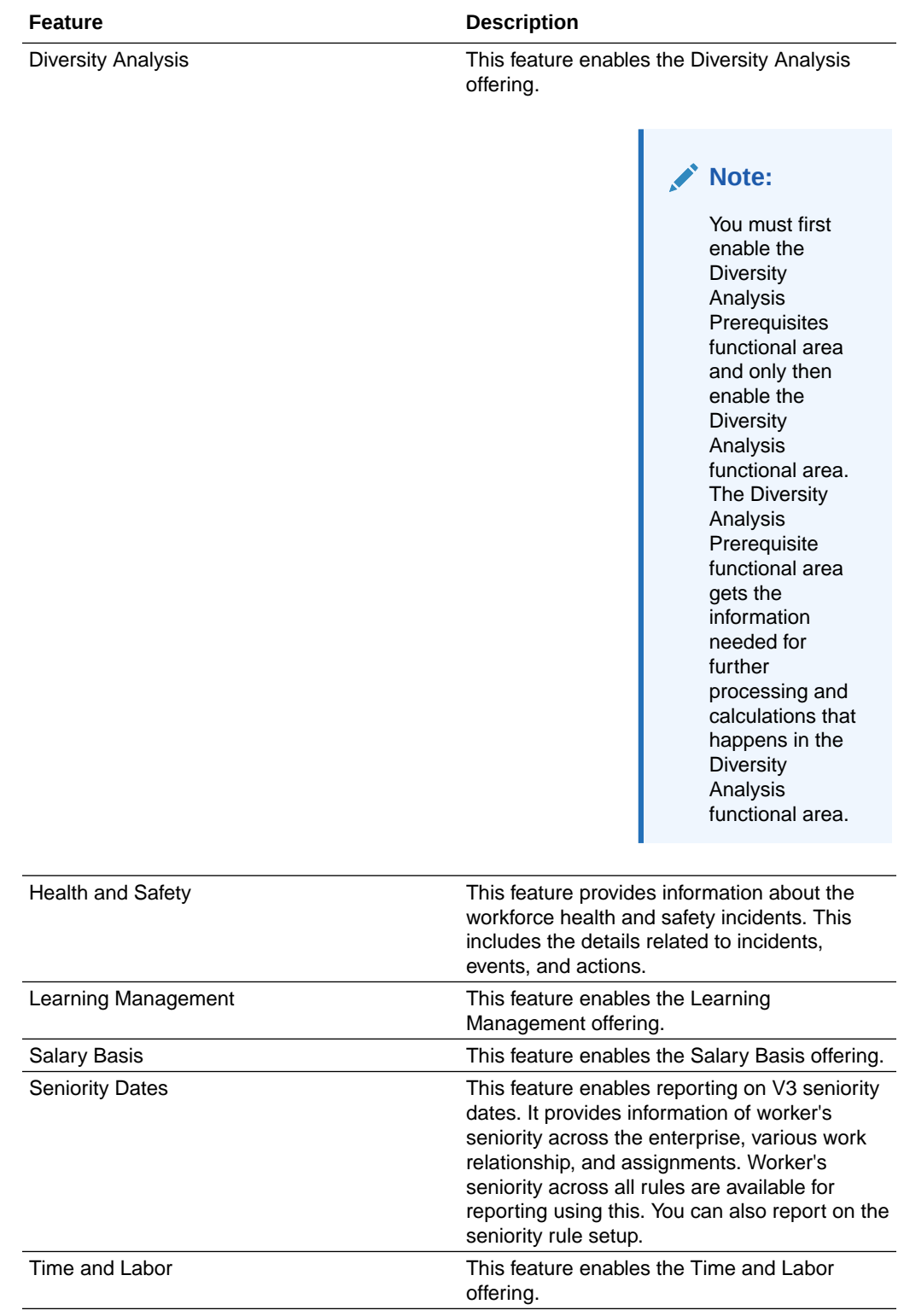

#### **Pipeline Features**

<span id="page-10-0"></span>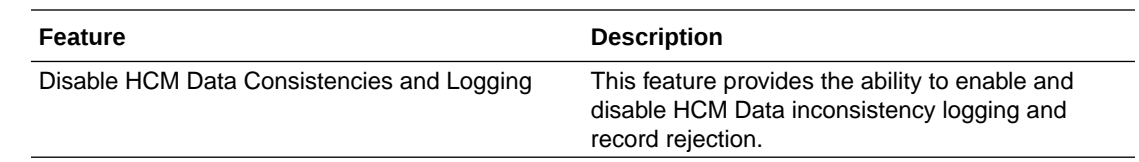

## Features Generally Available

Oracle Fusion Analytics Warehouse offers certain functionality as generally available that you must enable using the Console. Generally available features are publicly available features that you can use for production workloads. These features enable functional administrators to switch functionality on and off and are disabled by default.

To enable the generally available features, see Enable Generally Available Features.

#### **Functional Areas**

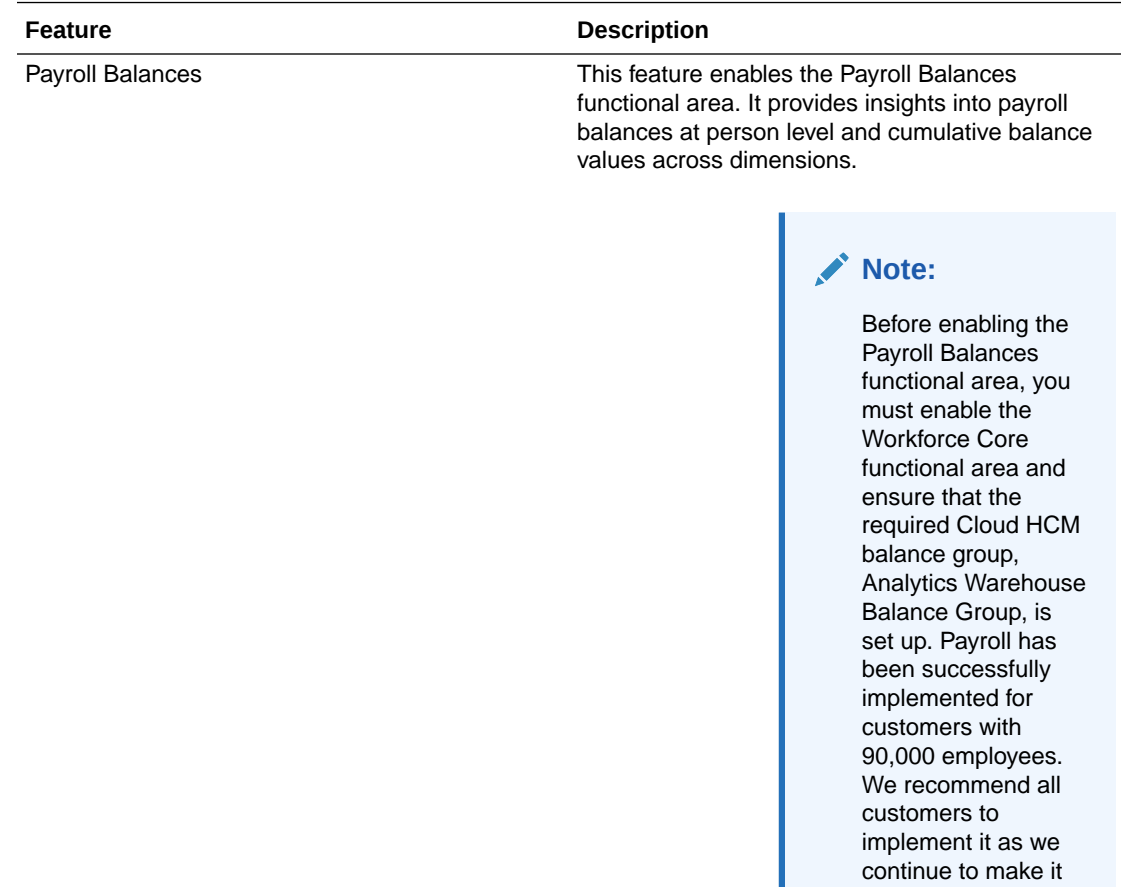

work for larger organizations.

<span id="page-11-0"></span>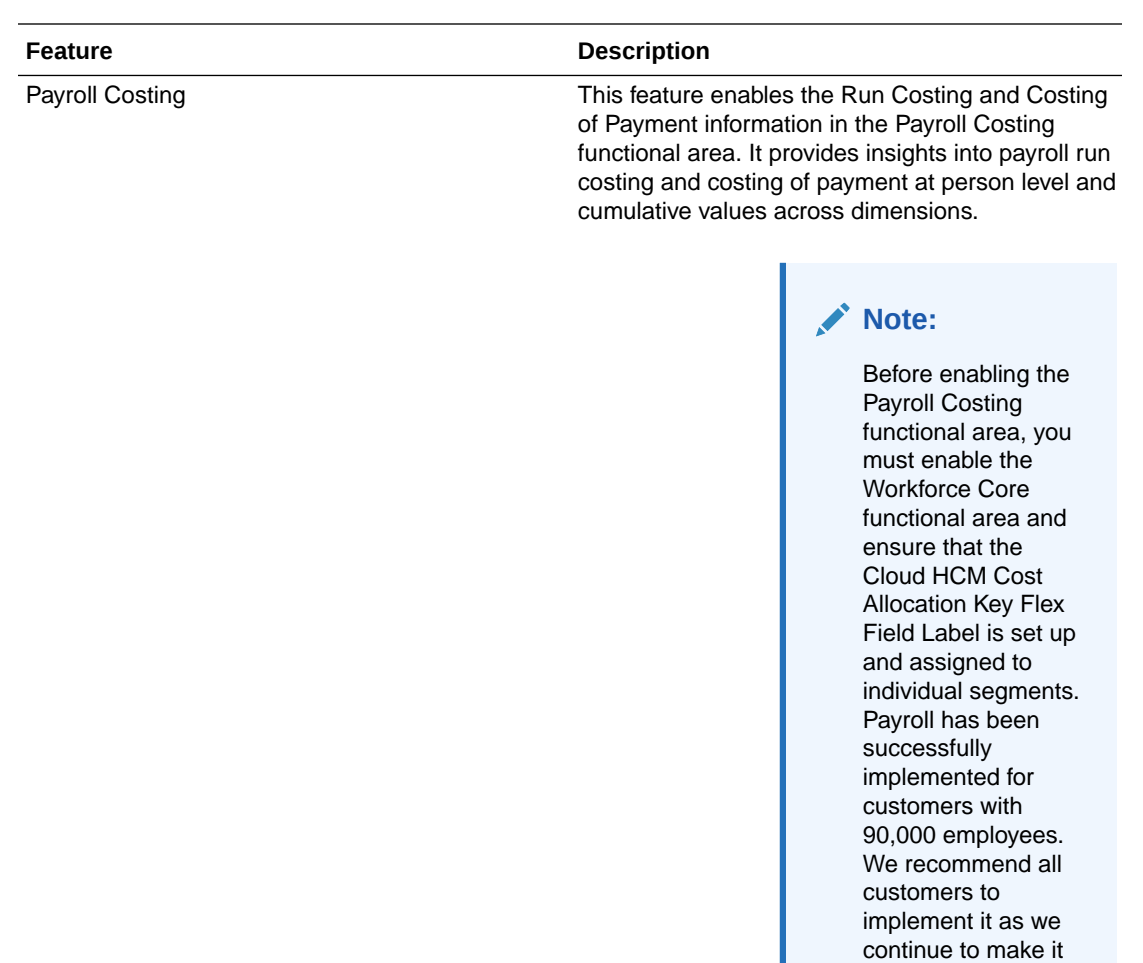

## Prerequisites for Oracle Fusion HCM Analytics

Be sure you review and set up these prerequisite requirements to use Oracle Fusion HCM Analytics and the provided subject areas.

- Select the **Include in daily report breakdown** check box that's available in the Action Items tab of the Absence Type Setup page and run the Generate Daily Breakdown of Absence Details process in Oracle Cloud HCM to provide applicable values in the HCM - Workforce Absence Management subject area in Oracle Fusion HCM Analytics . See [Generate Daily Breakdown of Absence Details](https://docs.oracle.com/pls/topic/lookup?ctx=fa-latest&id=s20067790) [Process](https://docs.oracle.com/pls/topic/lookup?ctx=fa-latest&id=s20067790).
- Set up the Analytics Warehouse Balance Group in Oracle Cloud HCM before enabling the pipeline for the Payroll subject area. This setup ensures that only applicable balance data is loaded into Oracle Fusion Analytics Warehouse when you run the pipeline for the Payroll subject area. See [Create Balance Groups and](https://docs.oracle.com/pls/topic/lookup?ctx=fa-latest&id=s20047781) [Usages.](https://docs.oracle.com/pls/topic/lookup?ctx=fa-latest&id=s20047781)

work for larger organizations.

- Set up labels for costing segments in the Cost Allocation key flexfield in Oracle Cloud HCM to associate the correct labels with segments in the flexfield setup. This ensures the payroll costing data is organized and easy to understand.
	- Ensure label codes don't have any spaces.
	- After you create the label codes, don't remove any existing labels used with individual segments.
	- Deploy this flexfield and run the Import Oracle Fusion Data Extensions for Transactional Business Intelligence process before enabling the pipeline for the Payroll Costing subject area.
	- See [Payroll Cost Allocation Key Flexfield Setup](https://docs.oracle.com/pls/topic/lookup?ctx=fa-latest&id=s20045317) and [Enable Descriptive Flexfields for](https://docs.oracle.com/pls/topic/lookup?ctx=fa-latest&id=s20047590) [Oracle Business Intelligence](https://docs.oracle.com/pls/topic/lookup?ctx=fa-latest&id=s20047590).
	- **1.** In Oracle Cloud HCM, navigate to **Set up and Maintenance** and search for **Cost Allocation Key Flexfield**.
	- **2.** Click **Actions**, then click **Manage Segment Labels**, then select **Create Labels and associate BI Object Names**.
	- **3.** To associate each label with the corresponding segment, navigate to **Manage Structures**, search for a specific structure, and then click **Edit**. Repeat this step to edit each individual segment for each label.
	- **4.** When you're done editing all segments, navigate back to **Cost Allocation Key Flexfield** and click **Deploy Flexfield**.
	- **5.** When the process completes, run **Import Oracle Fusion Data Extensions for Transactional Business Intelligence**.

#### **Note:**

Repeat these steps each time you edit the flexfield in Oracle Cloud HCM.

With this setup in Oracle Cloud HCM, you can report on the segregation of expenses and liabilities based on individual segments with appropriate labels associated with them. For example, if segment1 in a GL account code combination is a company, then you can report on a Company as a label instead of Segment1. In the absence of this setup, you can only run reports or analytics at the concatenated segment level.

- Run HCM Diagnostics in Oracle Cloud HCM to identify data inconsistencies beforehand and corrective diagnostics to fix most of the inconsistencies observed in Oracle Cloud HCM data. If you leave the inconsistencies in Oracle Cloud HCM data unresolved, then the inconsistencies lead to data pipeline rejecting the records (either fully or partially) from loading into the warehouse base tables. You must have the Application Diagnostics Administrator role assigned in Oracle Cloud HCM to view and run the Run Diagnostics Tests link from the Settings and Actions on global header. You should run these diagnostic tests (manually or automatically) before every pipeline execution to avoid any data-related issues in Oracle Cloud HCM:
	- Person Diagnostic Auto Correct: This diagnostic test addresses Person related data corruptions that can be resolved without needing to take any decision-related input from the user. Run this test when the DW\_PERSON\_LEGISLATION\_ALL\_D table has rejected records in the Oracle Fusion Analytics Warehouse pipeline run.
	- Run these tests before running the Refresh Manager Hierarchy scheduled process:

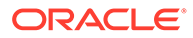

- Overlapping Line Managers Reports: This diagnostic test is addresses cases where an assignment has more than one Line Manager present at a given point of time. This is a corruption scenario because an assignment can only have a single Line Manager at a time. This constraint doesn't apply to other types of managers.
- Manager Hierarchy Loop Detection Report: This diagnostic test is addresses Manager Hierarchy loop-related corruptions. For example, assume the line manager hierarchy is already present in the system A to B to C. If the manager relationship C to A is also present in the system, then it's called a Manager Hierarchy loop. If there's one or more manager hierarchy loops present in the source data, such corrupted data can cause problems with submitting or completing employment transactions.

These tests are required in case the Oracle Fusion Analytics Warehouse pipeline detects rejected records in these data warehouse tables:

- DW\_WRKFRC\_SUP\_FL\_DT\_STAGE
- DW\_WRKFRC\_GNLS\_DRVD\_PRV\_STAGE
- \* DW\_WRKFRC\_GNLS\_DRVD\_CUR\_STAGE
- DW\_WRKFRC\_GAIN\_LOSS\_ASG\_MGRH\_F
- DW\_WRKFRC\_ASG\_EVENT\_RSN\_F
- DW\_WRKFRC\_GAIN\_LOSS\_ASG\_F

You can retrieve this information from the Common - Warehouse Refresh Statistics subject area.

#### **Note:**

You must have the Application Diagnostics Administrator role assigned in Oracle Cloud HCM to view and run the Run Diagnostics Tests link from the Settings and Actions on global header. See [Run](http://docs.oracle.com/pls/topic/lookup?ctx=fa-latest&id=s20065482) [Diagnostic Tests.](http://docs.oracle.com/pls/topic/lookup?ctx=fa-latest&id=s20065482)

- Run the Refresh Manager Hierarchy process to avoid erroneous data from being imported to Oracle Fusion Analytics Warehouse or missing data. To optimize performance, the complete manager hierarchy for each person is extracted from live data tables and stored in a separate manager-hierarchy table, known as the denormalized manager hierarchy. For populating the manager hierarchy dimension, Oracle Fusion Analytics Warehouse refers to the underlying application hierarchy tables being refreshed by this process. If this process doesn't run on Oracle Cloud HCM before the data is loaded into the warehouse (pipeline activation), you may encounter data errors. See [The Manager Hierarchy: How It's](http://docs.oracle.com/pls/topic/lookup?ctx=fa-latest&id=s20031286) [Maintained.](http://docs.oracle.com/pls/topic/lookup?ctx=fa-latest&id=s20031286)
- Create a user in Oracle Fusion Cloud Applications to extract data. If you want to use the password-based basic authentication to connect to your source system, then you must provide credentials of a user who has the appropriate privileges to extract data from Oracle Fusion Cloud Applications into Oracle Fusion Analytics Warehouse. See Create a User in Oracle Fusion Cloud Applications to Extract Data.
- Verify the Location Based Access Control (LBAC) setting. LBAC is a method which allows users connecting from an approved IP address to access the Oracle Fusion

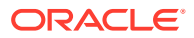

Cloud Human Capital Management application with their full roles and rights. The approved IP addresses are listed in the IP Address Allowlist section of the Security Console. If the Oracle Cloud HCM application URL

(*podname*.*dataregion*.oraclecloud.com) is accessed from an IP address that isn't listed in the IP Address Allowlist area of the Security Console, then by default that user will only be given access to public roles. When LBAC is configured, roles can be marked as public from the security console. These public roles will take effect when logging in from an unlisted IP address.

If the user that you created to extract data from Oracle Fusion Cloud Applications into Oracle Fusion Analytics Warehouse accesses Oracle Fusion Cloud Human Capital Management from a location that is unlisted (IP is not Allowlisted), then the private roles that the user is associated with get filtered out and won't be assigned. Unless the connection is made from a server whose IP address is allowlisted/approved, this user won't be assigned full roles and rights. This causes user authentication issues during Oracle Fusion Analytics Warehouse instance creation and pipeline jobs.

In Oracle Fusion Cloud Applications, navigate to the Security Console, click **Administration**, and select the Location Based Access tab to verify whether the **Enable Location Based Access** checkbox is selected. If LBAC is enabled in the Oracle Cloud HCM instance, then perform these steps:

- Create copies of these ready-to-use roles and enable them for access from all IP addresses:
	- Rest API Extract Privilege (role code: BICC\_REST\_EXTRACT\_PRIV); for example, name it CustomCopy Rest API Extract Privilege and provide code as COPY\_BICC\_REST\_EXTRACT\_PRIV.
	- Upload and download data from the on-premises system to the cloud system (role code: OBIA\_EXTRACTTRANSFORMLOAD\_RWD); for example, name it CustomCopy Upload and download data from on-premise system to cloud system and provide code as COPY\_OBIA\_EXTRACTTRANSFORMLOAD\_RWD.
- On the Role Hierarchy step, add the seeded role membership Rest API Extract Privilege (role code: BICC\_REST\_EXTRACT\_PRIV) to the CustomCopy Rest API Extract Privilege role, and change the Upload and download data from on-premise system to cloud system (role code: OBIA\_EXTRACTTRANSFORMLOAD\_RWD) role to the CustomCopy Upload and download data from on-premise system to cloud system role.
- Assign the CustomCopy Rest API Extract Privilege and CustomCopy Upload and download data from on-premise system to cloud system roles to the user that you created to extract data from in Oracle Fusion Cloud Applications into Oracle Fusion Analytics Warehouse. See Create a User in Oracle Fusion Cloud Applications to Extract Data.
- In Oracle Fusion Analytics Warehouse, set up the pipeline parameters for your data model file before running your data pipelines for the functional areas and reporting configurations for Oracle Fusion HCM Analytics to specify how the Human Capital Management-related data is presented on the key metrics, workbooks, visualizations, dashboards, and reports. See Set Up the Pipeline Parameters and Set Up the Reporting Configurations for Human Capital Management.
- You need to run the Calculate Seniority Dates process in Oracle Cloud HCM to get seniority data for workers. You can use this data for reporting in the HCM - Worker Seniority (Preview) subject area.

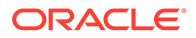

### <span id="page-15-0"></span>Analyze Data Anomolies

Use the Oracle Fusion HCM Analytics Rejected Report to analyze, investigate, and resolve data anomolies in Oracle Cloud HCM.

(Optional) <Describe the context.>

(Optional) <Describe the prerequisites.>

- **1.** Sign in to your Oracle Fusion HCM Analytics service.
- **2.** In Oracle Fusion Analytics Console, navigate to **Projects** Catalog, then open **Shared Folders**, and within the **Common** folder open the **Warehouse Refresh Statistics** workbook.

Review the Reject Record Codes to troubleshoot issues and determine the next appropriate steps.

**3.** Use the table shown here to pinpoint the potential causes of each error.

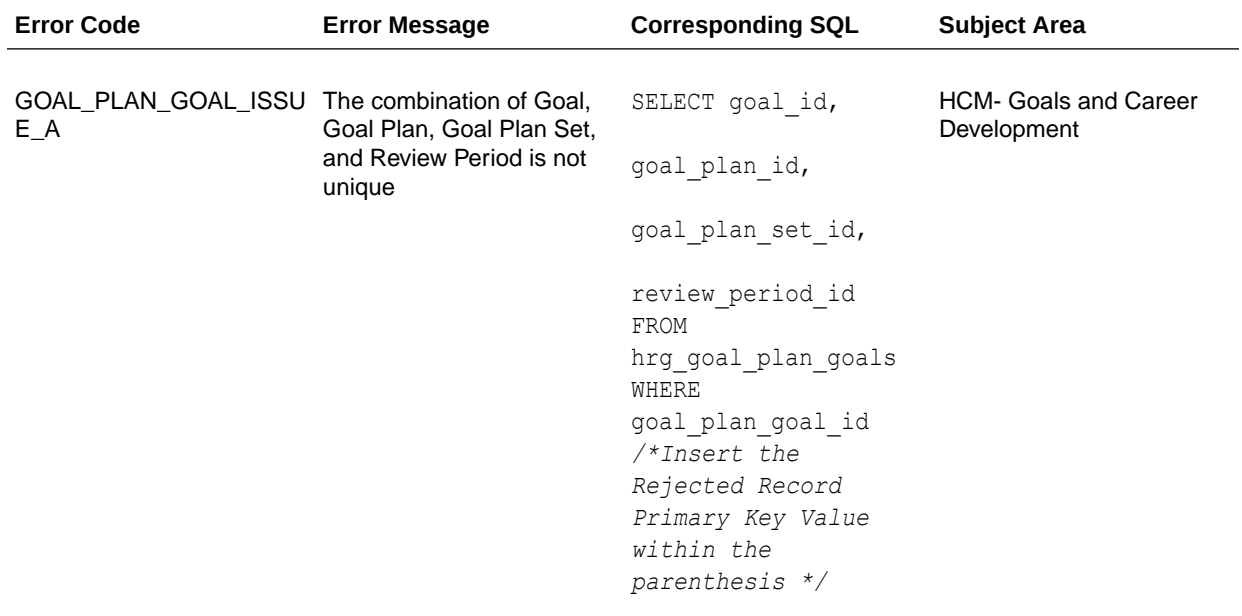

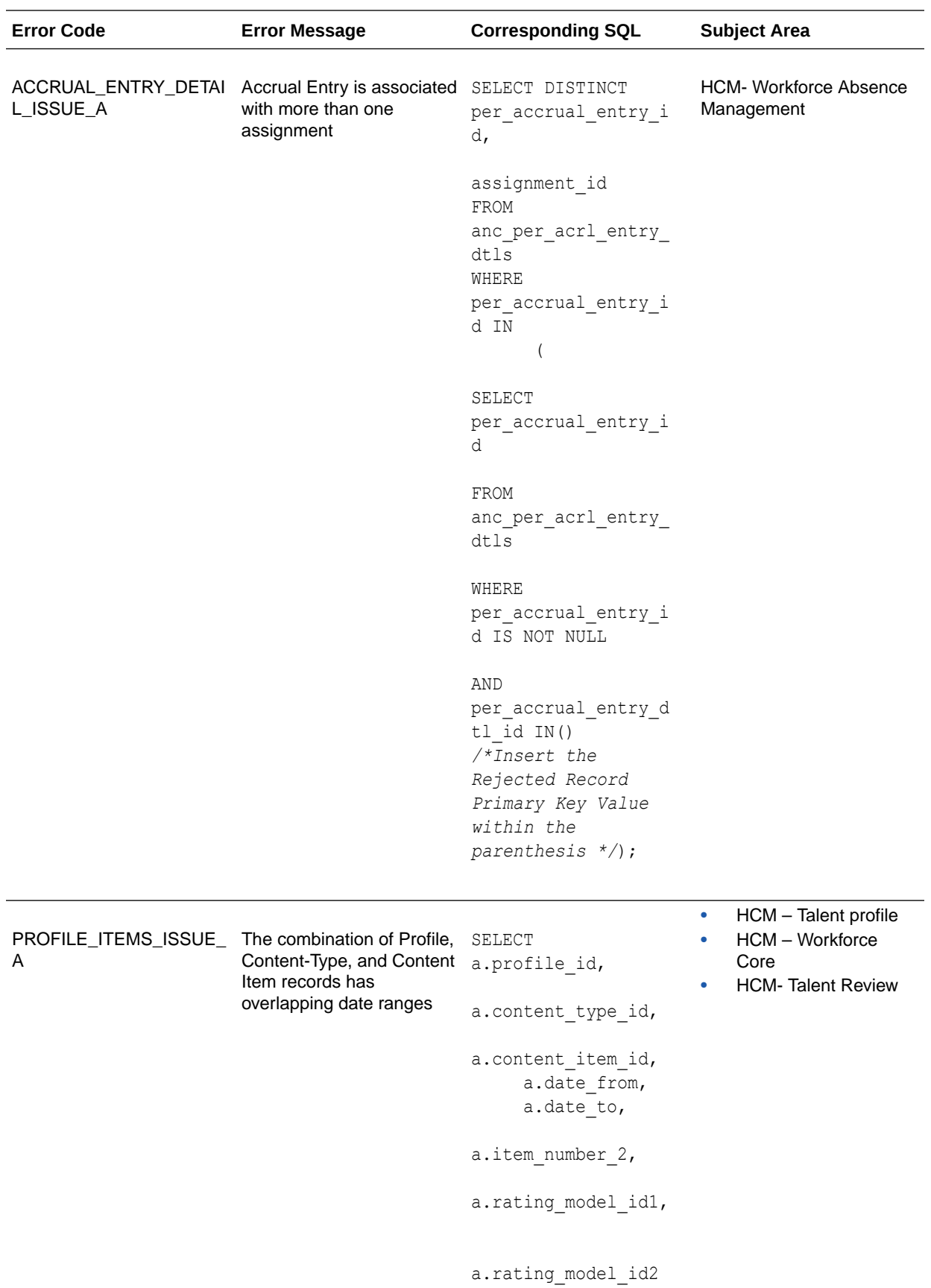

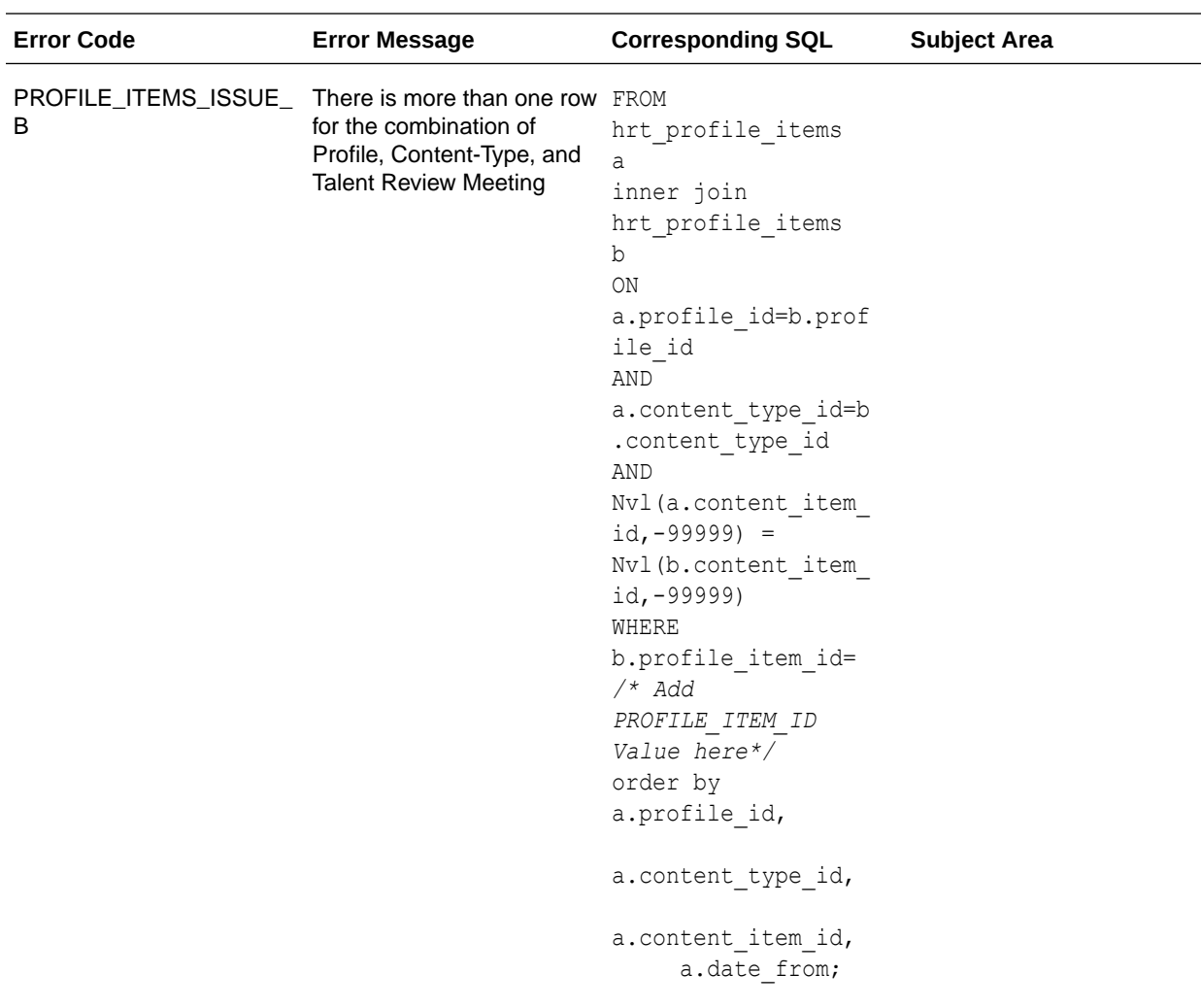

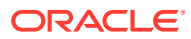

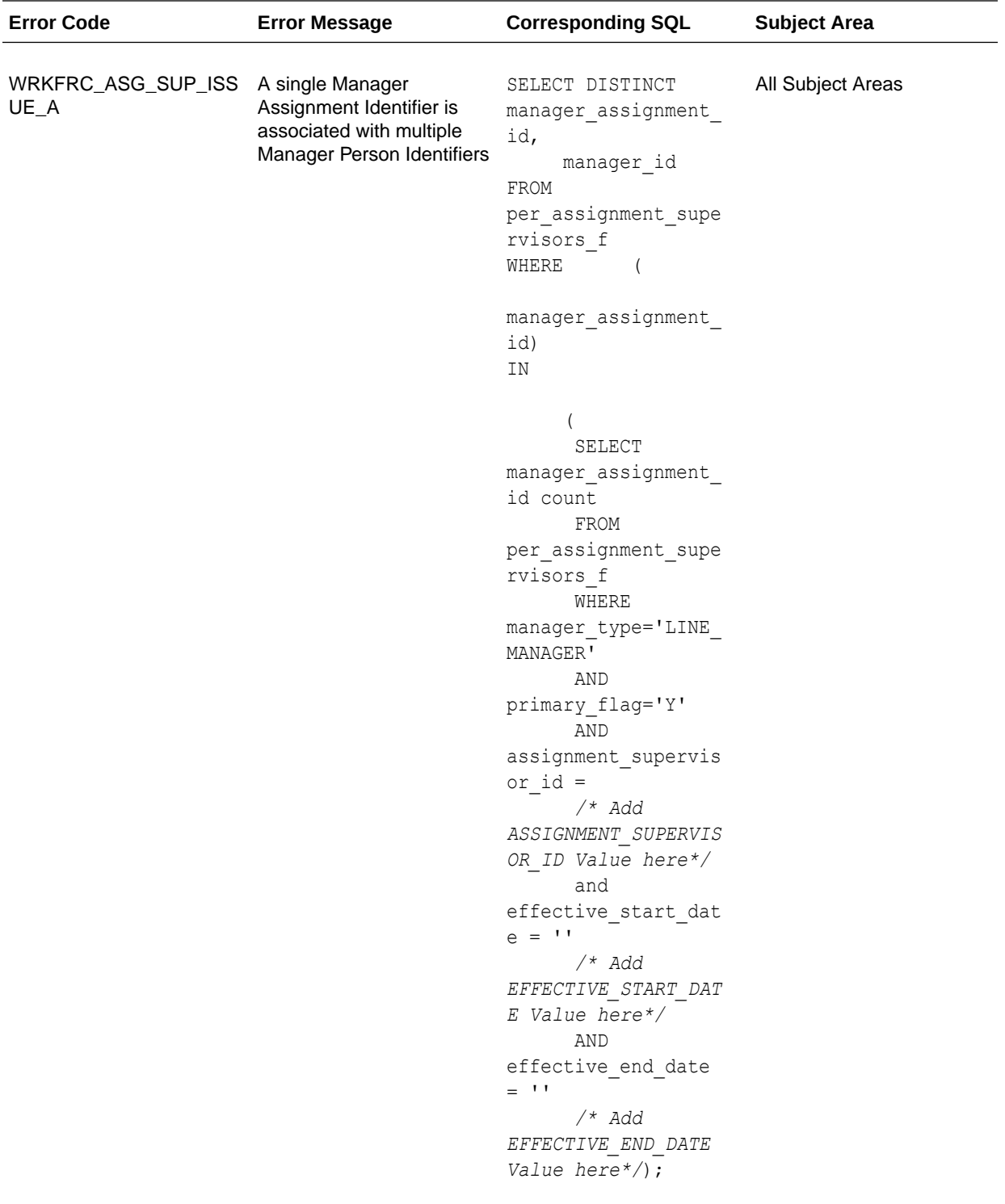

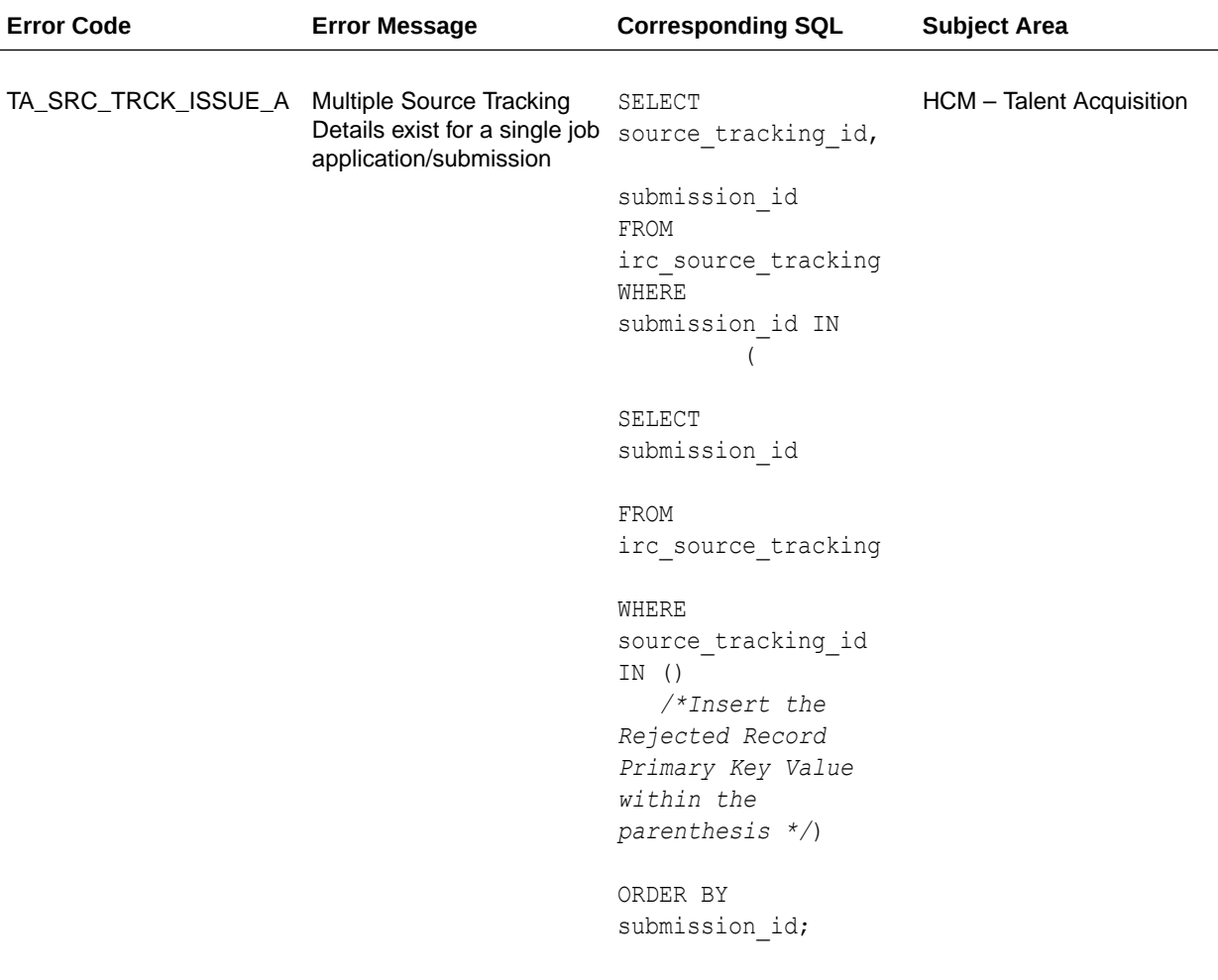

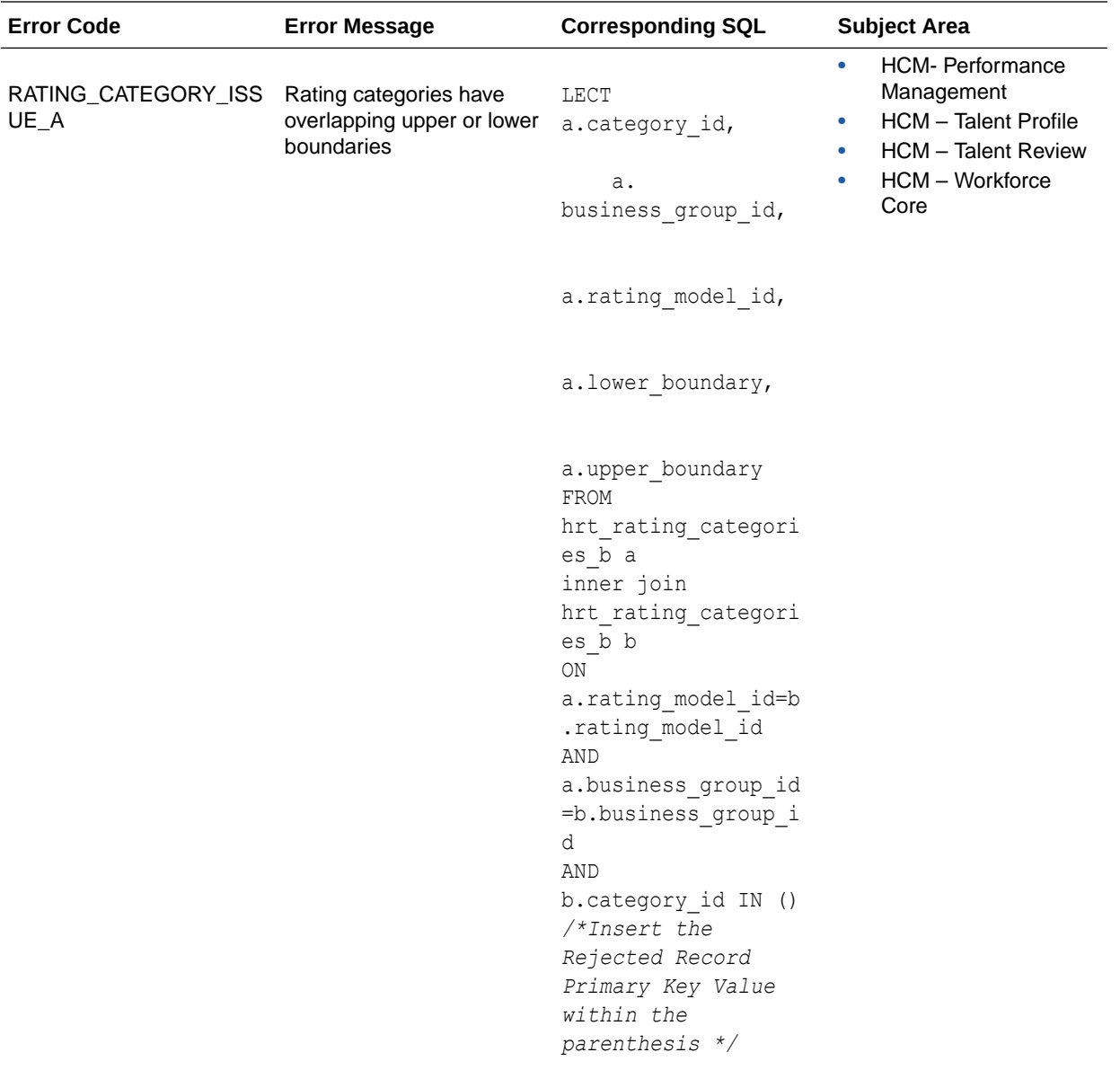

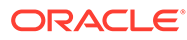

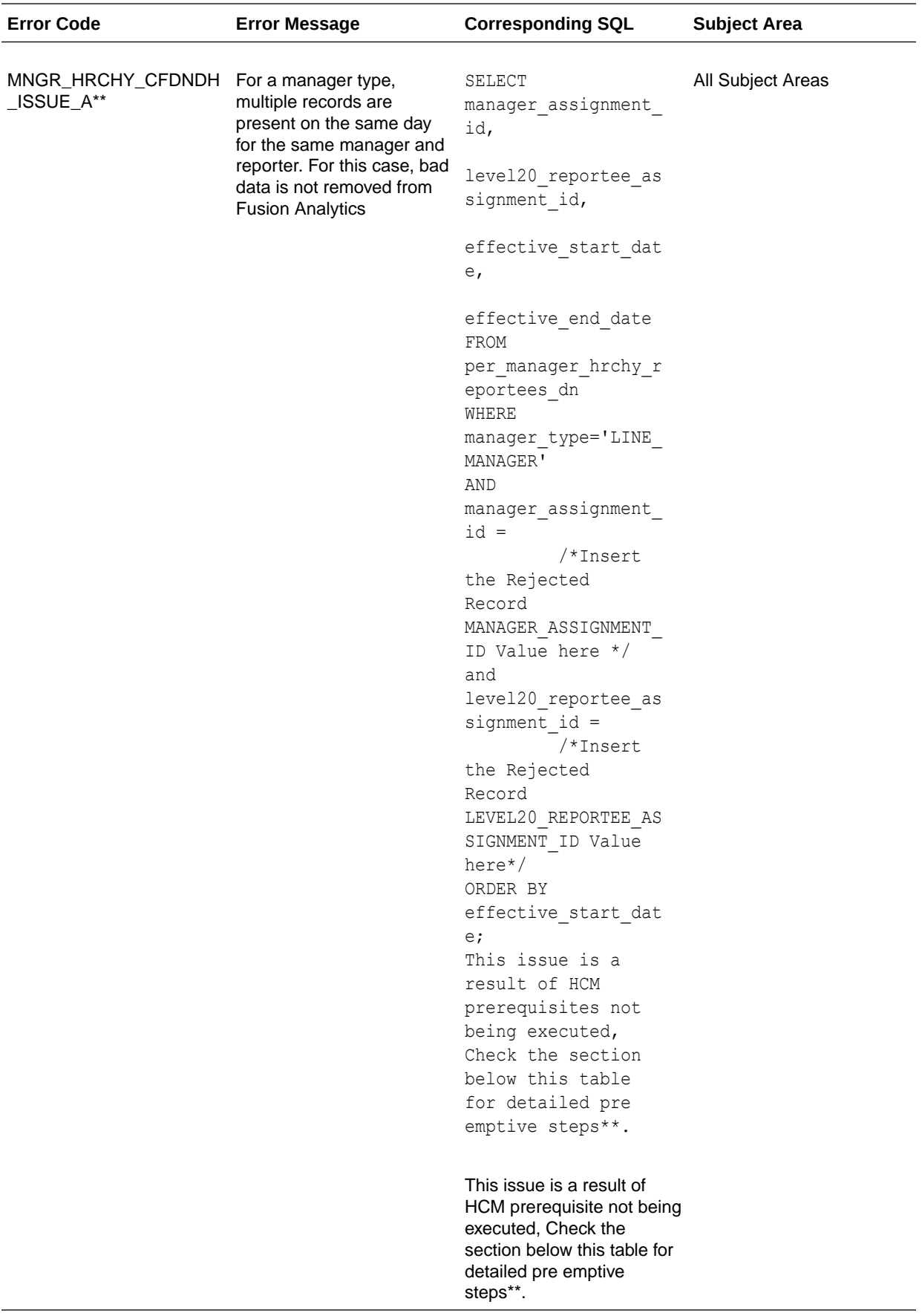

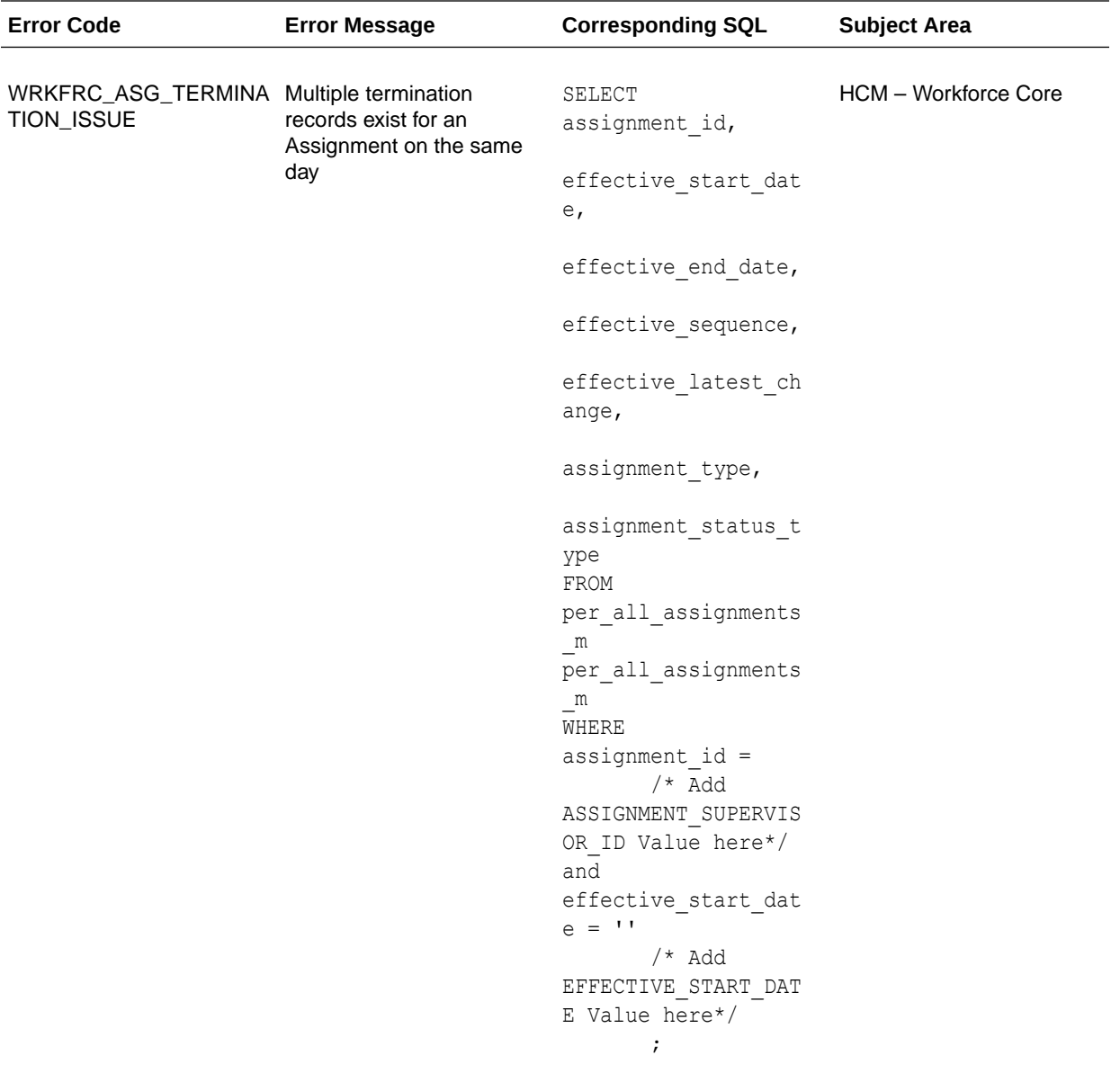

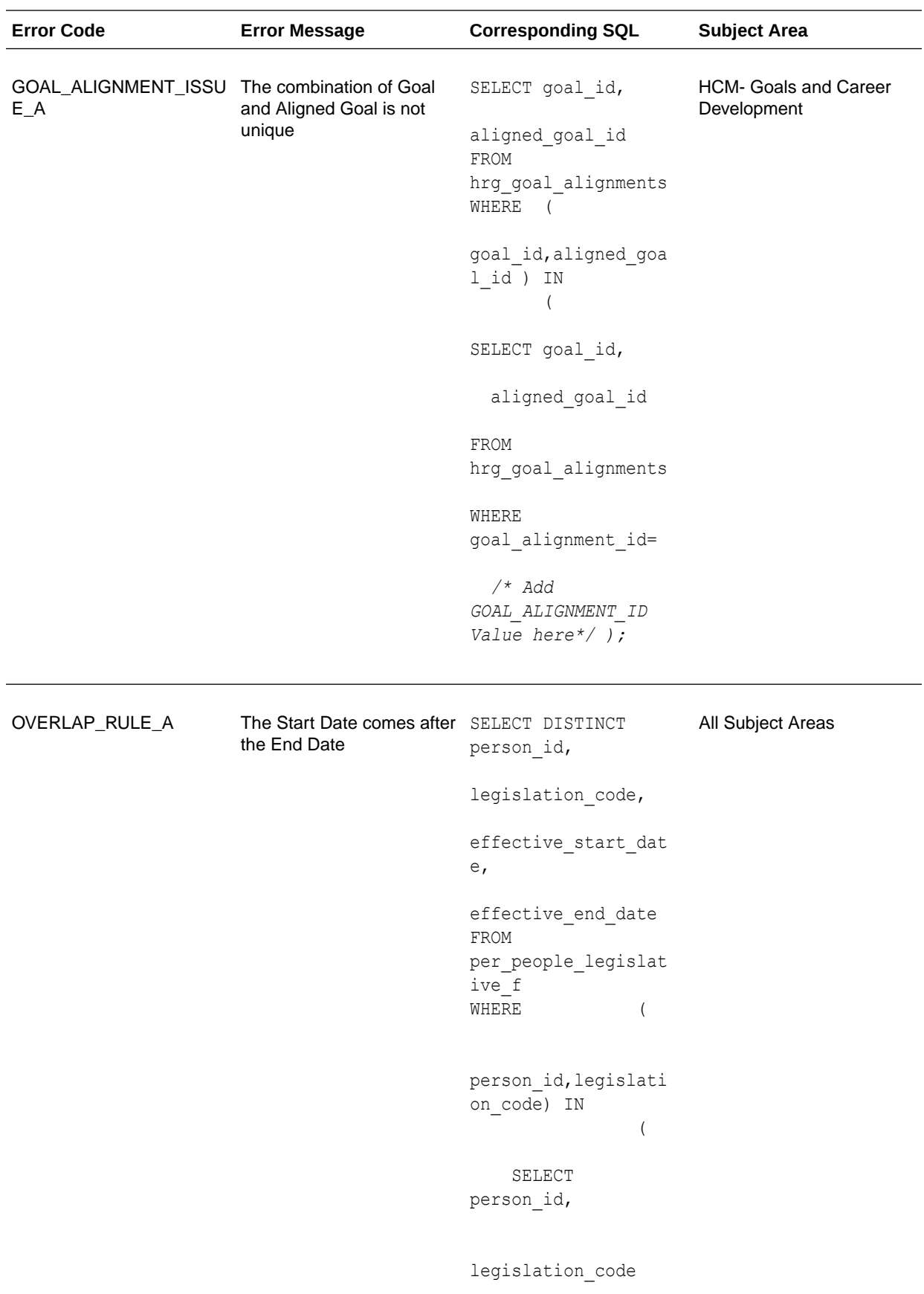

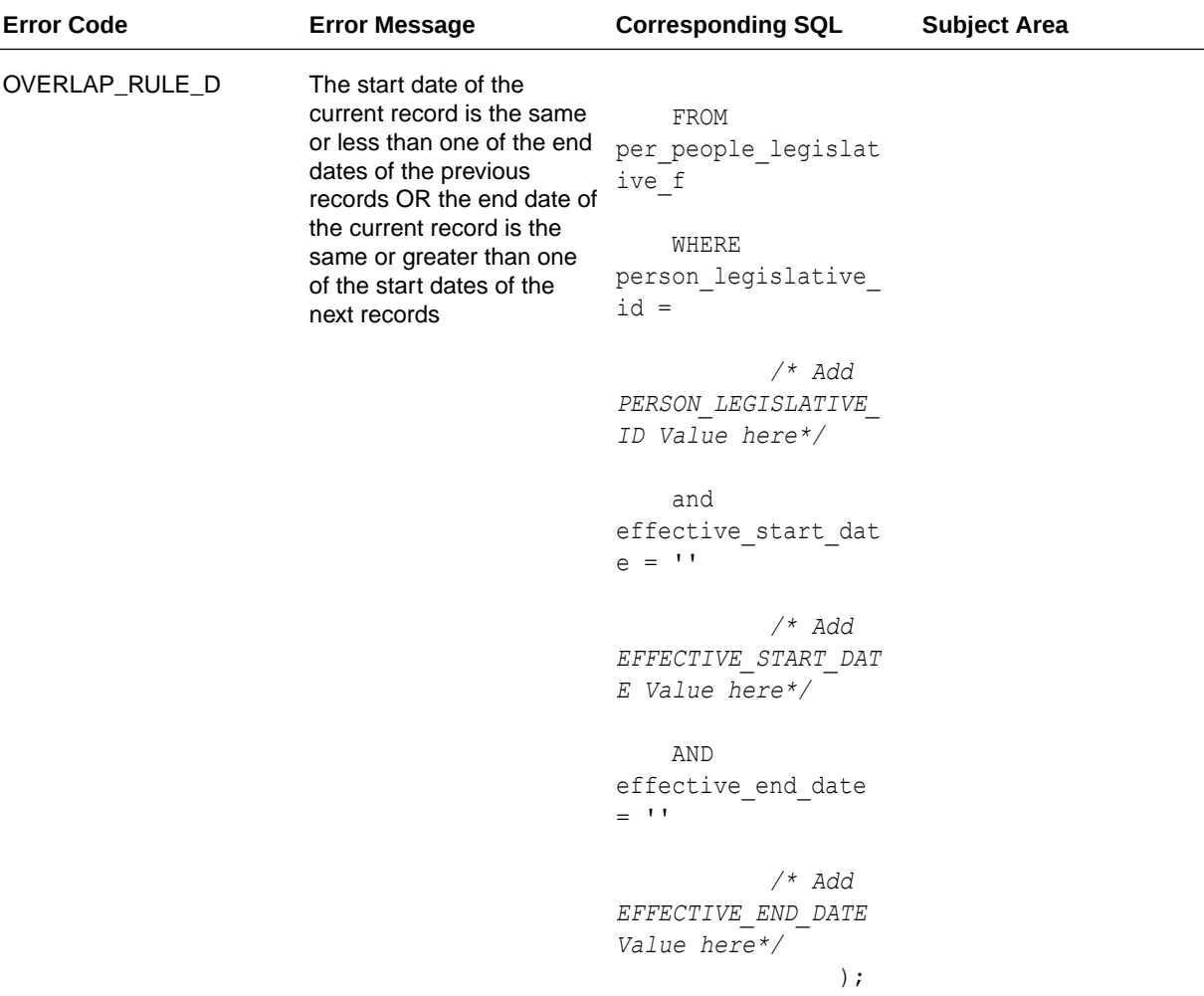

\*\*Fusion HCM Analytics Prerequisite Steps for Manager Hierarchy

Run the Refresh Manager Hierarchy process in Oracle Cloud HCM with the following parameters and then reset Oracle Fusion Analytics Warehouse. See Reset the Data Warehouse.

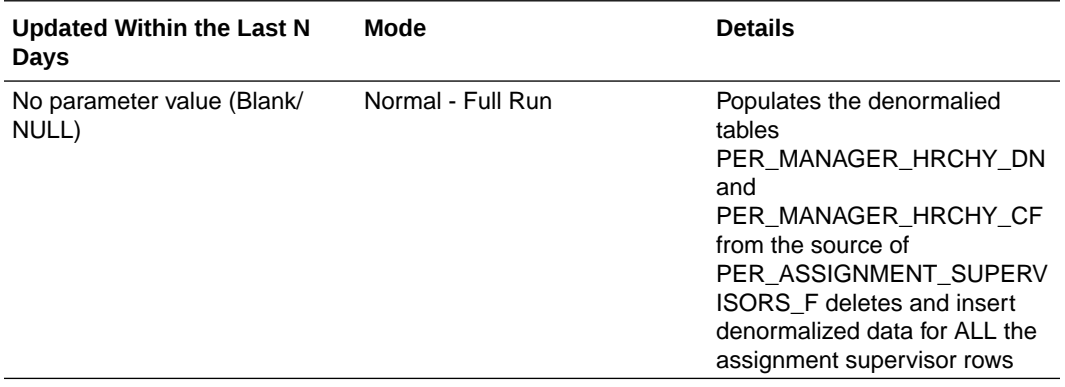

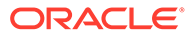

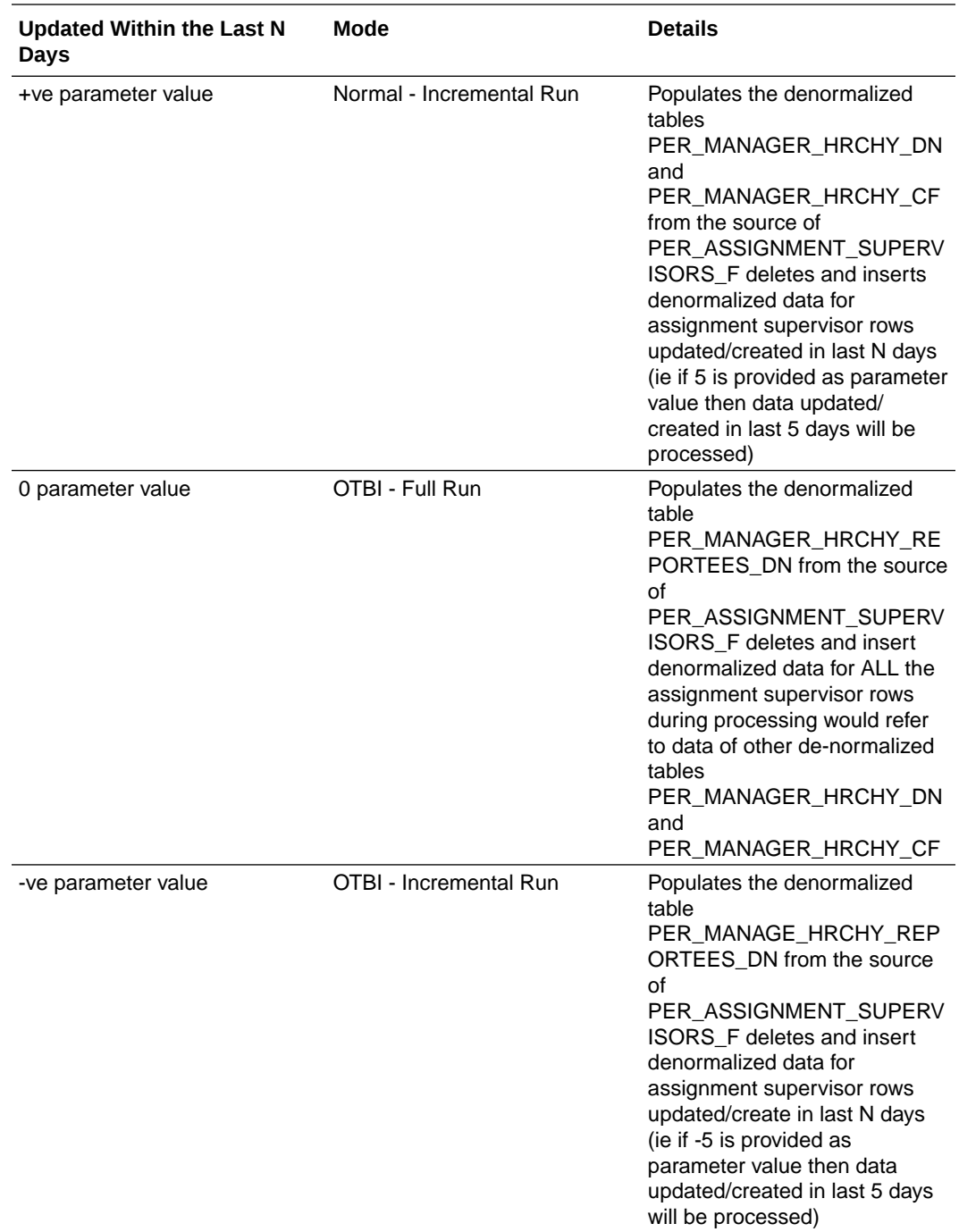

- **4.** Log in to Oracle Analytics Publisher and select the data model.
- **5.** On the **Diagram** tab select **SQL Query**.
- **6.** Enter the SQL query **Name**, change the **Data Source** to ApplicationDB\_HCM, ensure the **Type** of SQL is set to Standards, and then enter the SQL query text from the examples above in the field provided. Click **OK**.
- **7.** Click **View Data** and check the results in the Table View.

# <span id="page-26-0"></span>2 Tables

## **Overview**

This section provides information about tables within Oracle Fusion HCM Analytics warehouse and their columns, primary keys denoted as key columns, data types, and the referred table and column names.

#### **Note:**

Tables ending with the suffix \_EN and those listed in **Tables Without WHO Columns** are for Oracle Internal use only. In addition, tables storing descriptive flexfield data (DFF tables) aren't included in the documentation

Download this [ZIP file](https://docs.oracle.com/en/cloud/saas/analytics/24r1/faihc/24R1_Fusion_HCM_Analytics_Tables.zip) that contains available tables that apply to the current version of Oracle Fusion HCM Analytics. Once the file downloads, extract the file, open the folder, and then open the release-specific HTML file. For example, click **24R1\_Fusion\_HCM\_Analytics\_Tables.html**.

#### **Table Types**

The suffixes in table names designate the table type.

- CA, A: Aggregate
- CF, F: Fact
- CF\_DN: Denormalized Fact
- CG, G: General
- D: Dimension
- DH: Dimension Hierarchy
- EF: Extended Fact
- EN: Oracle internal use only
- H: Helper
- P: Prediction
- TL: Translation

## Tables Without WHO Columns

All tables have two system date columns which you can use to get the last refresh dates.

These system date columns are:

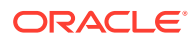

- W\$ INSERT DT the timestamp when that particular record was inserted into that table.
- W\$ UPDATE DT the timestamp when that particular row was updated in that table.

Objects that don't have the WHO columns are the views based on the data warehouse tables. Views based on the data warehouse tables won't have any WHO columns because they aren't tables; instead they are views joining two or more underlying data warehouse tables.

The following views based on the data warehouse tables don't have the WHO columns:

- DW\_DISABILITY\_ORG\_D\_TL
- DW\_PAYROLL\_STATUTORY\_UNIT\_D\_TL
- DW\_LEGAL\_EMPLOYER\_D\_TL
- DW\_TAX\_REPORTING\_UNIT\_D\_TL
- DW\_INV\_ORGANIZATION\_D\_TL
- DW\_REPORTING\_EST\_D\_TL
- DW\_DEPARTMENT\_D\_TL
- DW\_BUSINESS\_UNIT\_D\_TL
- DW\_FISCAL\_OUARTER\_ACCT\_D
- DW\_FISCAL\_YEAR\_ACCT\_D
- DW\_FISCAL\_DAY\_D\_NO\_ADJUST
- DW\_FISCAL\_PERIOD\_ACCT\_D
- DW\_FISCAL\_DAY\_ACCT\_D
- DW\_PAYROLL\_STATUTORY\_UNIT\_D
- DW\_DISABILITY\_ORG\_D
- DW\_TAX\_REPORTING\_UNIT\_D
- DW\_DEPARTMENT\_D
- DW\_BUSINESS\_UNIT\_D
- DW\_LEGAL\_EMPLOYER\_D
- DW\_REPORTING\_EST\_D
- DW\_INV\_ORGANIZATION\_D
- DW\_PRFL\_POSN\_CMPTNCY\_CRNT\_F
- DW\_PRFL\_JOB\_LIC\_CERT\_CRNT\_F
- DW\_PRFL\_PRSN\_RSK\_LOSS\_CRNT\_F
- DW\_PRFL\_POSN\_HNR\_AWARD\_CRNT\_F
- DW\_PRFL\_POSN\_MEMBRSHIP\_CRNT\_F
- DW\_PRFL\_PRSN\_WRK\_REQ\_CRNT\_F
- DW\_PRFL\_PRSN\_EDU\_LEVEL\_CRNT\_F
- DW\_PRFL\_PRSN\_PERF\_RTNG\_CRNT\_F

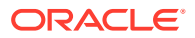

- DW\_PRFL\_PRSN\_IMPC\_LOSS\_CRNT\_F
- DW\_PRFL\_PRSN\_PRV\_EMPMT\_CRNT\_F
- DW\_PRFL\_POSN\_LANGUAGES\_CRNT\_F
- DW\_PRFL\_PRSN\_TLNT\_SCOR\_CRNT\_F
- DW\_PRFL\_JOB\_CMPTNCY\_CRNT\_F
- DW\_PRFL\_PRSN\_DEGREES\_CRNT\_F
- DW\_PRFL\_PRSN\_SPCL\_PROJ\_CRNT\_F
- DW\_PRFL\_PRSN\_CMPTNCY\_CRNT\_F
- DW\_PRFL\_JOB\_DEGREES\_CRNT\_F
- DW\_PRFL\_JOB\_LANGUAGES\_CRNT\_F
- DW\_PRFL\_JOB\_WRK\_REQ\_CRNT\_F
- DW\_PRFL\_PRSN\_MEMBRSHIP\_CRNT\_F
- DW\_PRFL\_PRSN\_LIC\_CERT\_CRNT\_F
- DW\_PRFL\_PRSN\_HNR\_AWARD\_CRNT\_F
- DW\_PRFL\_POSN\_WRK\_REQ\_CRNT\_F
- DW\_PRFL\_PRSN\_CAR\_PREF\_CRNT\_F
- DW\_PRFL\_PRSN\_SKILL\_CRNT\_F
- DW\_PRFL\_POSN\_LIC\_CERT\_CRNT\_F
- DW\_PRFL\_PRSN\_POT\_RTNG\_CRNT\_F
- DW\_PRFL\_PRSN\_ADV\_RDYNS\_CRNT\_F
- DW\_PRFL\_JOB\_HNR\_AWARD\_CRNT\_F
- DW\_PRFL\_POSN\_DEGREES\_CRNT\_F
- DW\_PRFL\_PRSN\_LANGUAGES\_CRNT\_F
- DW\_PRFL\_JOB\_MEMBRSHIP\_CRNT\_F
- DW\_POSITION\_D\_CURRENT\_TL
- DW\_PAY\_GRADE\_D\_CURRENT\_TL
- DW\_JOB\_FAMILY\_D\_CURRENT\_TL
- DW\_JOB\_D\_CURRENT\_TL
- DW\_PAY\_GRADE\_CURRENT\_D
- DW\_GRADE\_RATE\_VALUE\_CURRENT\_D
- DW\_PERSON\_LEGISLATION\_ALL\_CURRENT\_D
- DW\_JOB\_CURRENT\_D
- DW\_MANAGER\_DN\_CURRENT\_DH
- DW\_POSITION\_CURRENT\_D
- DW\_GRADE\_RATE\_CURRENT\_D
- DW\_PERSON\_NAME\_CURRENT\_D
- DW\_MANAGER\_REPORTEES\_CF\_DN\_CURRENT\_DH

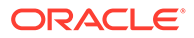

- DW\_MANAGER\_REPORTEES\_CF\_DN\_NSR\_DH
- DW\_MANAGER\_CF\_TD\_CURRENT\_DH
- DW\_JOB\_FAMILY\_CURRENT\_D

### <span id="page-29-0"></span>Initial Extract Date Parameter Usage

Oracle Fusion Analytics Warehouse uses the Initial Extract Date pipeline parameter when you extract data for a full load.

Use this [spreadsheet](https://docs.oracle.com/en/cloud/saas/analytics/24r1/faihc/24R1_HCM_IED_Usages.xlsx) to know how the Initial Extract Date pipeline parameter value impacts the tables in Oracle Fusion HCM Analytics during data load.

### Tables With Data Rejection Details

This section provides information about tables that contain the data rejection details. The source Oracle Fusion Cloud Human Capital Managementtables might contain bad data and might impact the reporting metrics in Oracle Fusion HCM Analytics. Therefore, bad source data won't be loaded into Oracle Fusion HCM Analytics, and instead are captured in DW\_ERR\_RECORDS and DW\_ERR\_CODE\_TL tables.

#### **Error Code Translation Table Spreadsheet**

Download [this spreadsheet](https://docs.oracle.com/en/cloud/saas/analytics/22r4/faihc/22R4_HCM_Error_Code_TL.xlsx) that contains the Error Codes and their description details.

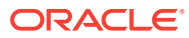

# <span id="page-30-0"></span>3 Relationship Diagram

### **Overview**

This chapter provides information on all the key transactional tables within Oracle Fusion HCM Analytics and their relationship with the other setup or transactional tables. The information is represented with the main table at the center of the diagram with all the other tables joined to it.

Download this [ZIP file](https://docs.oracle.com/en/cloud/saas/analytics/24r1/faihc/24R1_Fusion_HCM_Analytics_Diagrams.zip) that contains available diagrams that apply to the current version of Oracle Fusion HCM Analytics. Once the file downloads, extract the file, open the folder, and then open the release-specific HTML file. For example, click **24R1\_Fusion\_HCM\_Analytics\_Diagrams.html**.

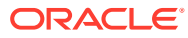

# <span id="page-31-0"></span>4 Data Store

### **Overview**

Enrich your reports by choosing specific columns from various view objects (VOs) from the Oracle Fusion Cloud Applications data sources.

You can select the columns from various VOs, create an enrichment dataset, and use that dataset to create a data pipeline activation plan. This enables you to seamlessly extract and load data from additional Oracle Fusion Cloud Applications VOs and make it readily available in tables populated in the autonomous data warehouse. You can then use the data for visualization and analysis.

#### **Data Store Spreadsheet**

Use this [spreadsheet](https://docs.oracle.com/en/cloud/saas/analytics/24r1/faihc/24R1_HCM_BI_View_Objects_in_Data_Enrichment.xlsx) that contains the Oracle Fusion Cloud Applications BI View Objects for extraction using Data Augmentation in Oracle Fusion Analytics Warehouse.

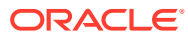

# <span id="page-32-0"></span>5 Data Lineage

### **Overview**

The Human Capital Management Semantic Model Lineage spreadsheet and Metric Calculation Logic spreadsheet for Oracle Fusion HCM Analytics provides an end-to-end data lineage summary report for physical and logical relationships in your data.

You can review data lineage details for subject areas in Oracle Fusion Analytics Warehouse products, which enables you to understand the column and table lineage from the presentation layer to the physical layer.

#### **Data Model for Fusion Analytics Warehouse Compared to Oracle Fusion Cloud Applications**

The data model for Fusion Analytics Warehouse is the supported interface, as described in this reference guide. Oracle manages and maintains the internals of transformations from Oracle Fusion Cloud Applications.

#### **Data Lineage Spreadsheet**

Use this [spreadsheet](https://docs.oracle.com/en/cloud/saas/analytics/24r1/faihc/24R1_HCM_Semantic_Model_Lineage.xlsx) that contains Fusion Human Capital Management Data Lineage details.

#### **Metric Calculation Spreadsheet**

Use this [spreadsheet](https://docs.oracle.com/en/cloud/saas/analytics/24r1/faihc/24R1_HCM_Metric_Calculation_Logic.xlsx) that contains Fusion Human Capital Management metric calculation details.

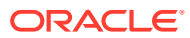

# <span id="page-33-0"></span>6 Data Augmentation

### **Overview**

Entities are key concepts or building blocks for implementing business processes in any Fusion application. Oracle Fusion Analytics Warehouse extracts data for key entities and makes the data available in the analysis-friendly data models (tables).

Oracle Fusion Analytics Warehouse keeps track of tables that capture the entity details, as well as tables with references for the entities. When the data augmentation framework applies additional attributes that aren't part of the predefined data model, this information is available to users by associating the additional attributes with the relevant tables. A set of attributes that uniquely identify an entity is designated as an Entity ID.

#### **Data Augmentation Spreadsheet**

Use this [spreadsheet](https://docs.oracle.com/en/cloud/saas/analytics/24r1/faihc/24R1_HCM_Data_Augmentation_Entity_Key_List.xlsx) that contains Entities and Entity ID mapping details for HCM. Select "Entity" in the Data Augmentation flow.

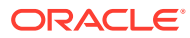

# <span id="page-34-0"></span>7 Subject Areas

## Subject Areas

This section contains information about Transactional Business Intelligence subject areas, their associated job and duty roles, and the business questions that they provide answers to.

For your reference:

- Subject areas are the building blocks of your analytics and reports based upon them. Analytics are built by choosing an appropriate subject area that has information that answers the business question you're analyzing. Technically, subject areas are a grouping of information pieces called data objects that relate to each other in a particular context.
- Job roles are associated with duty roles, and together control access to subject areas.

### **Overview**

This section details subject area information for Human Capital Management data using Oracle Fusion HCM Analytics.

Download this [ZIP file](https://docs.oracle.com/en/cloud/saas/analytics/24r1/faihc/24R1_Fusion_HCM_Analytics_SubjectAreas.zip) that contains available subject areas that apply to the current version of Oracle Fusion HCM Analytics. Once the file downloads, extract the file, open the folder, and then open the release-specific HTML file. For example, click **24R1\_Fusion\_HCM\_Analytics\_SubjectAreas.html**.

These subject areas, with their corresponding data, are available for you to use when creating and editing analyses and reports. The information for each subject area includes:

- Description of the subject area.
- Business questions that can be answered by data in the subject area, with a link to more detailed information about each business question.
- Job-specific groups and duty roles that can be used to secure access to the subject area, with a link to more detailed information about each job role and duty role.
- Primary navigation to the work area that is represented by the subject area.
- Time reporting considerations in using the subject area, such as whether the subject area reports historical data or only the current data. Historical reporting refers to reporting on historical transactional data in a subject area. With a few exceptions, all dimensional data are current as of the primary transaction dates or system date.
- The lowest grain of transactional data in a subject area. The lowest transactional data grain determines how data are joined in a report.
- Special considerations, tips, and things to look out for in using the subject area to create analyses and reports.

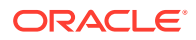

#### **Note:**

Job roles are the same as job-specific groups.

### <span id="page-35-0"></span>Data Validation

#### **Description**

As a functional administrator, you can validate a library of metrics between your Oracle Fusion Analytics Warehouse instance and the Oracle Transactional Business Intelligence instance. The library of metrics is part of Oracle Fusion Analytics Warehouse. You can validate the data after loading the source data in to your data warehouse. You can schedule the validation of your data using the ready-to-use validation sets or custom validation sets that you create. You can create a validation set and define the subject area, metrics, and columns that you want to validate and schedule the validation frequency and date. You see the validation sets that you create under Custom Validation Sets in the Scheduled Validation tab. Based on the schedule and the validation set, Oracle Fusion Analytics Warehouse validates the data and stores the details in the Data Validation workbook available in the Common folder in Oracle Analytics Cloud. Use the report tabs such as **Validate data for ERP Analytics** and **Validate data for HCM Analytics** available in this workbook to view the data validation details.

#### **Business Questions**

This subject area can answer the following business questions:

- Did my data get loaded into Oracle Autonomous Data Warehouse accurately?
- Can I schedule a regular data validation on a periodic basis?
- If there is a variance between my Oracle Transactional Business Intelligence source and Oracle Fusion Analytics Warehouse destination data, then how can I pinpoint which data is different?
- Are there built-in metrics for this data validation?
- Can I create my own (custom) metrics for specific data to validate?

#### **Duty Roles**

The System Administration duty role secures access to this subject area. See [Common Duty Roles](#page-52-0).

#### **Primary Navigation**

Data Validation tile under Application Administration on the Console

Folder: /Shared Folders/Common/Data Validation

**Special Considerations**

None.

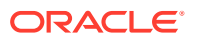
### Security Assignment

### **Description**

Using the Security Assignment subject area, you can create reports about the current security assignments. These reports enable you to track the security contexts and the users who have access to the security contexts.

#### **Business Questions**

This subject area can answer the following business questions:

- What is the total number of security contexts?
- What is the number of users by security context?
- Which user is assigned to which security context and when was the assignment done?

#### **Duty Roles**

The Security Reporting Duty role secures access to this subject area. See [Common Duty](#page-52-0) [Roles.](#page-52-0)

#### **Primary Navigation**

Folder: /Shared Folders/Common/Security Assignment

Workbook: Security Audit

#### **Special Considerations**

None.

### Security Audit History

This section is applicable for CX Subscription Management Analytics only.

### **Description**

Using the data in the Security Audit History subject area, you can create reports to track assignment of users to groups, groups to roles, and security context members to users.

### **Business Questions**

This subject area can answer the following business questions:

- When was a group created?
- When was a role created?
- When was a user assigned to or removed from a group?
- When was a user assigned to or removed from a role?
- When was a user assigned to or removed from a security context?

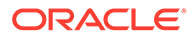

#### **Duty Roles**

The Security Reporting Duty role secures access to this subject area. See [Common](#page-52-0) [Duty Roles.](#page-52-0)

#### **Primary Navigation**

Folder: /Shared Folders/Common/Security Audit History

Workbook: Security Audit

### **Special Considerations**

None.

### Usage Tracking

### **Description**

Usage Tracking is a powerful feature that has been available in Oracle Analytics Cloud. In Oracle Fusion Analytics Warehouse you can track usage to determine which user queries are creating performance bottlenecks, based on query frequency and response time. Administrators set up the criteria to track user queries and generate usage reports that you can use in a variety of ways such as reports optimization, user session strategies, or plan usage by users, and departments based on the resources that they consume. When reviewing the business metrics, it is important to keep the usability considerations in mind including trends, slice-and-dice, and drilldowns. Where applicable, benchmark information showcasing performance with the peer group is available. Companies typically set strategic quarterly goals in terms of key metrics; where applicable, the business metrics show progress towards such goals.

### **Business Questions**

This subject area can answer the following business questions:

- What are the average queries ran by the user by month?
- How many number of user sessions were created per month?
- How many distinct queries were run per month?
- How many distinct users used the system?
- How many distinct users used the system in a week?
- What are the average queries ran by the user in a week?
- How many logical queries ran by the top users?

#### **Duty Roles**

The Usage Tracking Analysis Duty role secures access to this subject area. See [Common Duty Roles](#page-52-0).

#### **Primary Navigation**

Folder: /Shared Folders/Common/Usage Tracking

Workbook: Usage Tracking

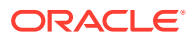

#### **Special Considerations**

None.

### Warehouse Refresh Statistics

#### **Description**

The Warehouse Refresh Statistics subject area provides valuable information on pipeline activity and performance. You can use this subject area to create analytics on data refreshes, pipeline jobs, job failures, and details on rejected records. Together with data validation, this subject area helps reconcile data between the Oracle Fusion Cloud Applications source module and Oracle Fusion Analytics Warehouse, and improve data quality over time.

#### **Business Questions**

This subject area can answer the following business questions:

- When was the warehouse last refreshed, by each module?
- Which modules have high percentage of rejected records?
- What are the specific records that have been rejected for a certain module?
- What errors did the pipeline encounter, by specific jobs?
- Which jobs fail most frequently?
- What are the cascading effects, for example what other related records also fail due to a certain failure of a job?

#### **Duty Roles**

The Data Warehouse Refresh Analysis Duty role secures access to this subject area. See [Common Duty Roles](#page-52-0).

#### **Primary Navigation**

Folder: /Shared Folders/Common/Warehouse Refresh Statistics

Workbook: Warehouse Refresh Statistics

#### **Special Considerations**

None.

## Business Questions

### **Overview**

For each business question in this chapter, links are provided for more detailed information about the subject areas, job-specific groups, and duty roles associated with the business question.

Download this [ZIP file](https://docs.oracle.com/en/cloud/saas/analytics/24r1/faihc/24R1_Fusion_HCM_Analytics_BusinessQuestions.zip) that contains available business questions that apply to the current version of Oracle Fusion HCM Analytics. Once the file downloads, extract the file, open the

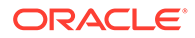

folder, and then open the release-specific HTML file. For example, click **24R1\_Fusion\_HCM\_Analytics\_BusinessQuestions.html**.

**Note:**

Job roles are the same as job-specific groups.

# Job-specific Groups

### Overview

For each job-specific group in this chapter, links are provided for more detailed information about the duty roles, subject areas, and business questions associated with the job-specific group.

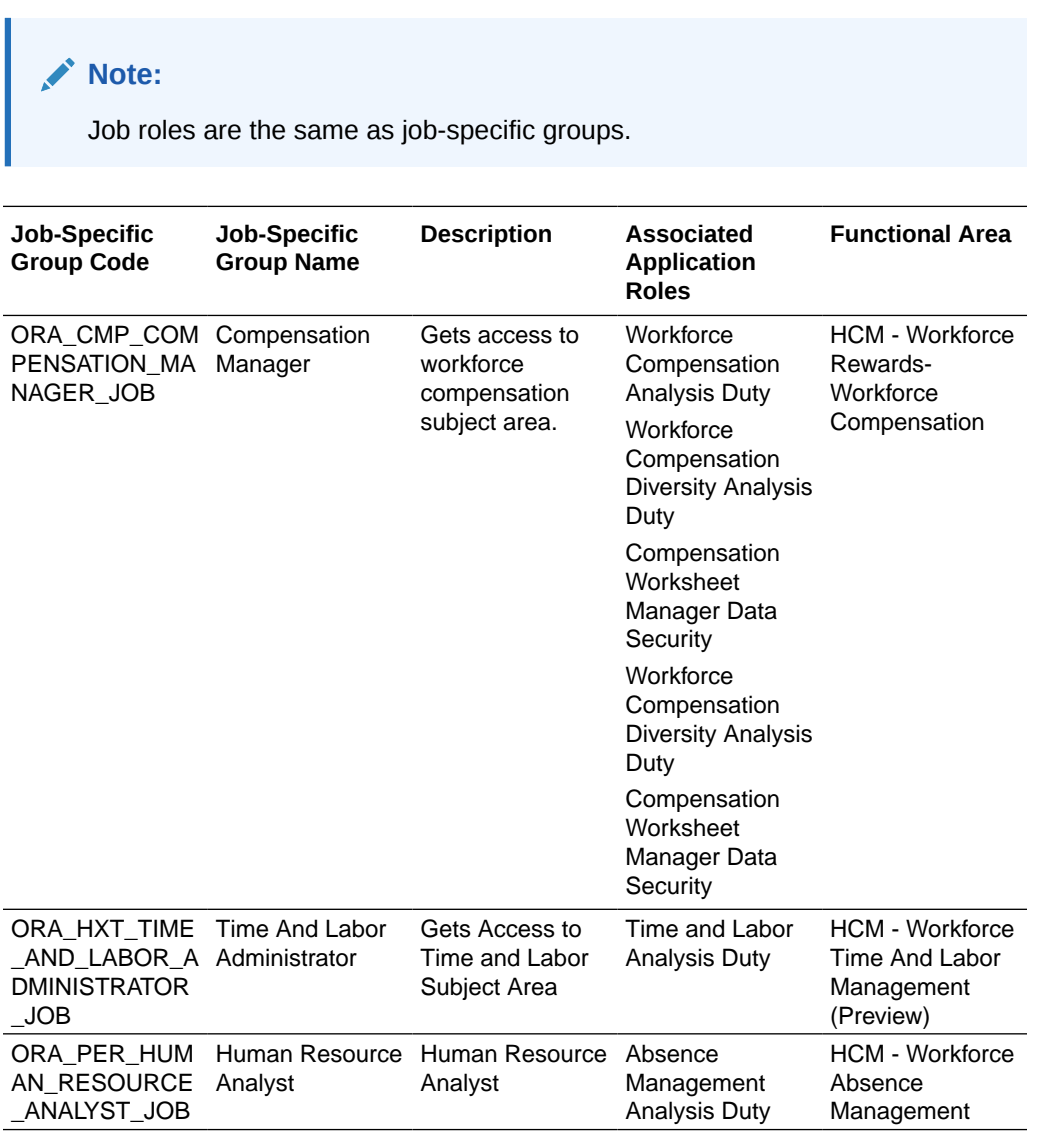

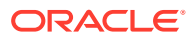

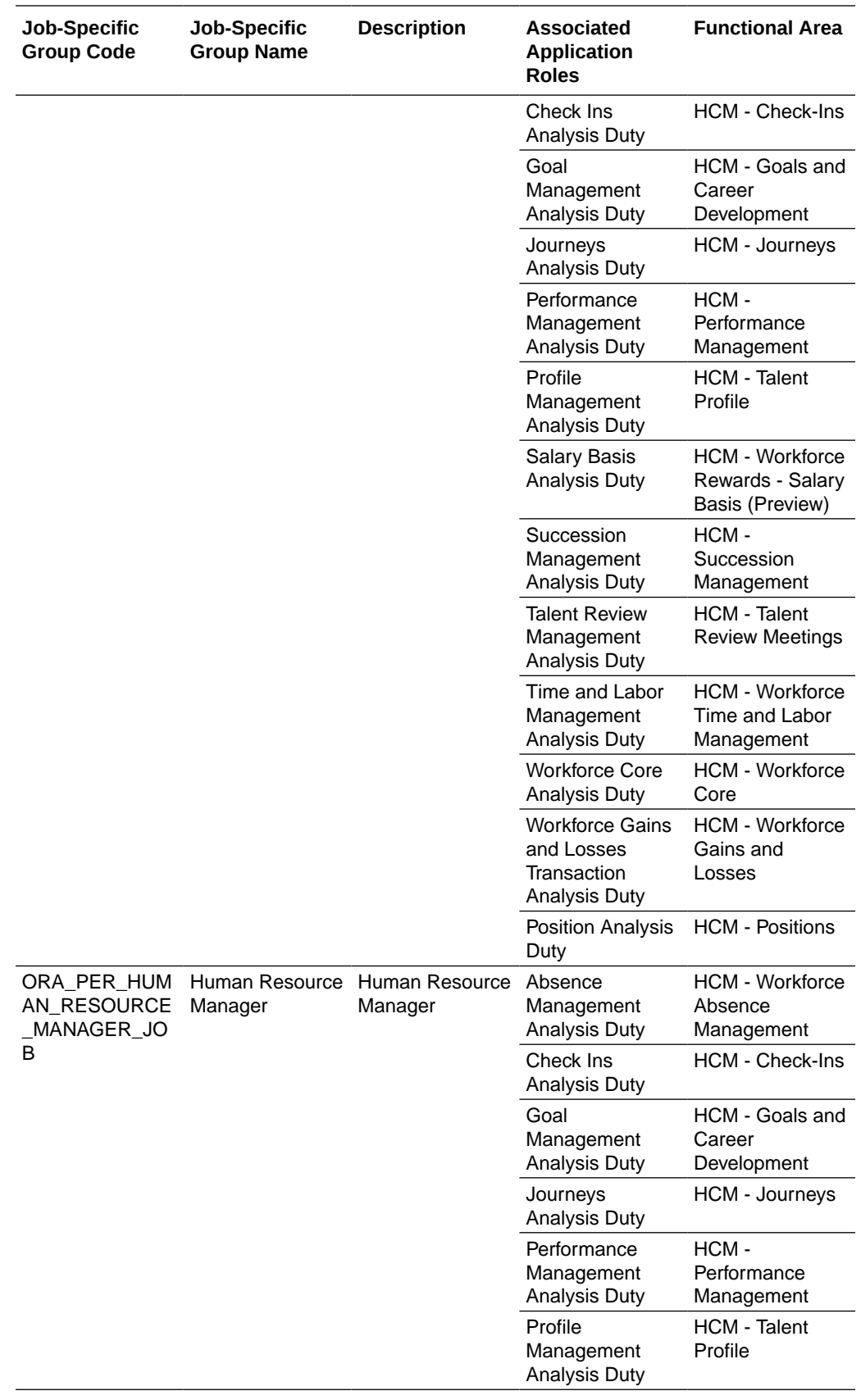

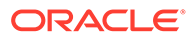

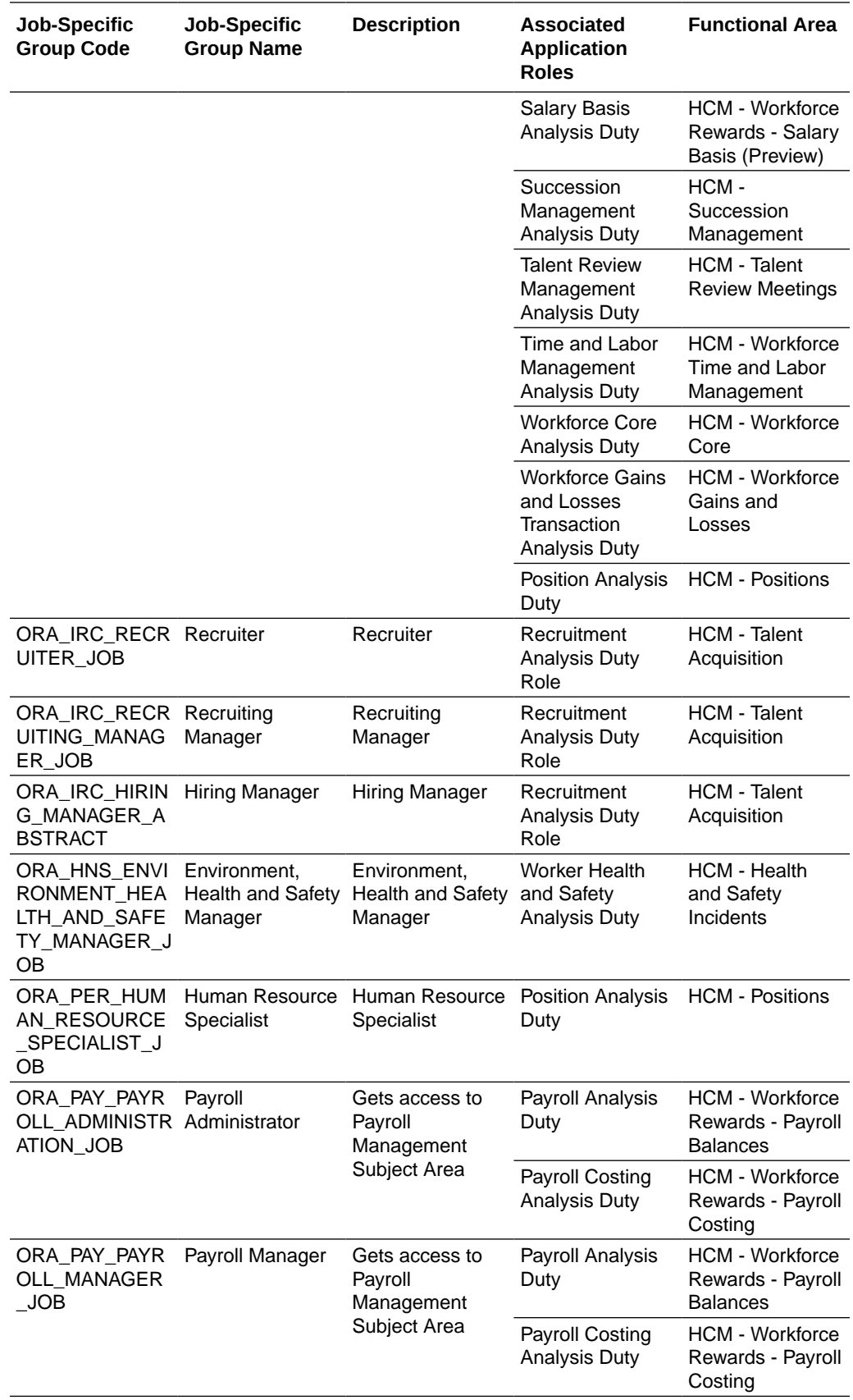

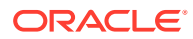

### Common Job-Specific Groups

The common job-specific groups are applicable across the analytics applications that are part of Oracle Fusion Analytics Warehouse such as Oracle Fusion HCM Analytics and Oracle Fusion ERP Analytics.

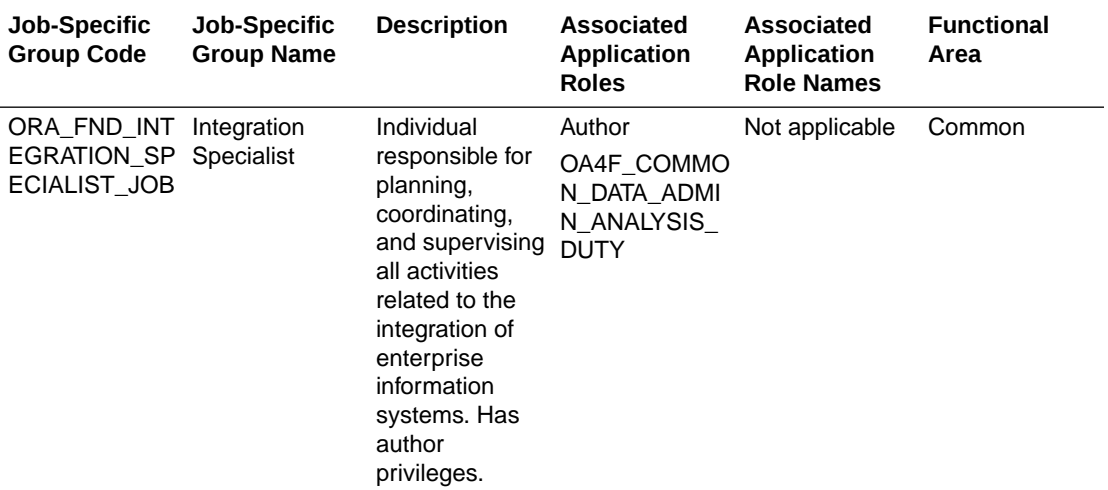

## Data Roles

### **Overview**

For each data role in this section, links are provided for more detailed information about the job-specific groups, subject areas, and business questions associated with the data role.

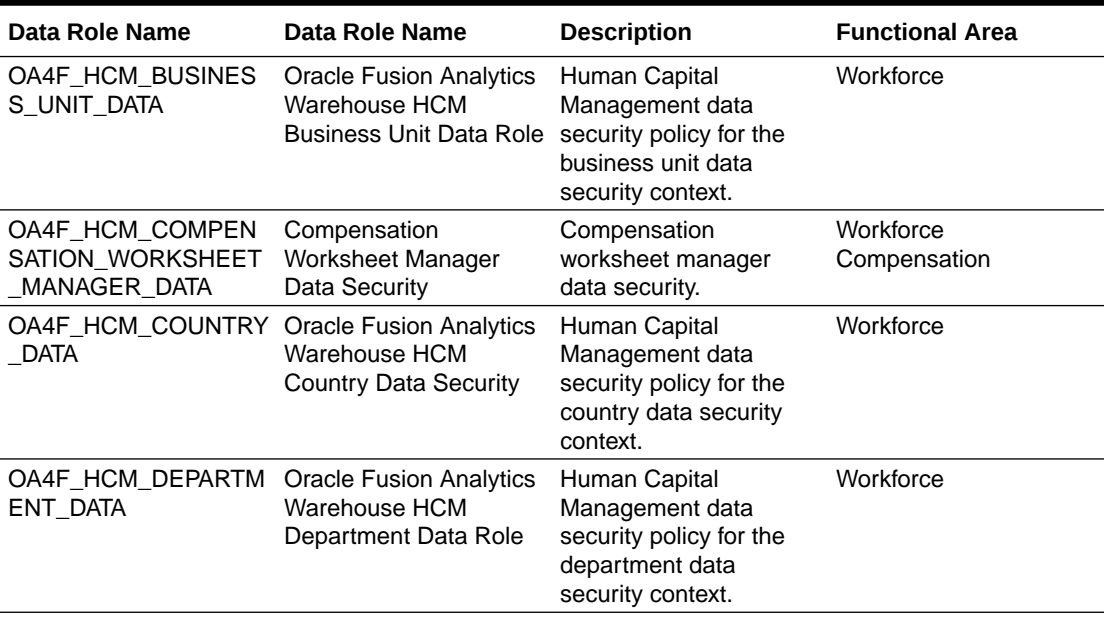

### **Table 7-1 Data Roles**

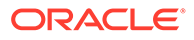

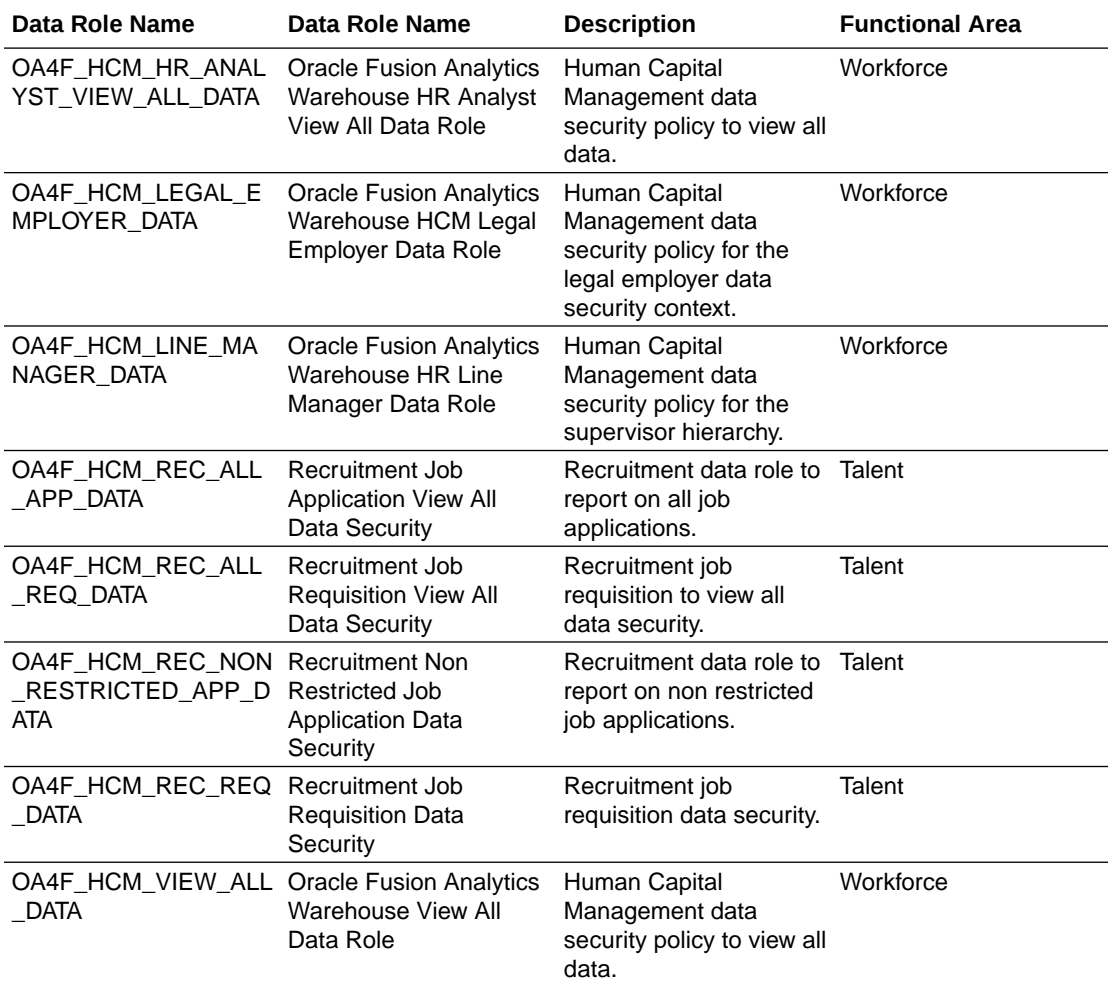

#### **Table 7-1 (Cont.) Data Roles**

## Duty Roles

### **Overview**

This section provides subject area and content-related duty roles that you can use to secure access to the subject areas and specific content. For each duty role in this section, links are provided for detailed information about the job-specific groups, subject areas, and business questions associated with the duty role.

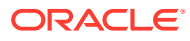

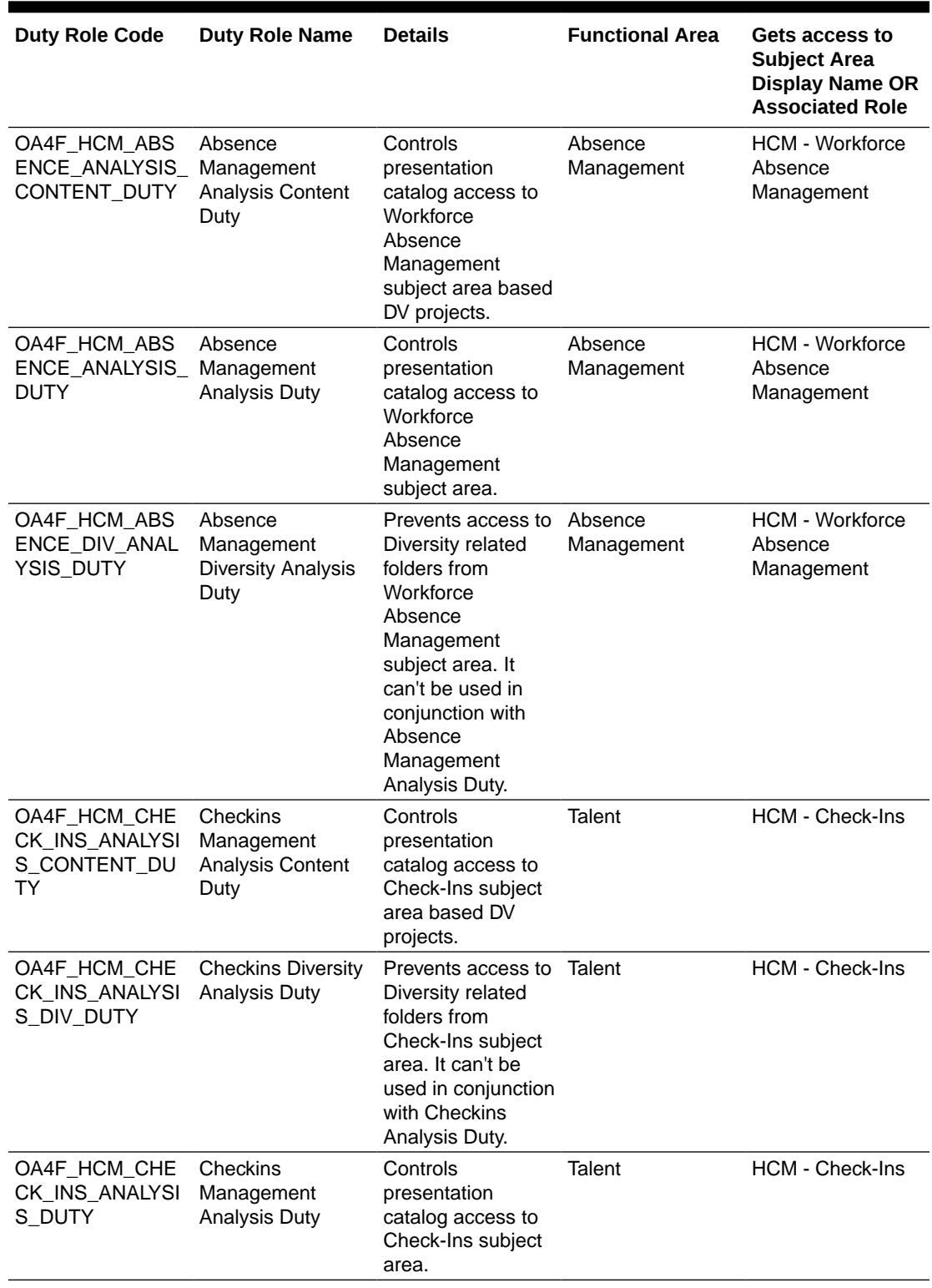

### **Table 7-2 HCM Duty Roles**

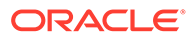

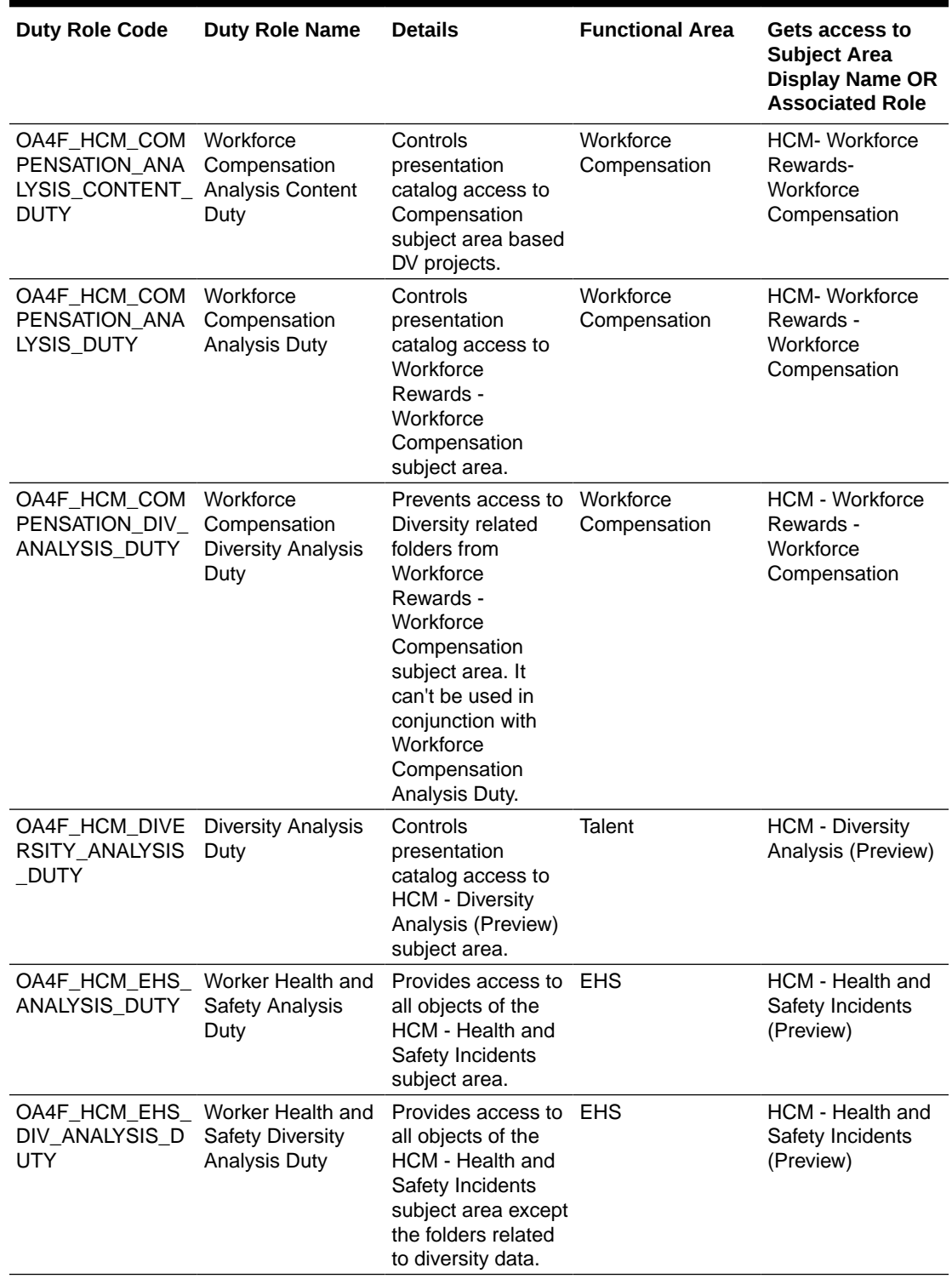

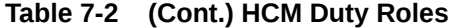

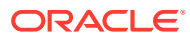

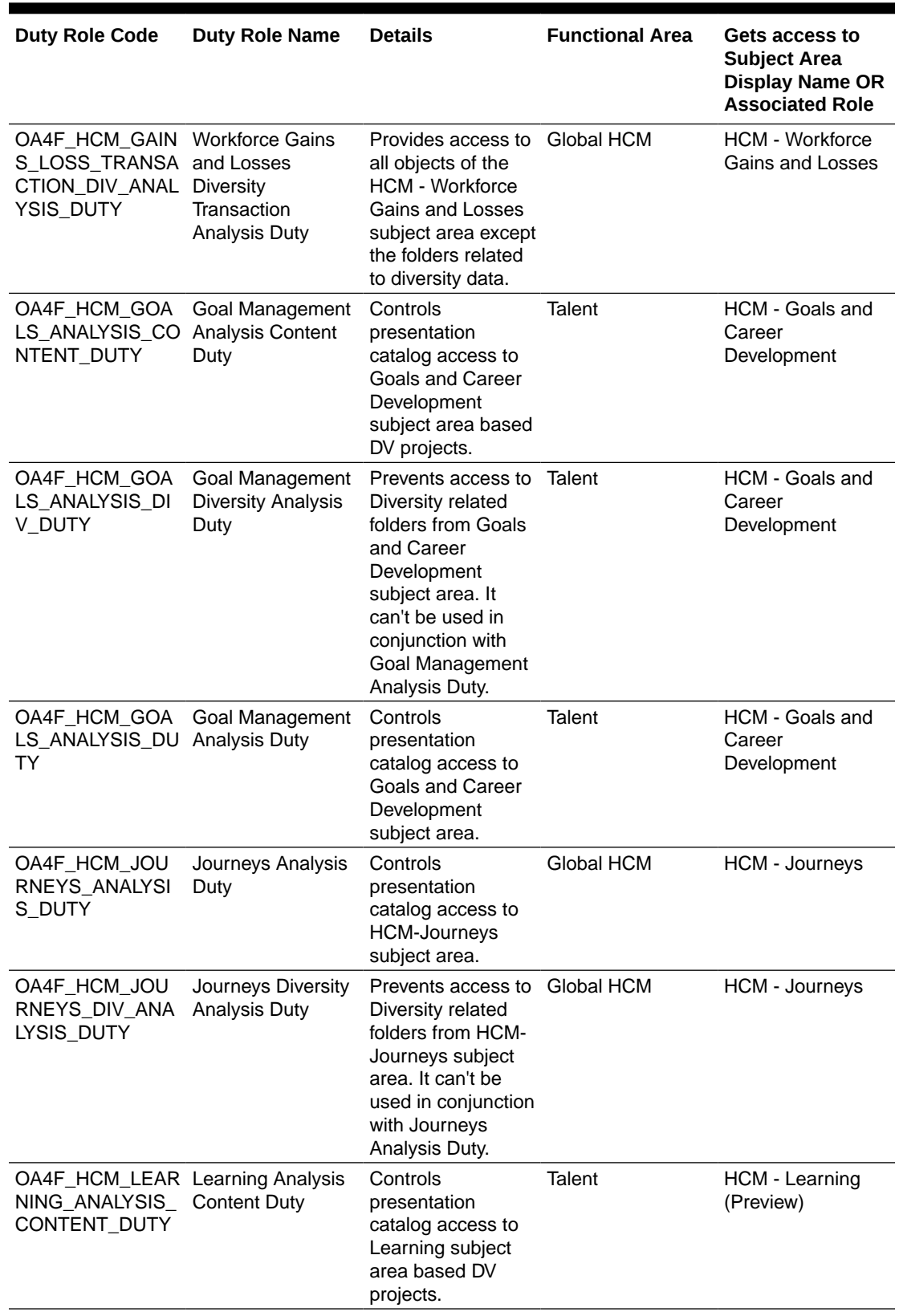

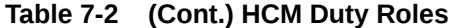

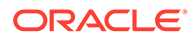

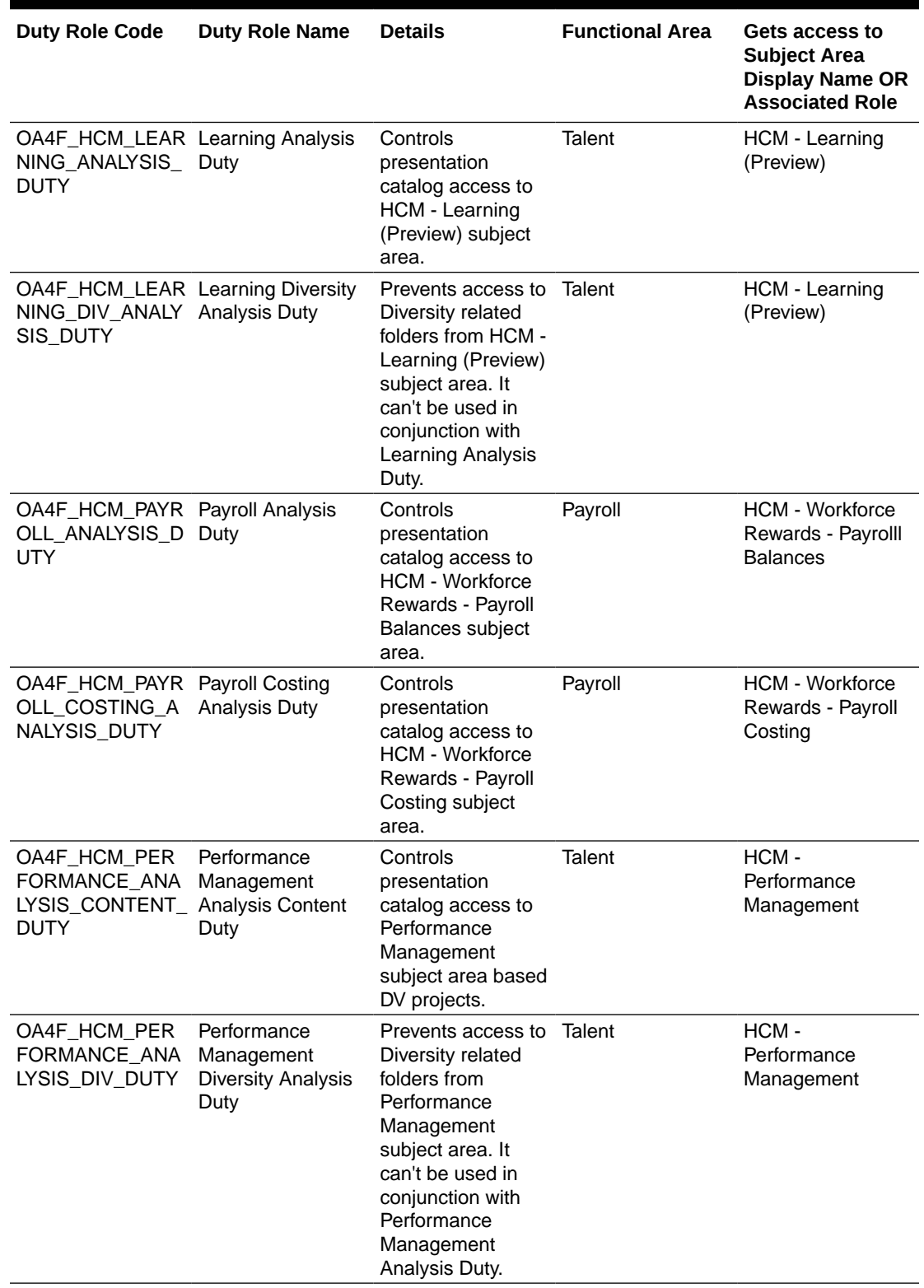

### **Table 7-2 (Cont.) HCM Duty Roles**

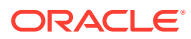

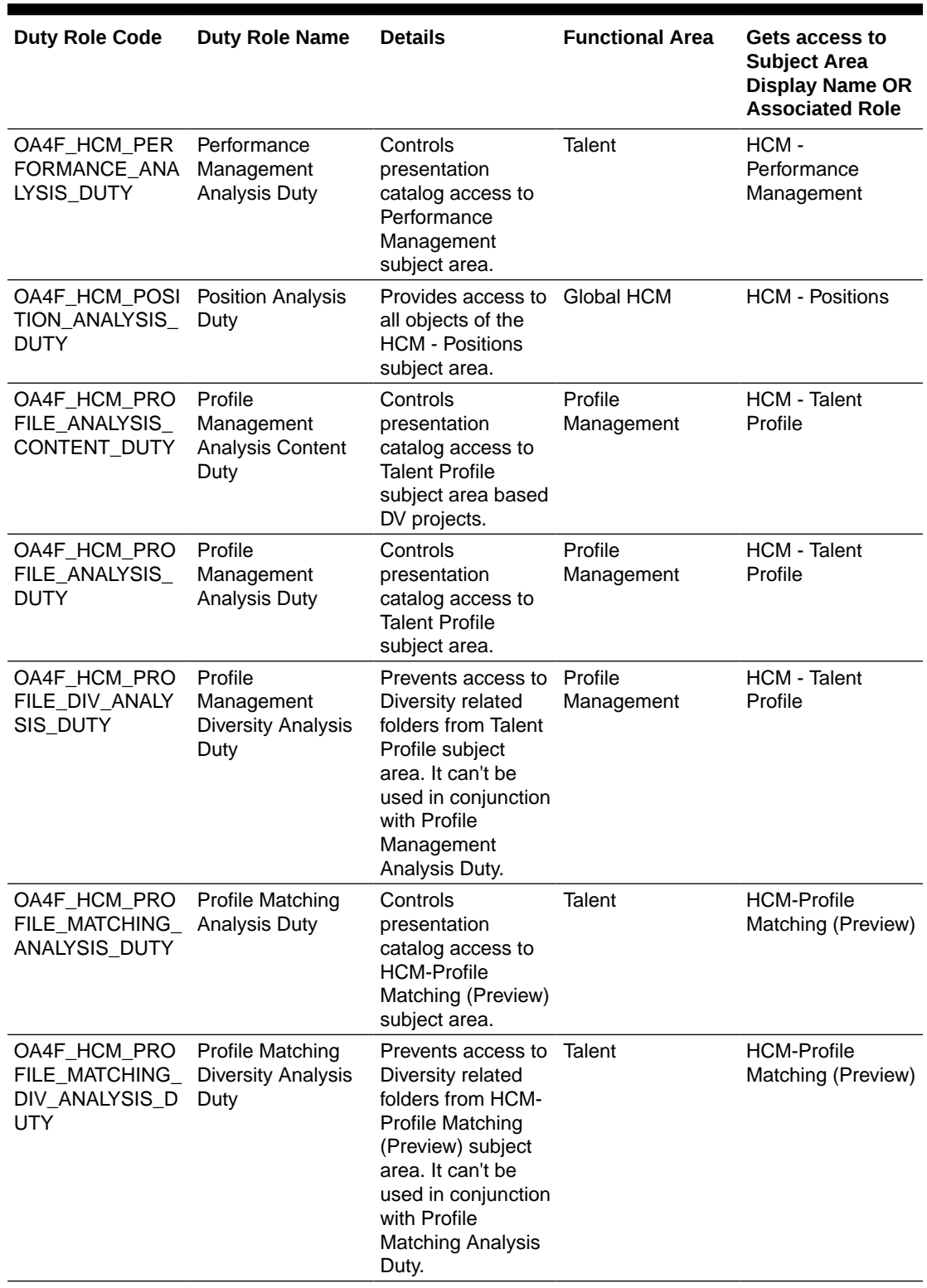

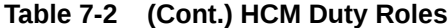

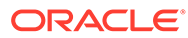

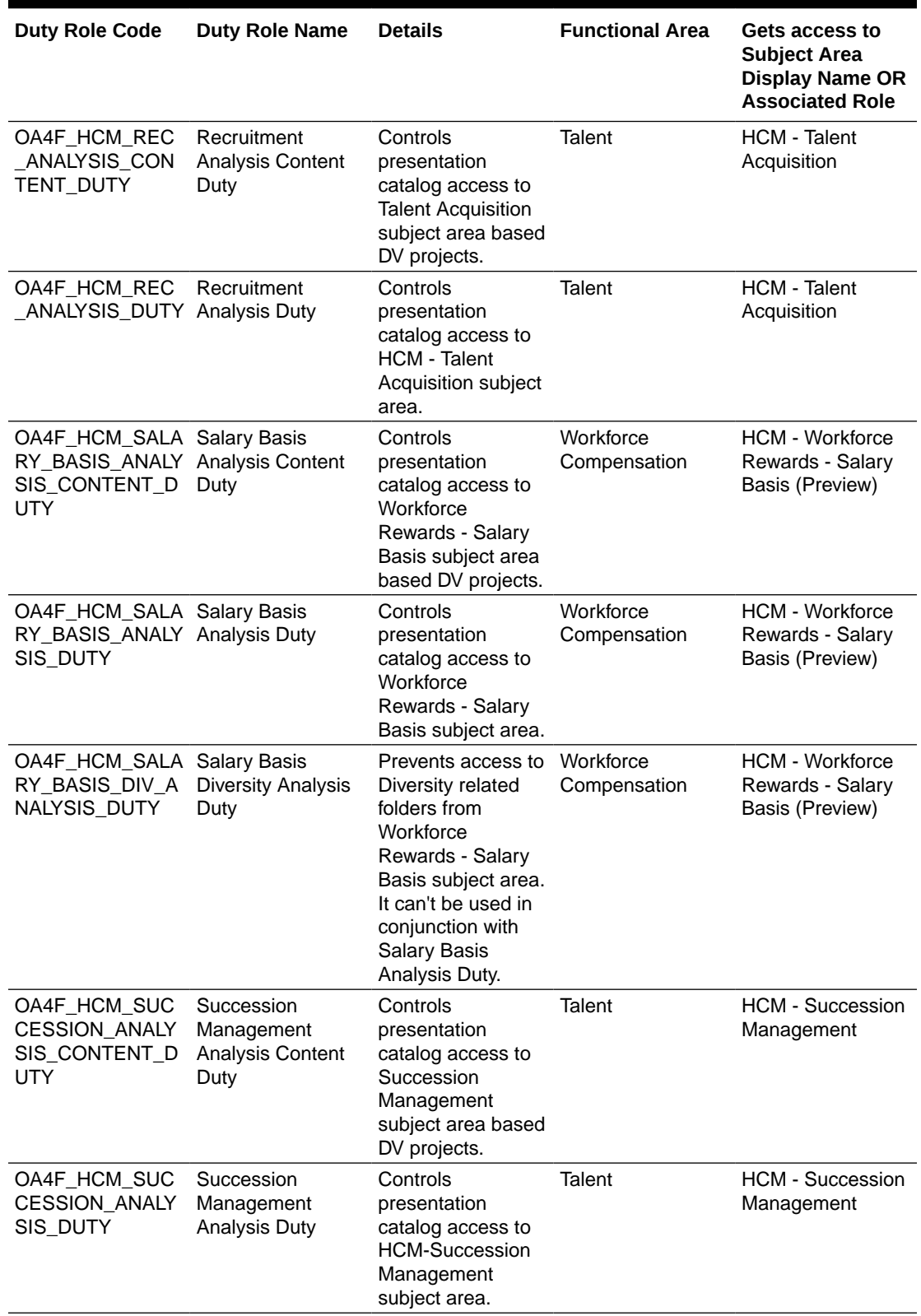

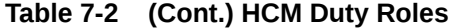

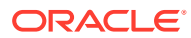

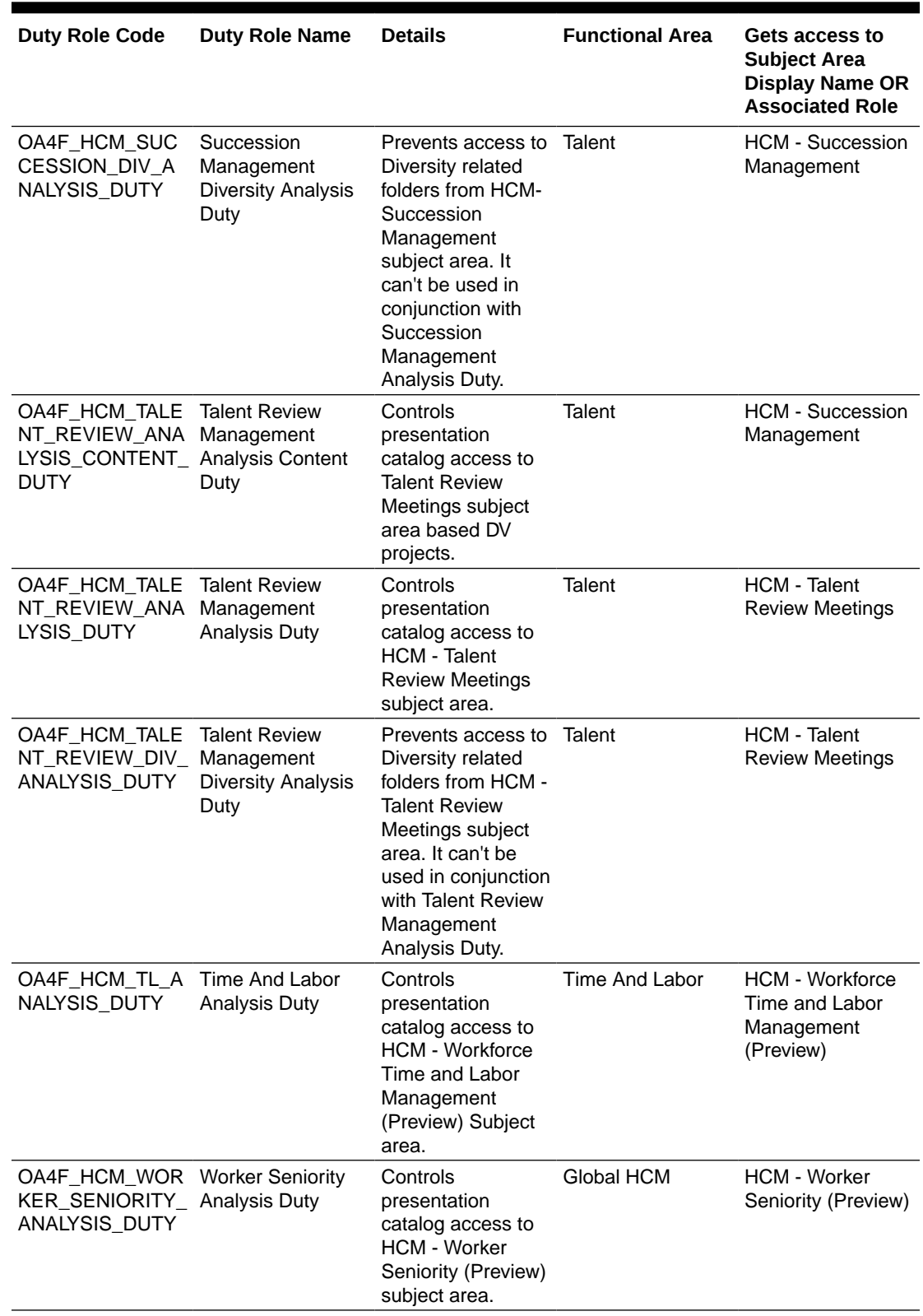

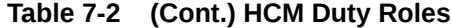

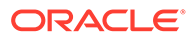

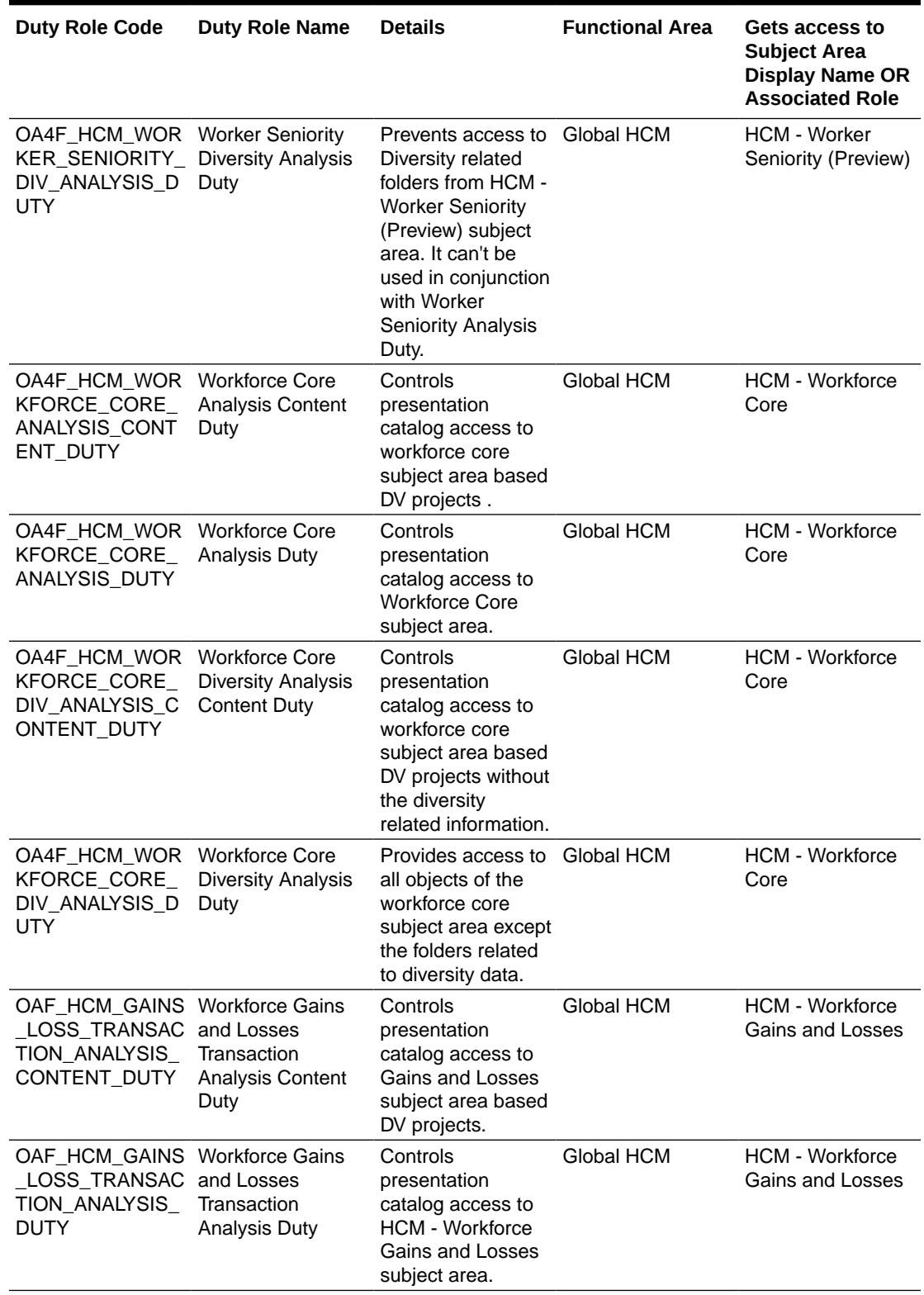

### **Table 7-2 (Cont.) HCM Duty Roles**

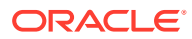

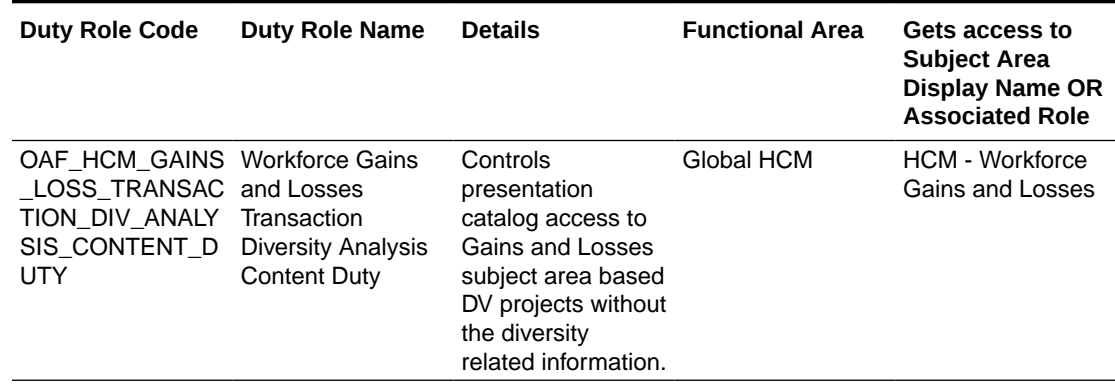

<span id="page-52-0"></span>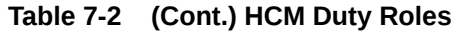

## Common Duty Roles

You can select the subject area for each of the Oracle Fusion Analytics Warehouse products and review the data lineage details. This enables you to understand the column and table lineage from the presentation layer to the physical layer.

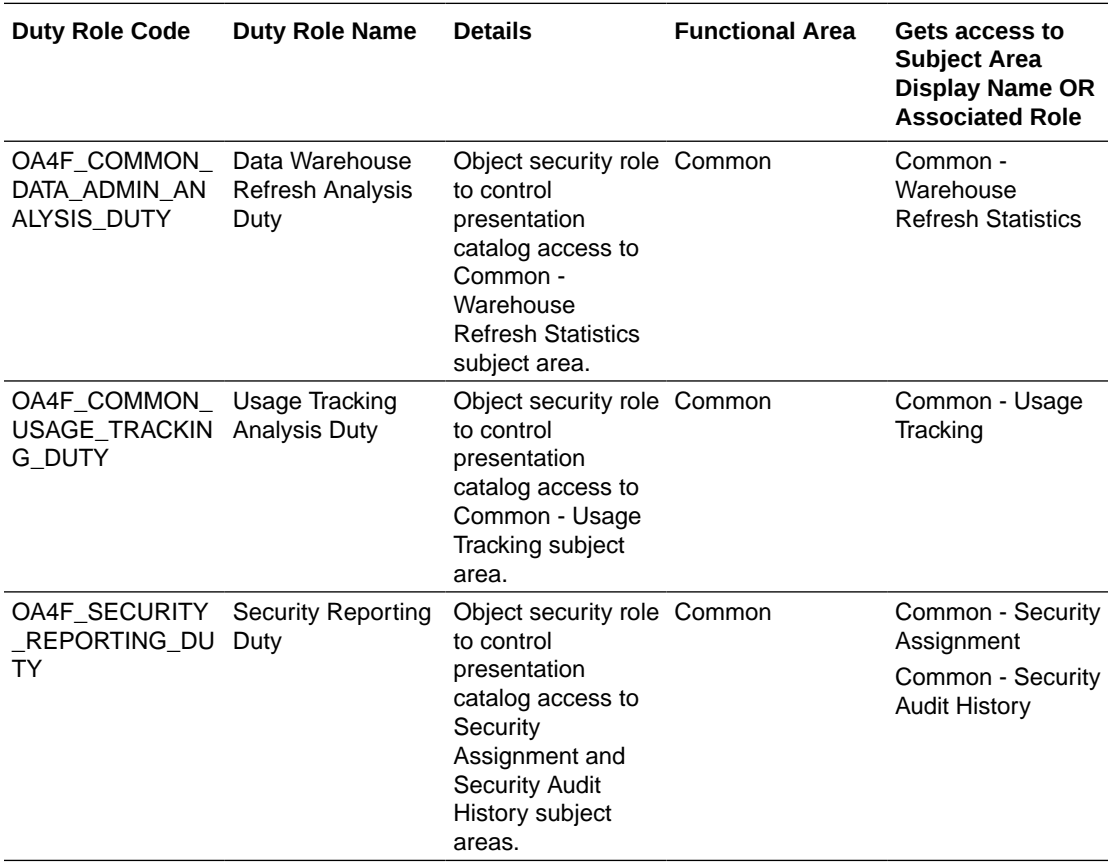

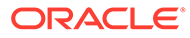

# Subject Area Metrics Details

### **Overview**

Metric details provide a brief description about metrics in a user-friendly way and contains formula wherever needed.

### HCM—Check-Ins

This tables describes Check-Ins metrics.

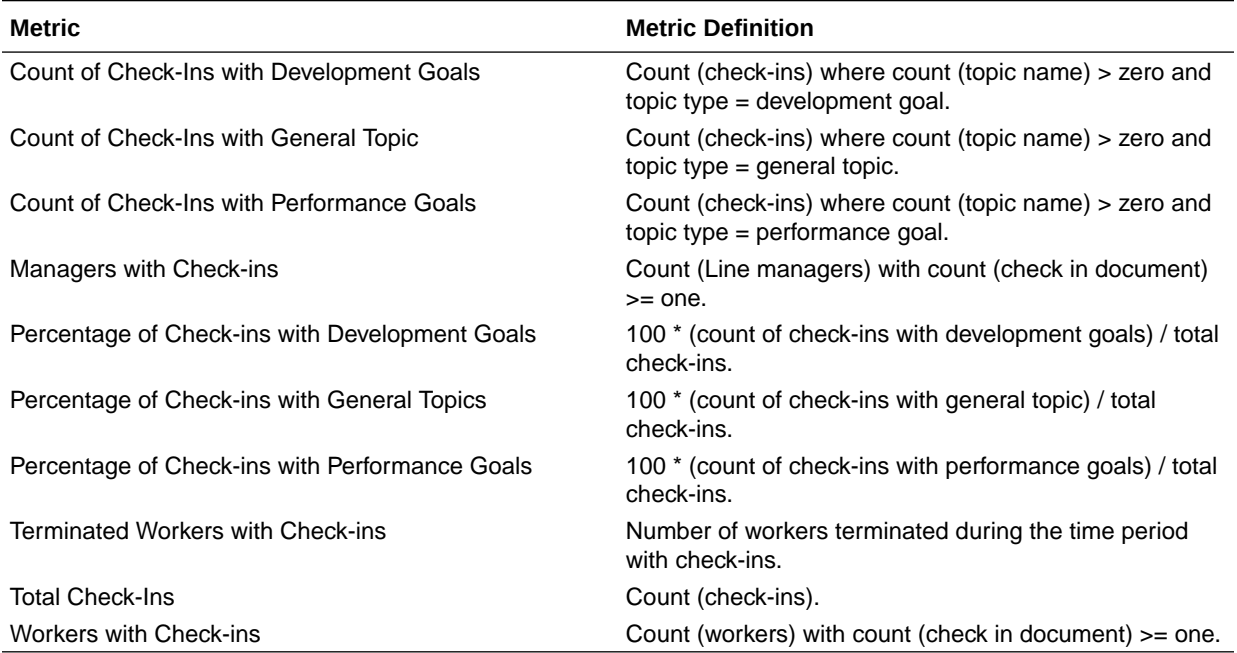

### HCM—Diversity Analysis (Preview)

This tables describes Check-Ins metrics.

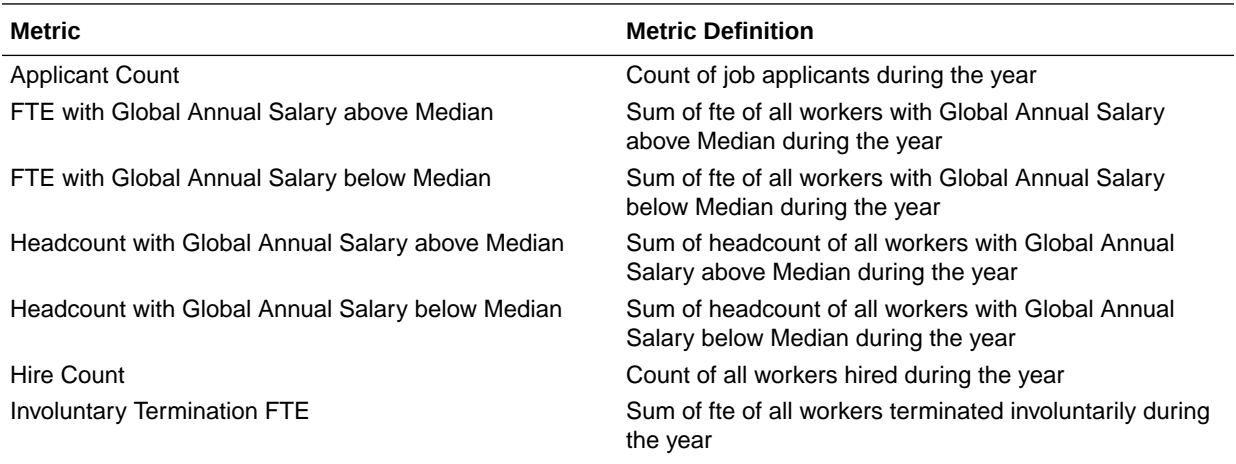

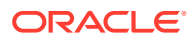

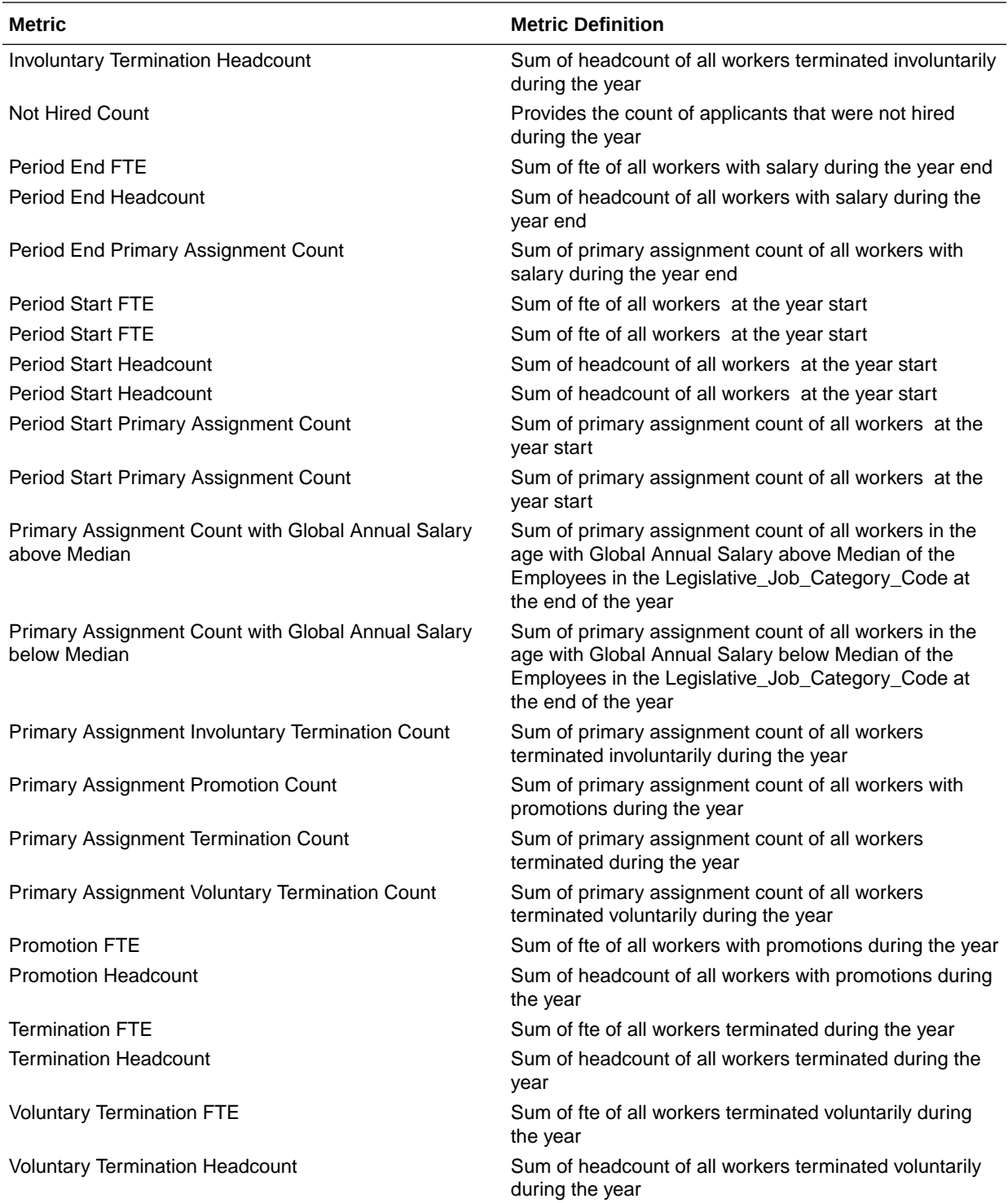

## HCM—Goals and Career Development

This tables describes Goals and Career Development metrics.

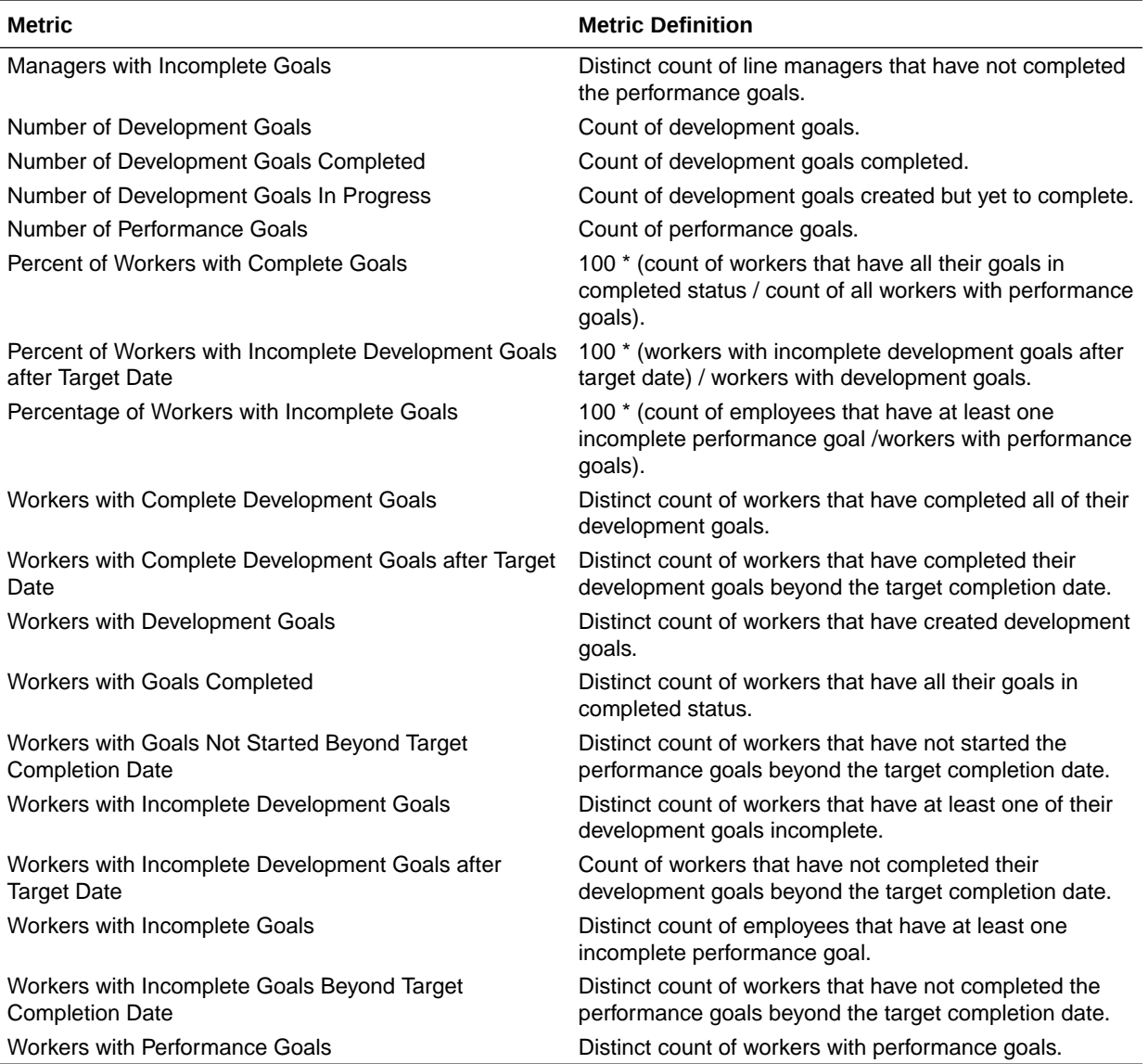

## HCM—Health and Safety Incidents (Preview)

This tables describes Health and Safety Incident metrics.

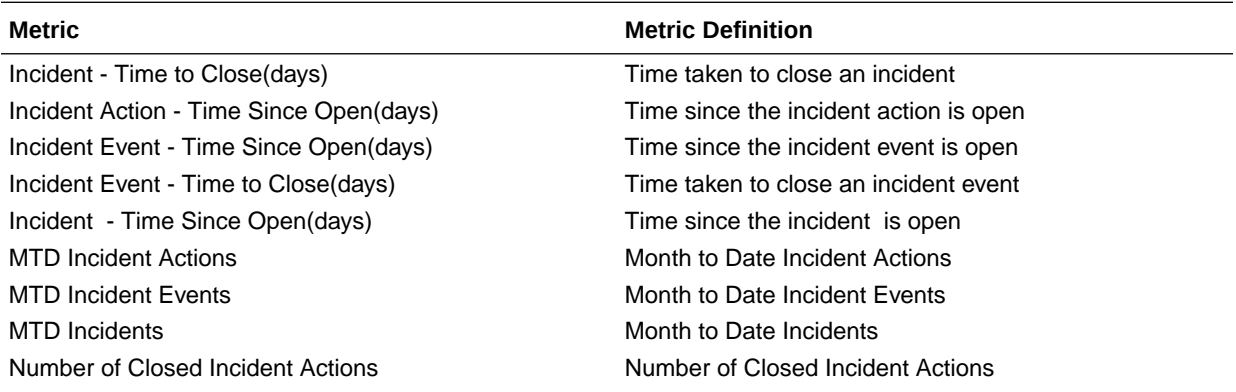

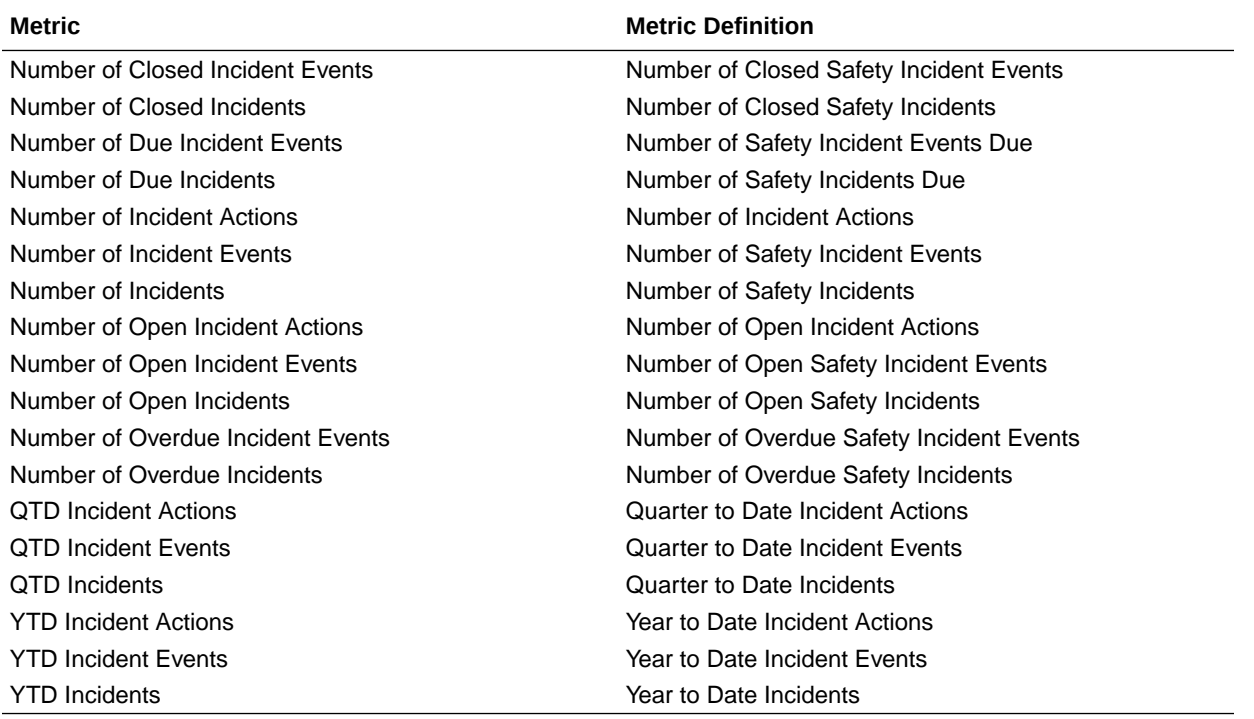

## HCM—Journeys

This tables describes Journeys metrics.

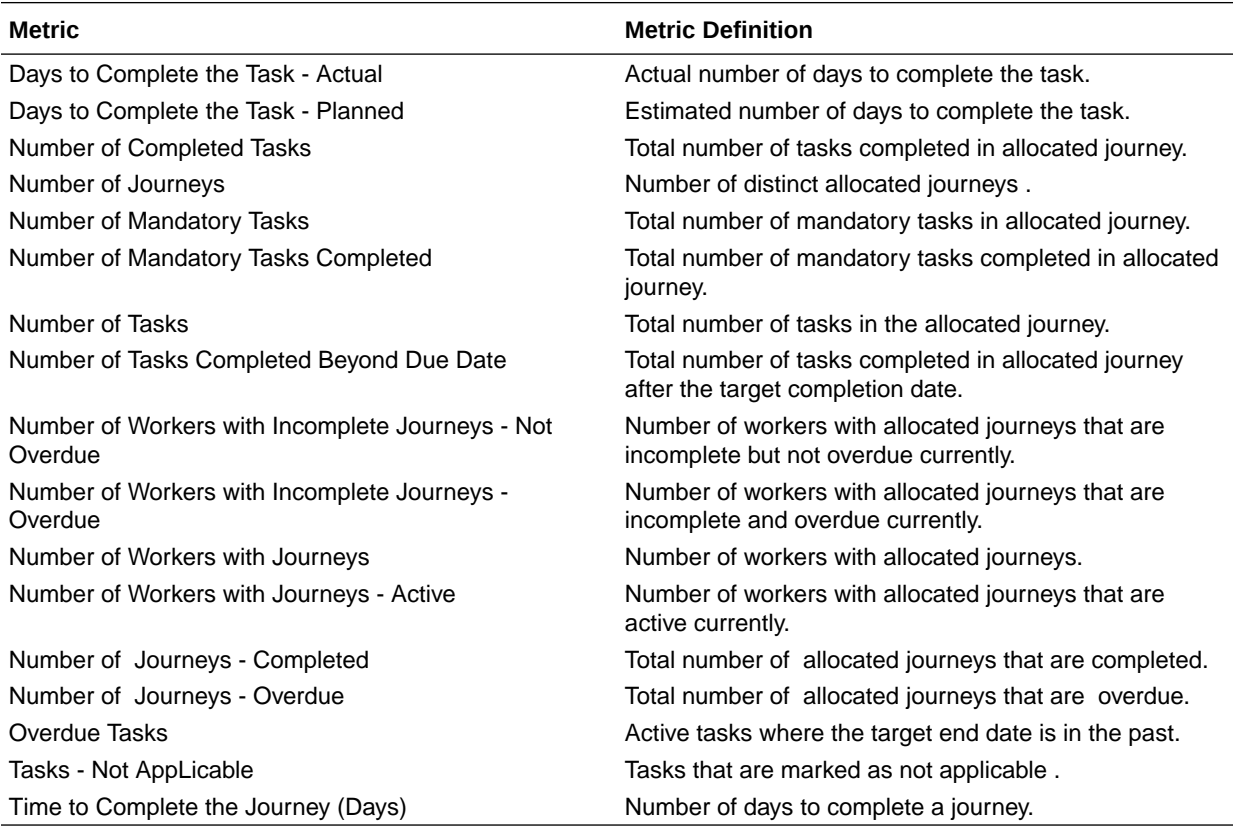

# HCM—Learning (Preview)

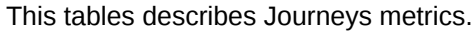

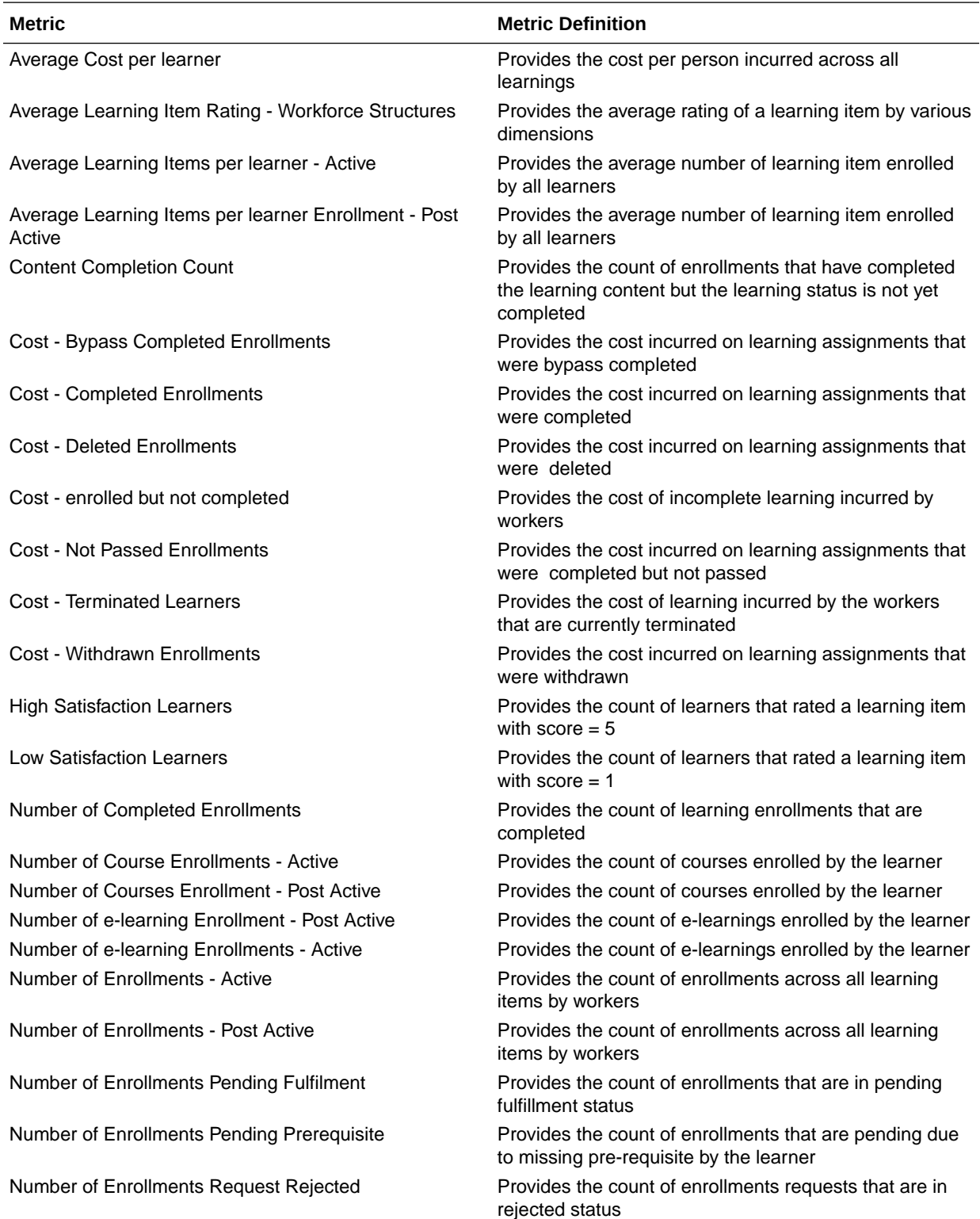

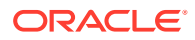

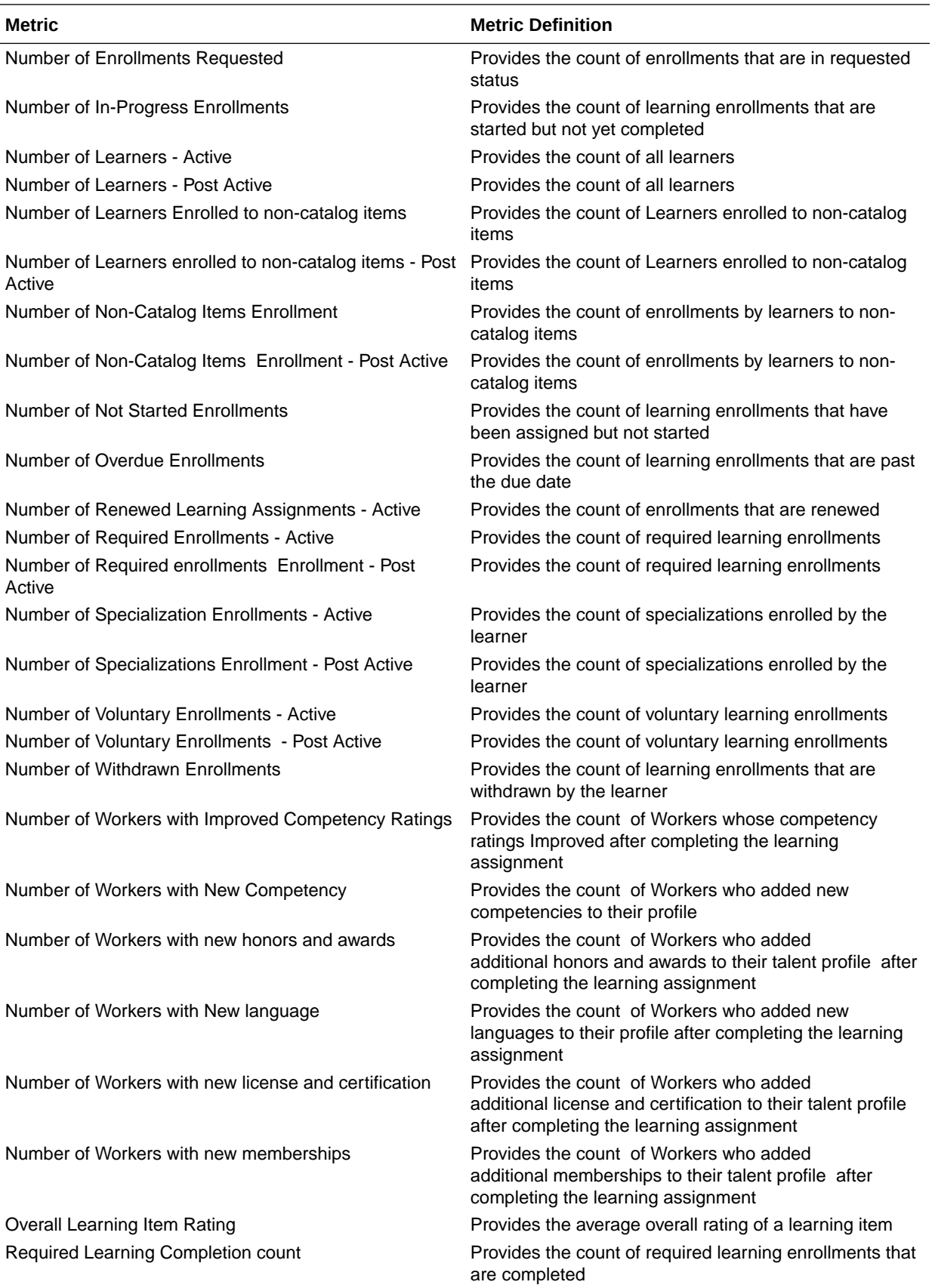

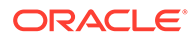

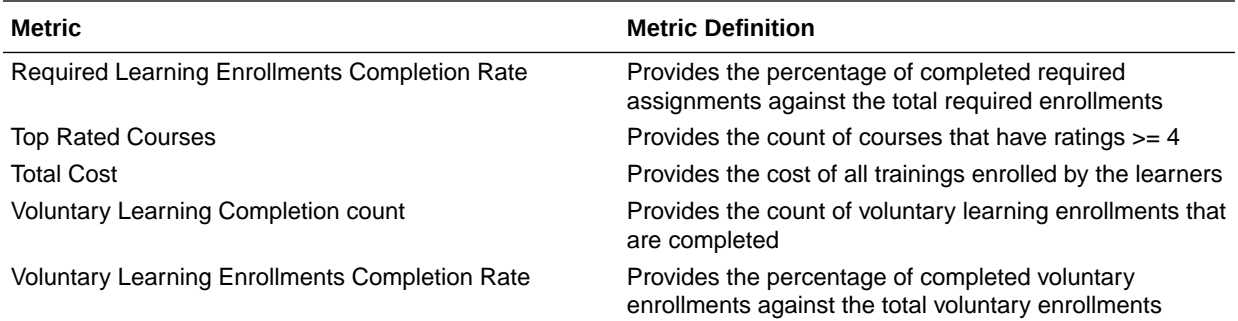

# HCM—Performance Management

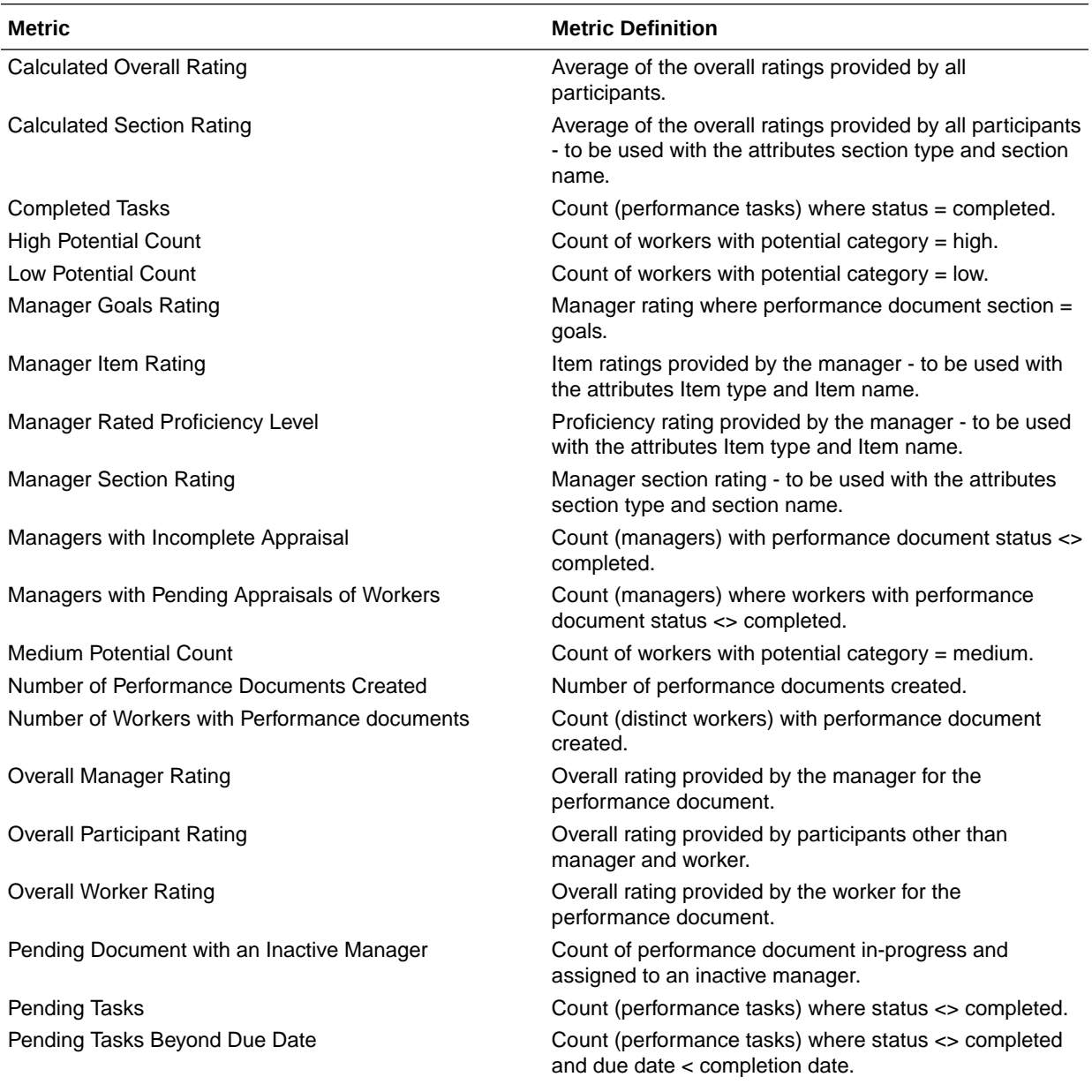

This tables describes Performance Management metrics.

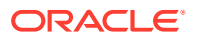

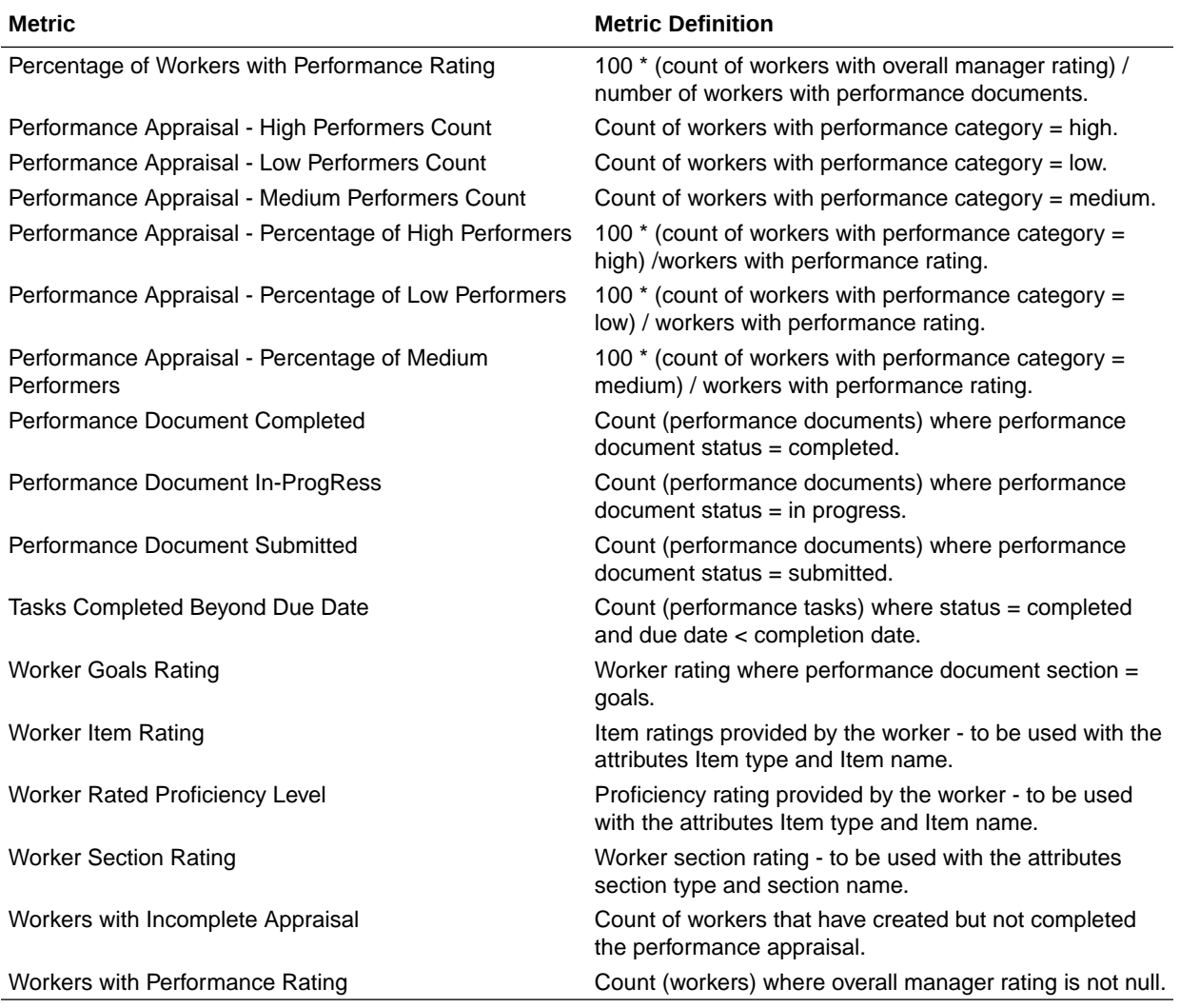

### HCM—Positions

This tables describes Positions metrics.

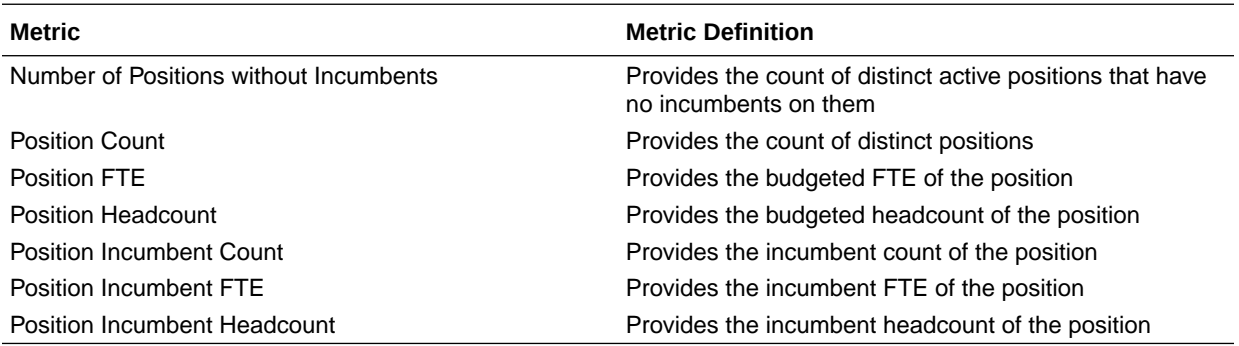

## HCM—Profile Matching (Preview)

This tables describes Profile Matching metrics.

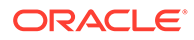

**Metric Metric Definition**

Number of Active Person Profiles **Number of active person profiles**.

## HCM—Succession Management

This tables describes Succession Management metrics.

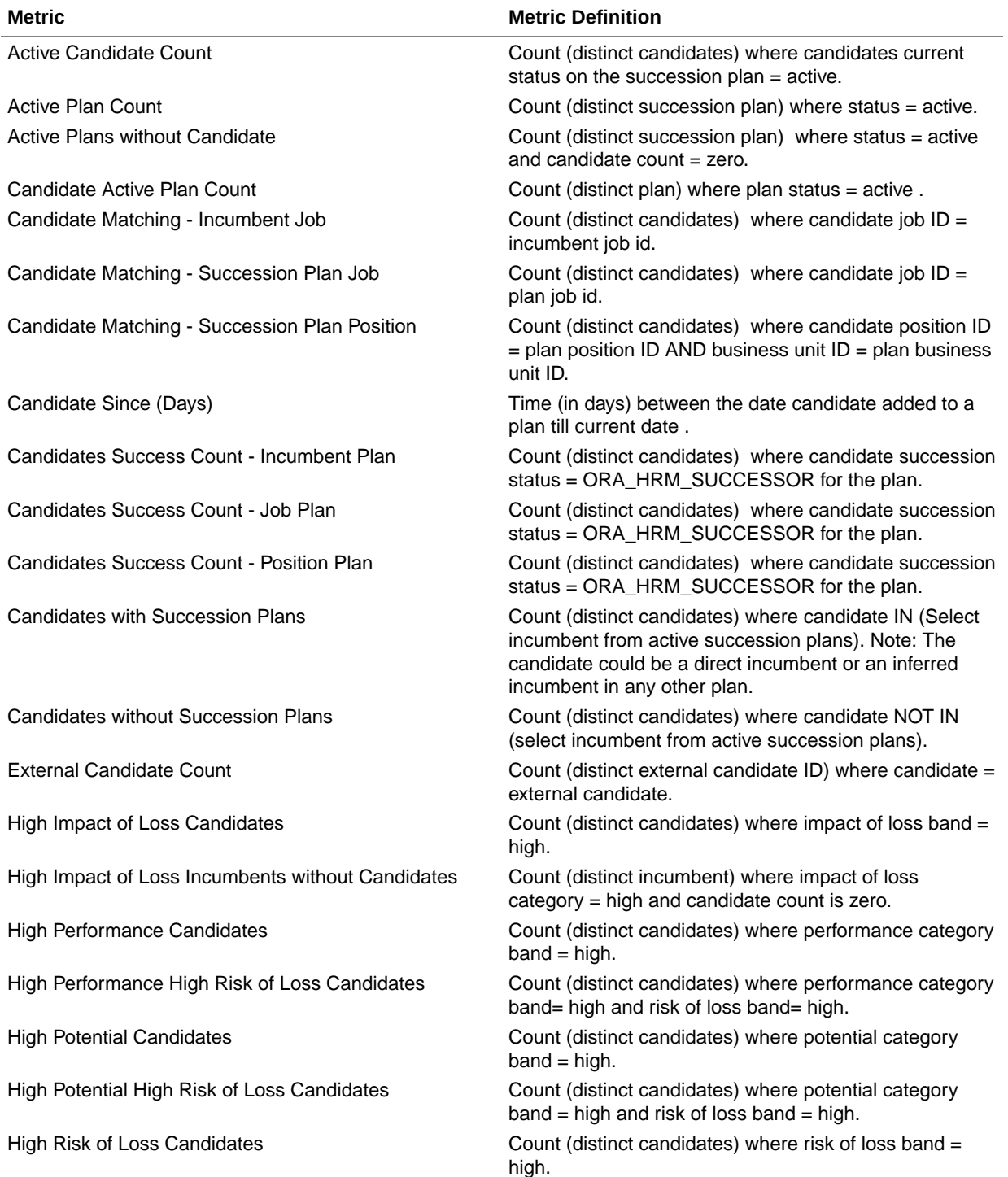

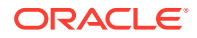

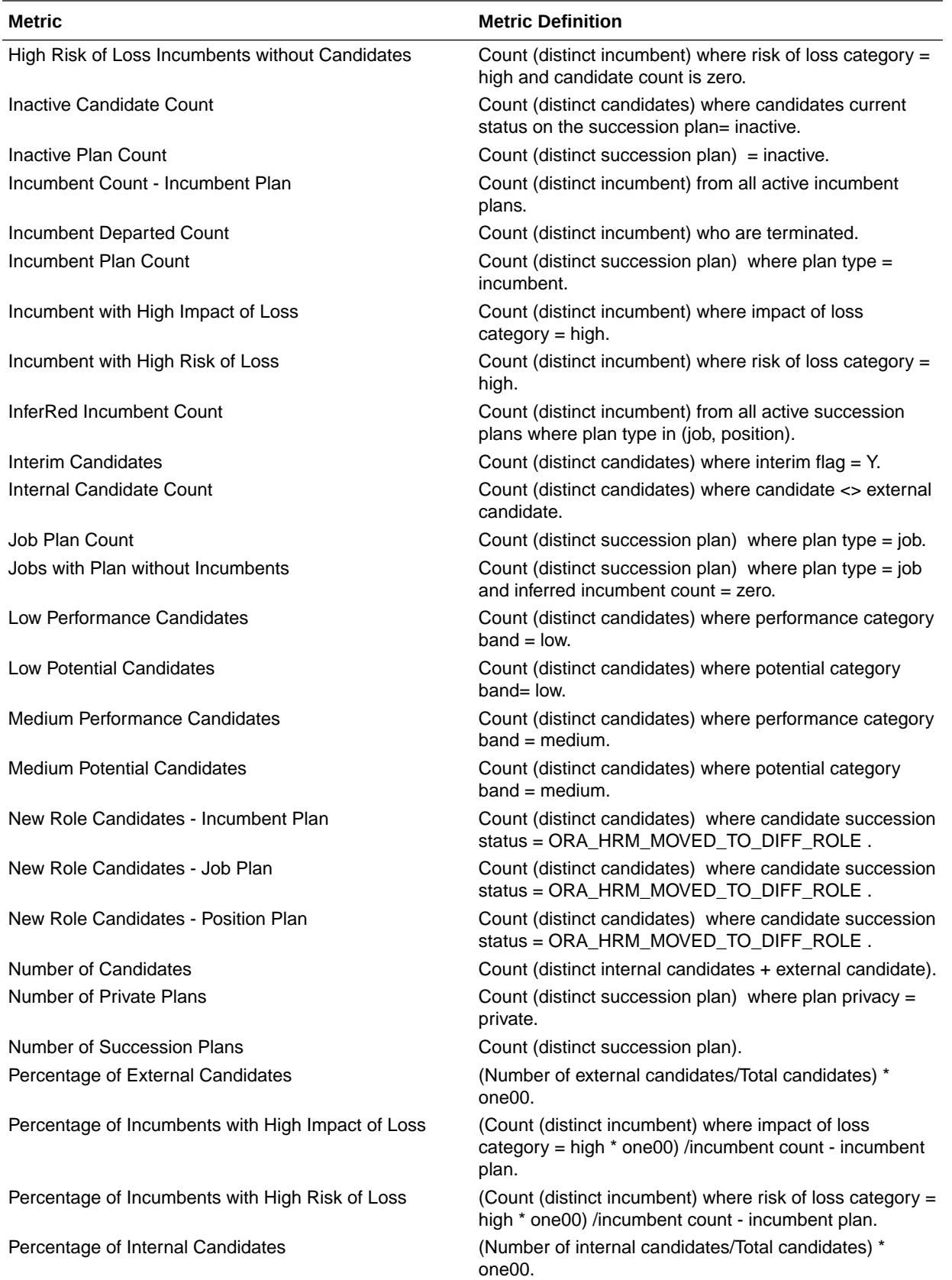

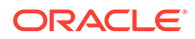

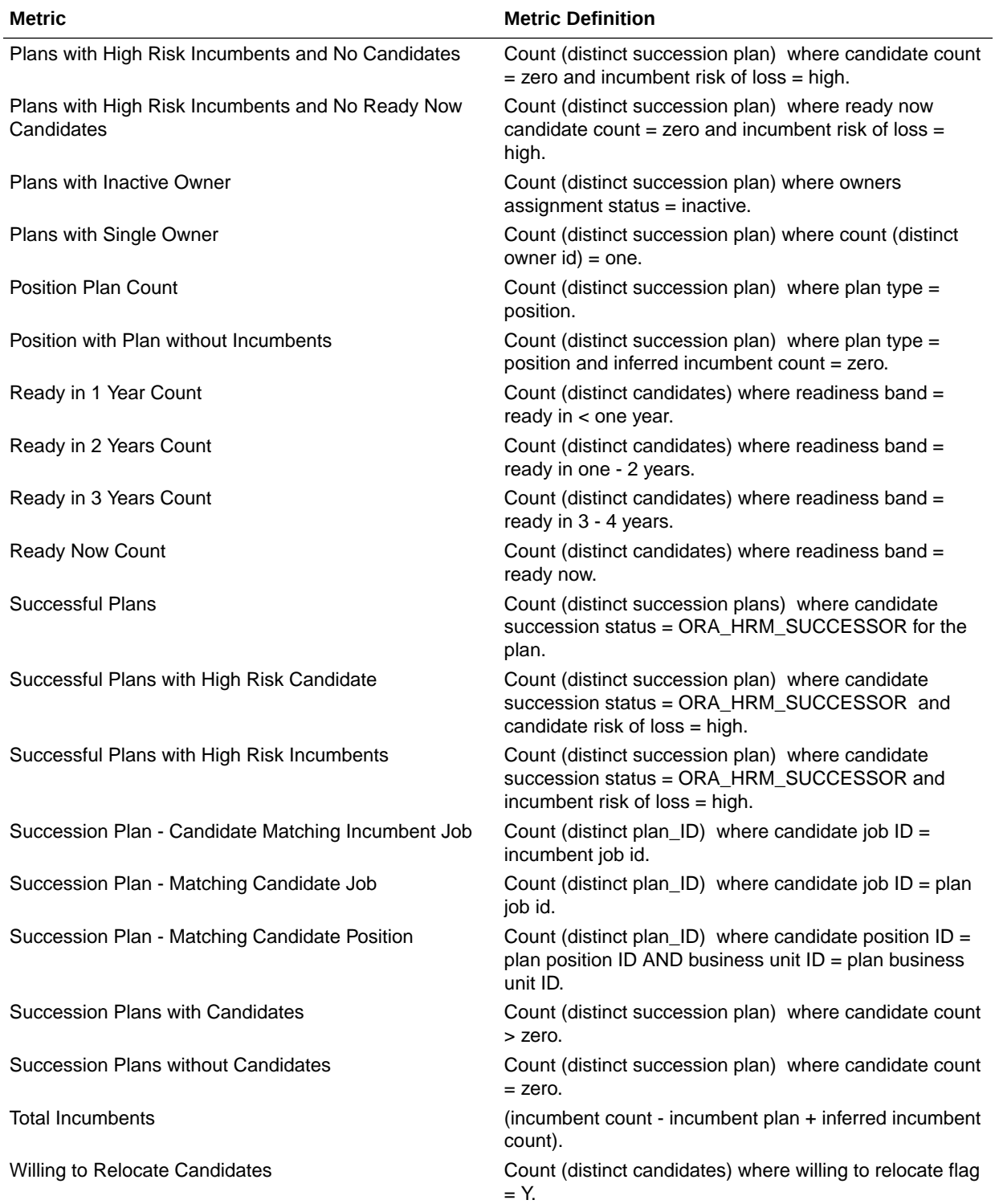

## HCM—Talent Acquisition

This table describes Talent Acquisition metrics.

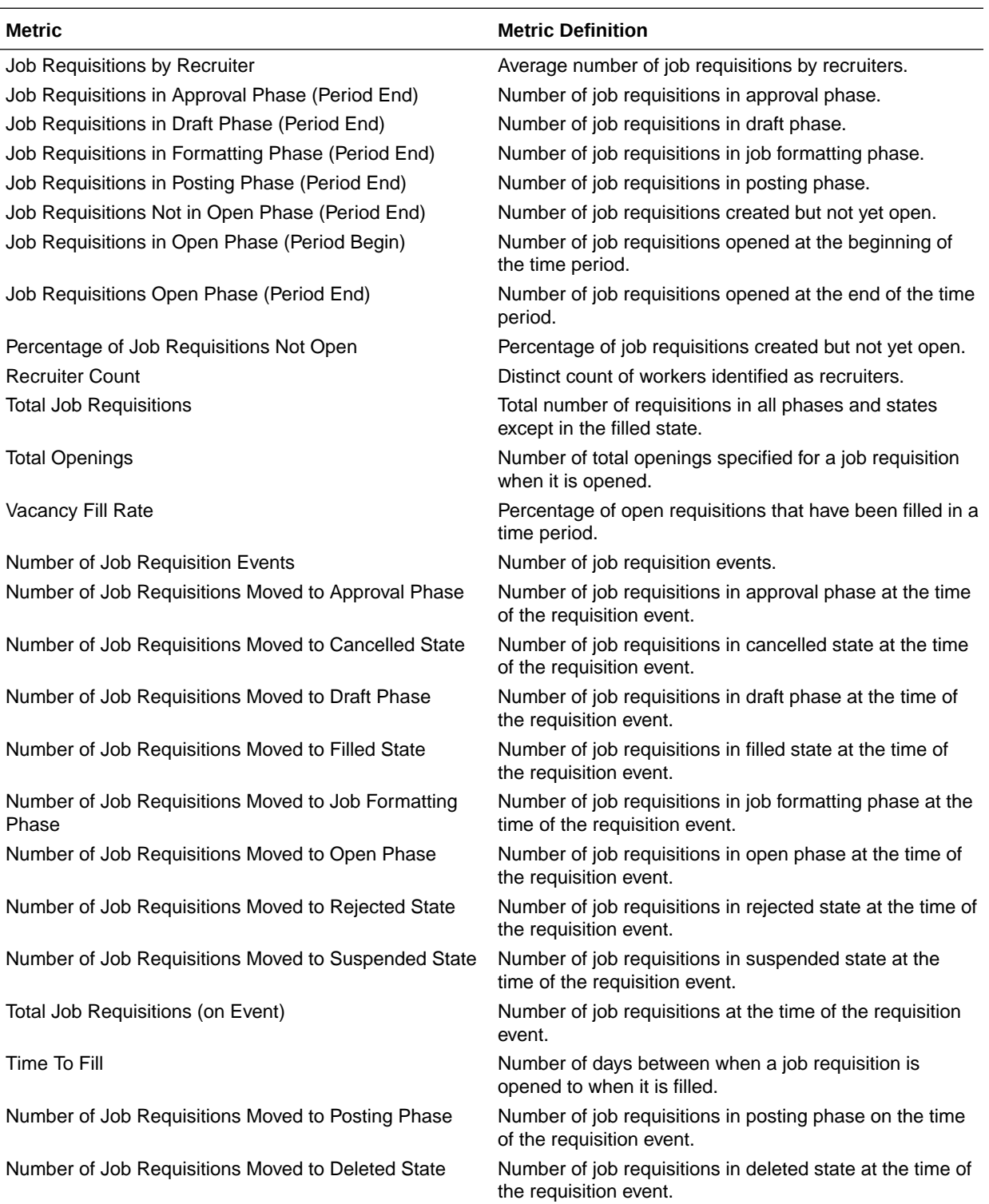

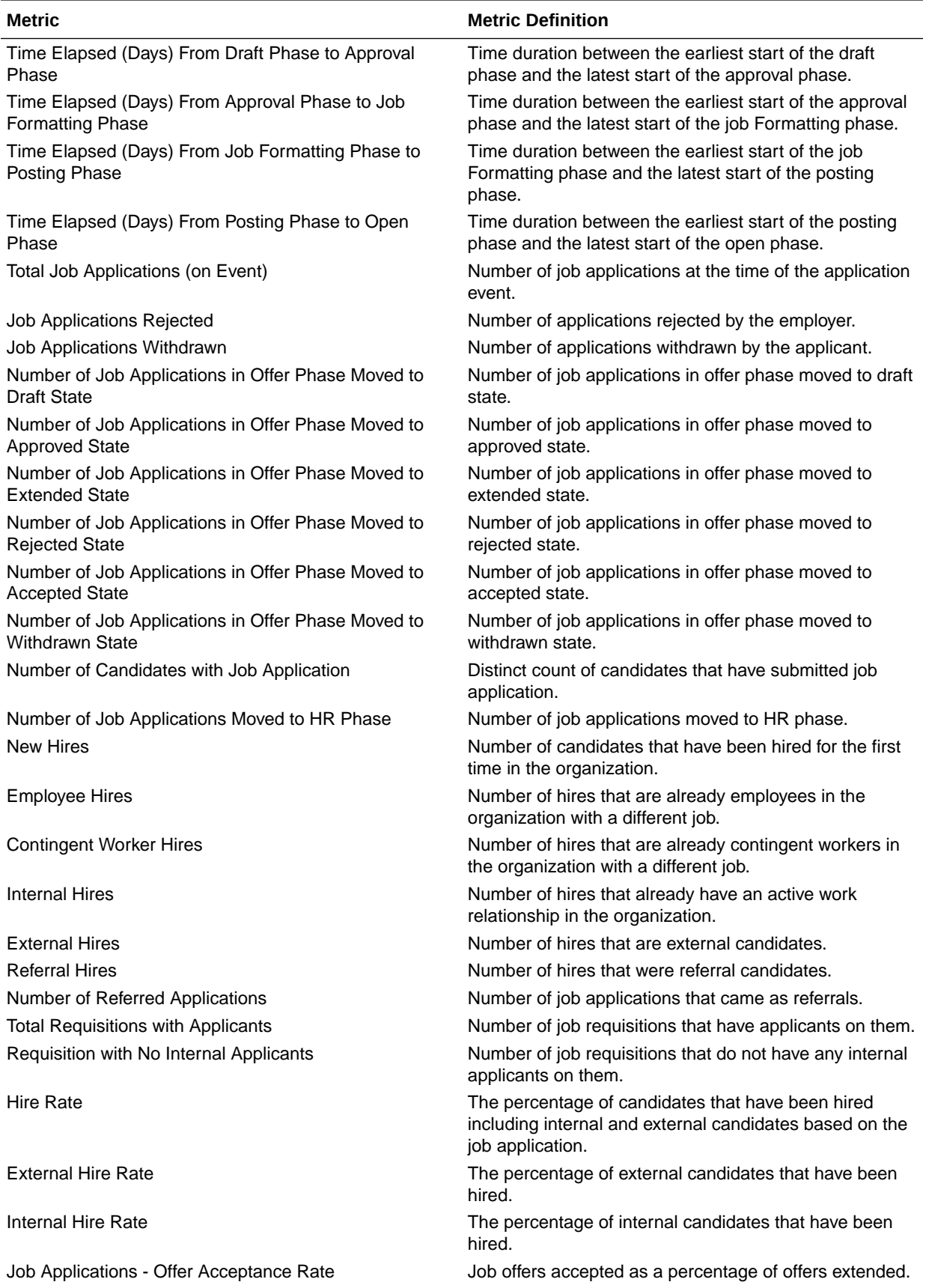

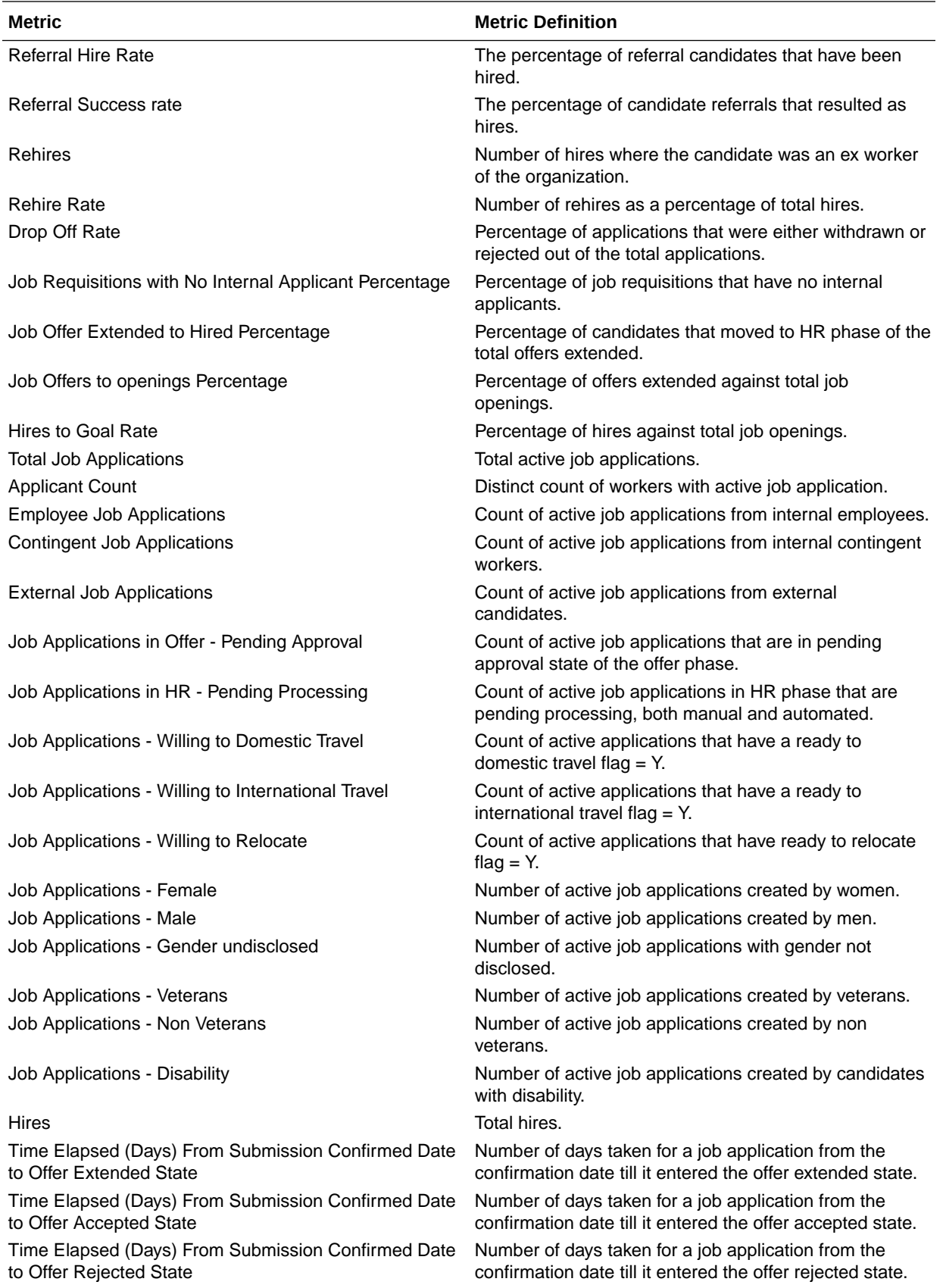

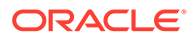

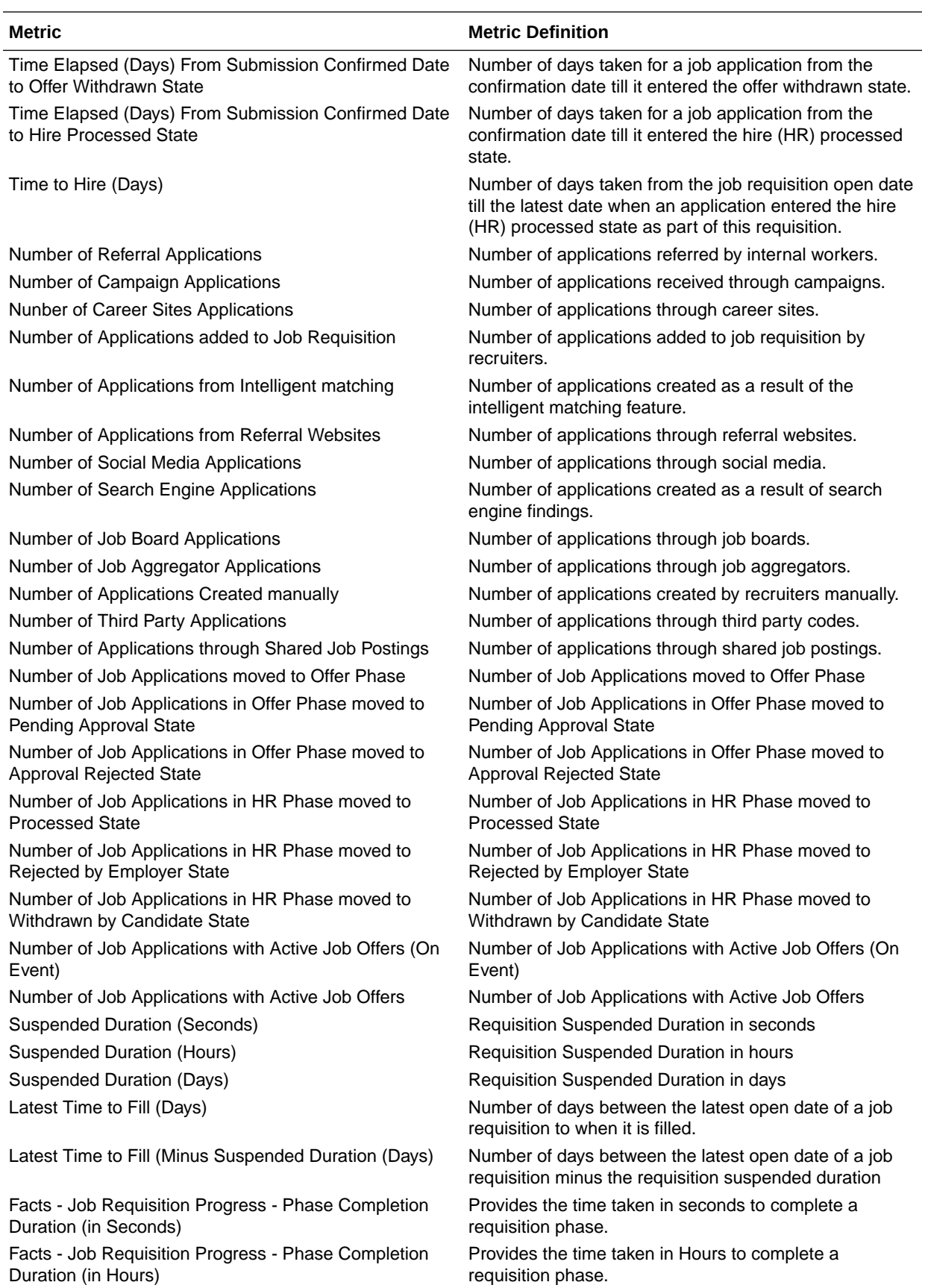

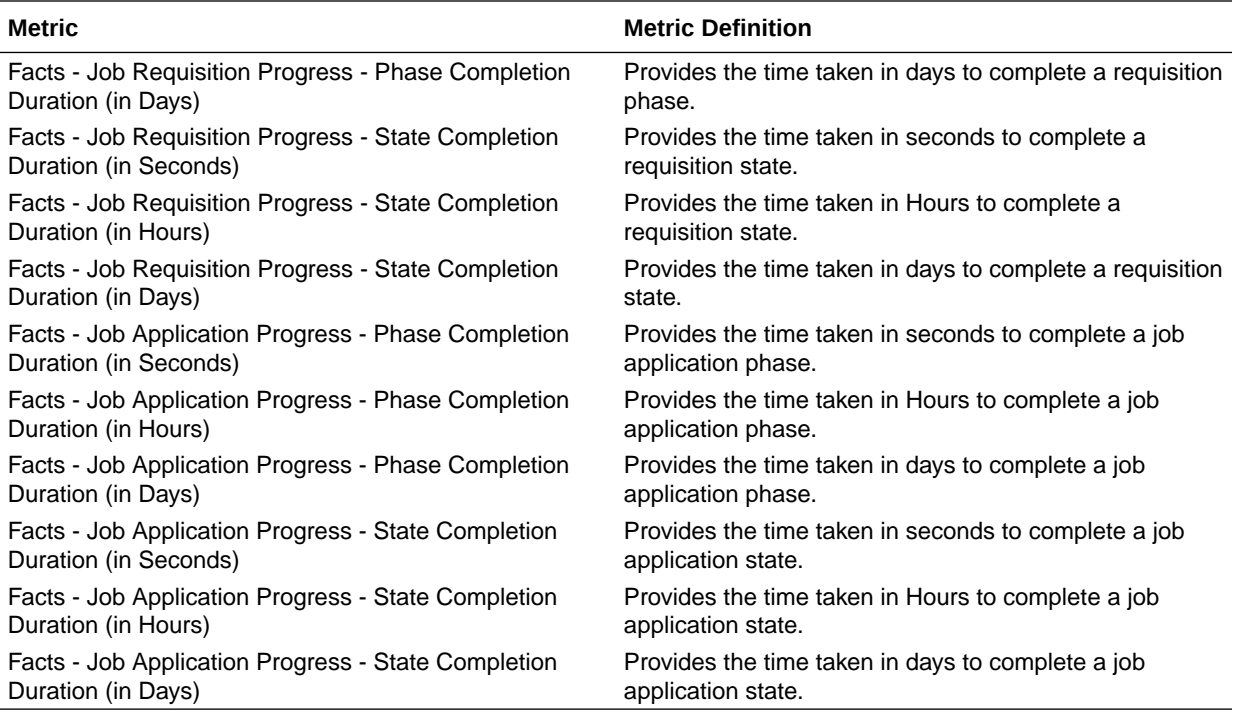

## HCM—Talent Profile

This table describes Talent Profile metrics.

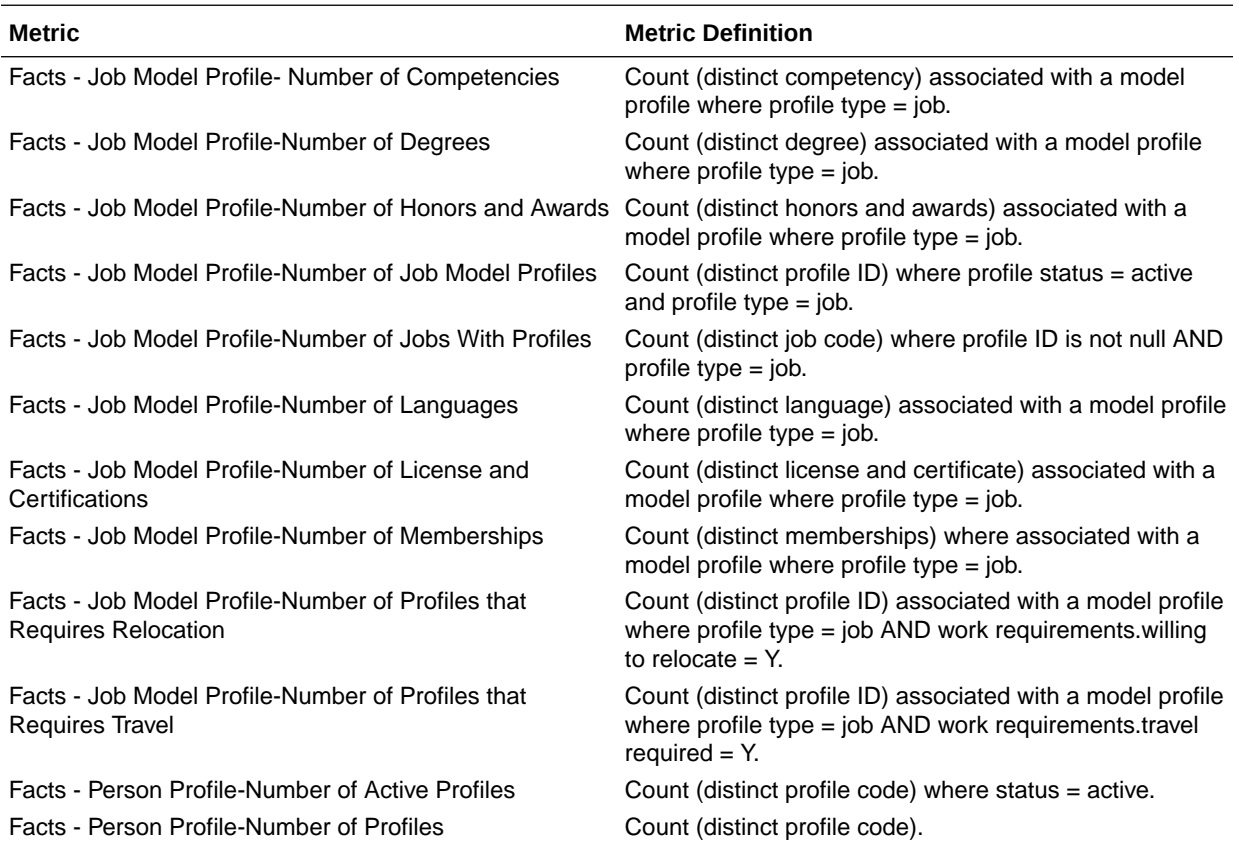

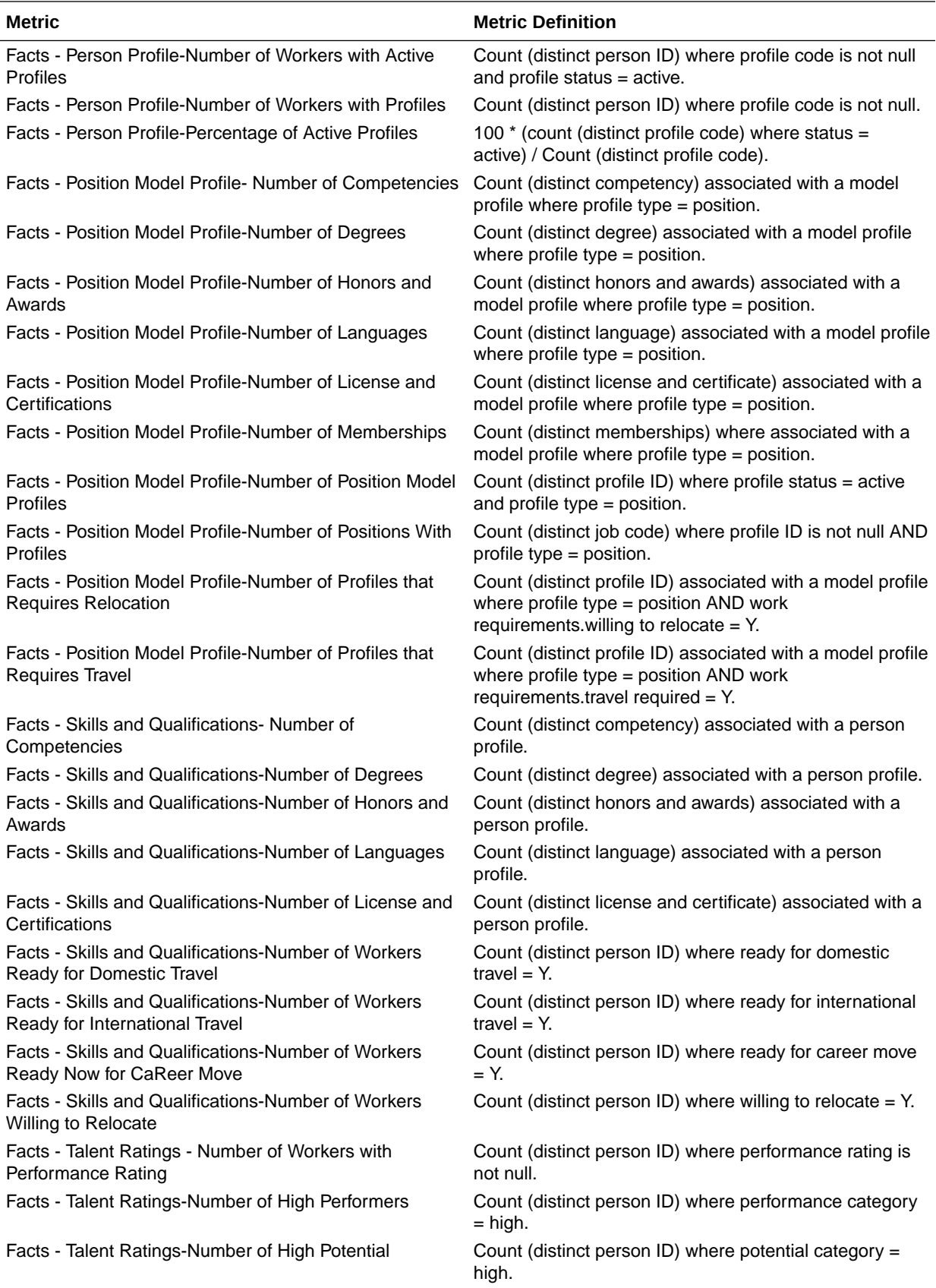

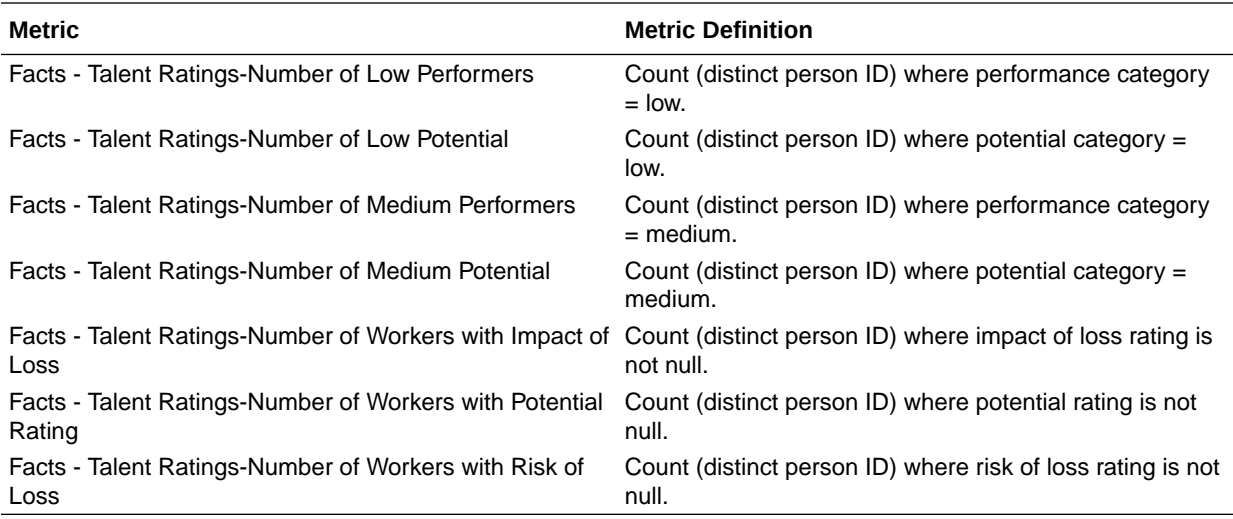

## HCM—Talent Review Meetings

This table describes Talent Review Meetings metrics.

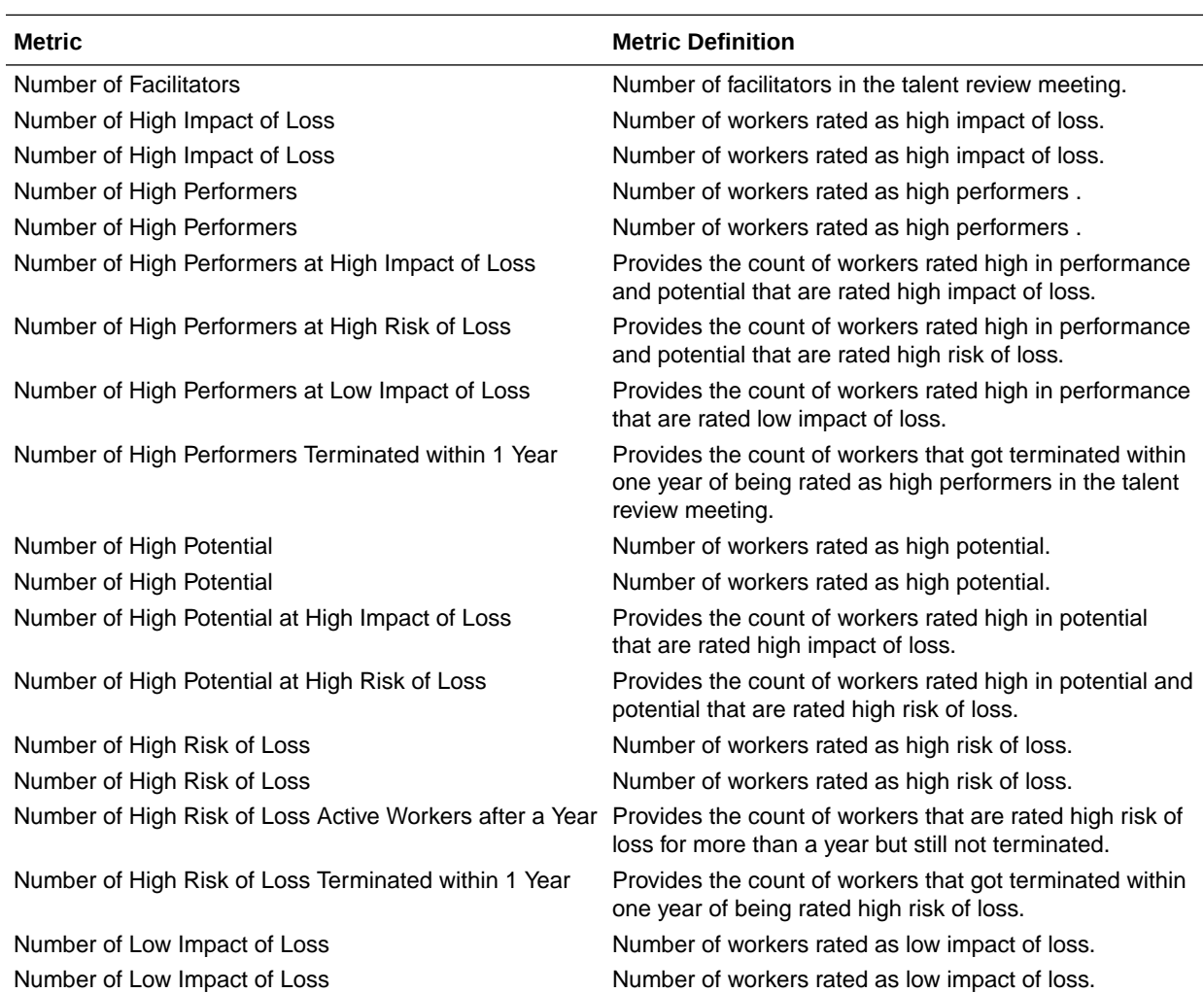

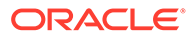

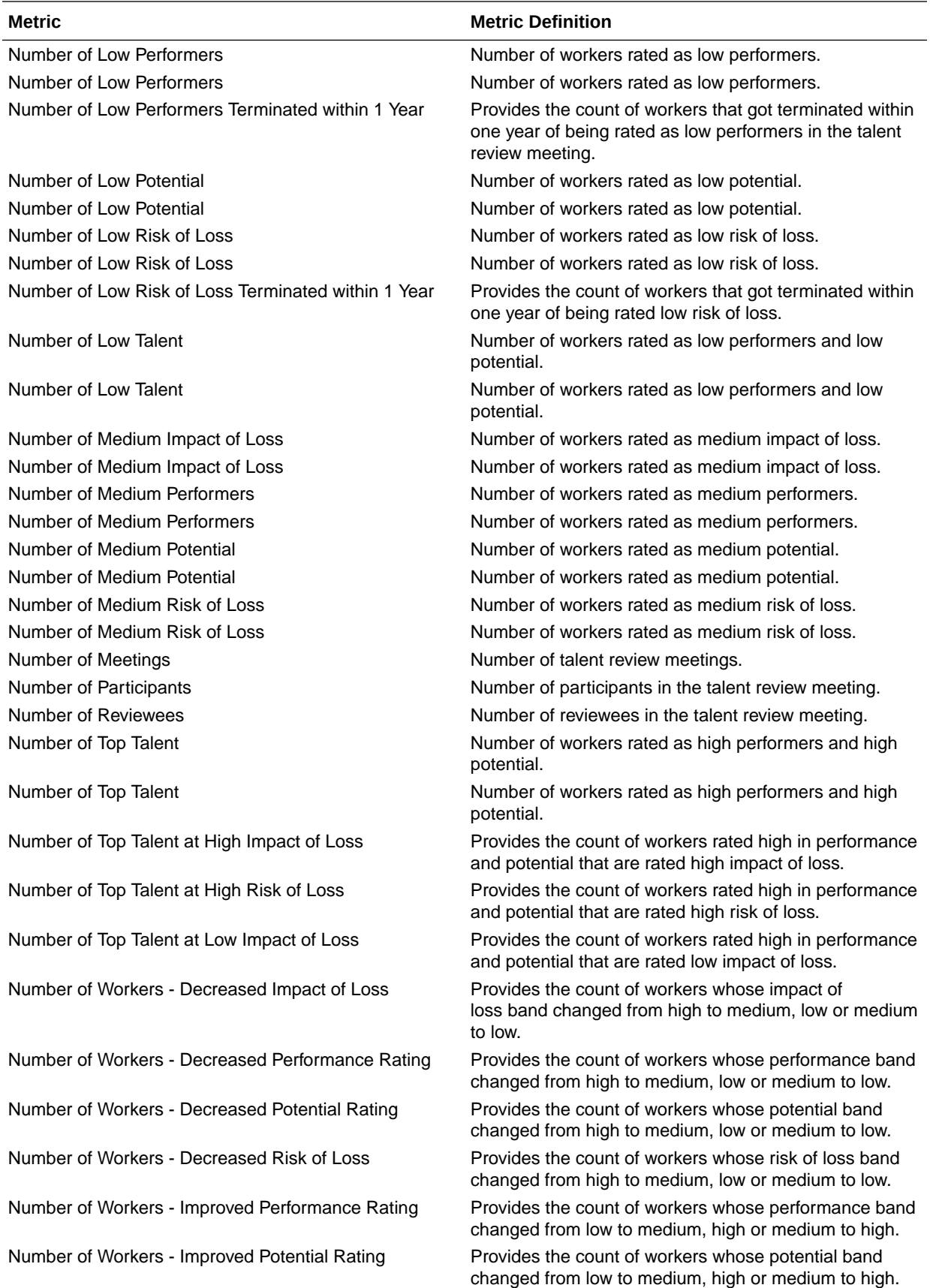
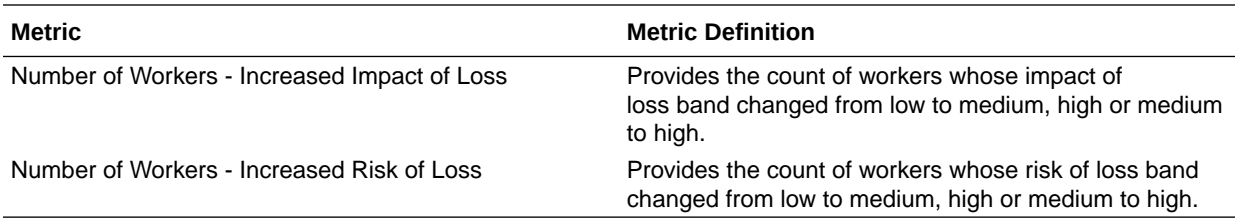

## HCM—Worker Seniority (Preview)

This table describes Worker Seniority metrics.

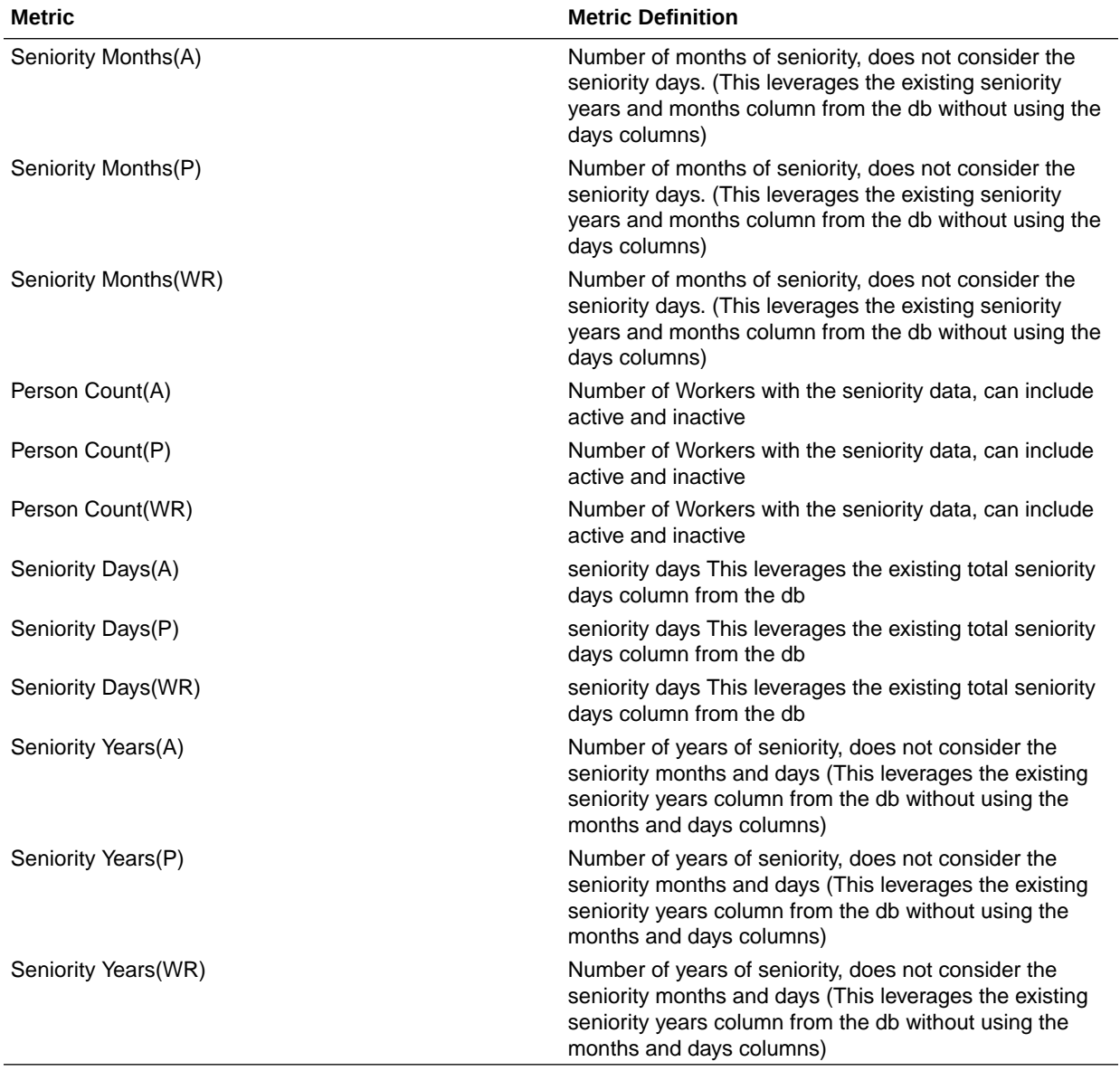

## HCM—Workforce Absence Management

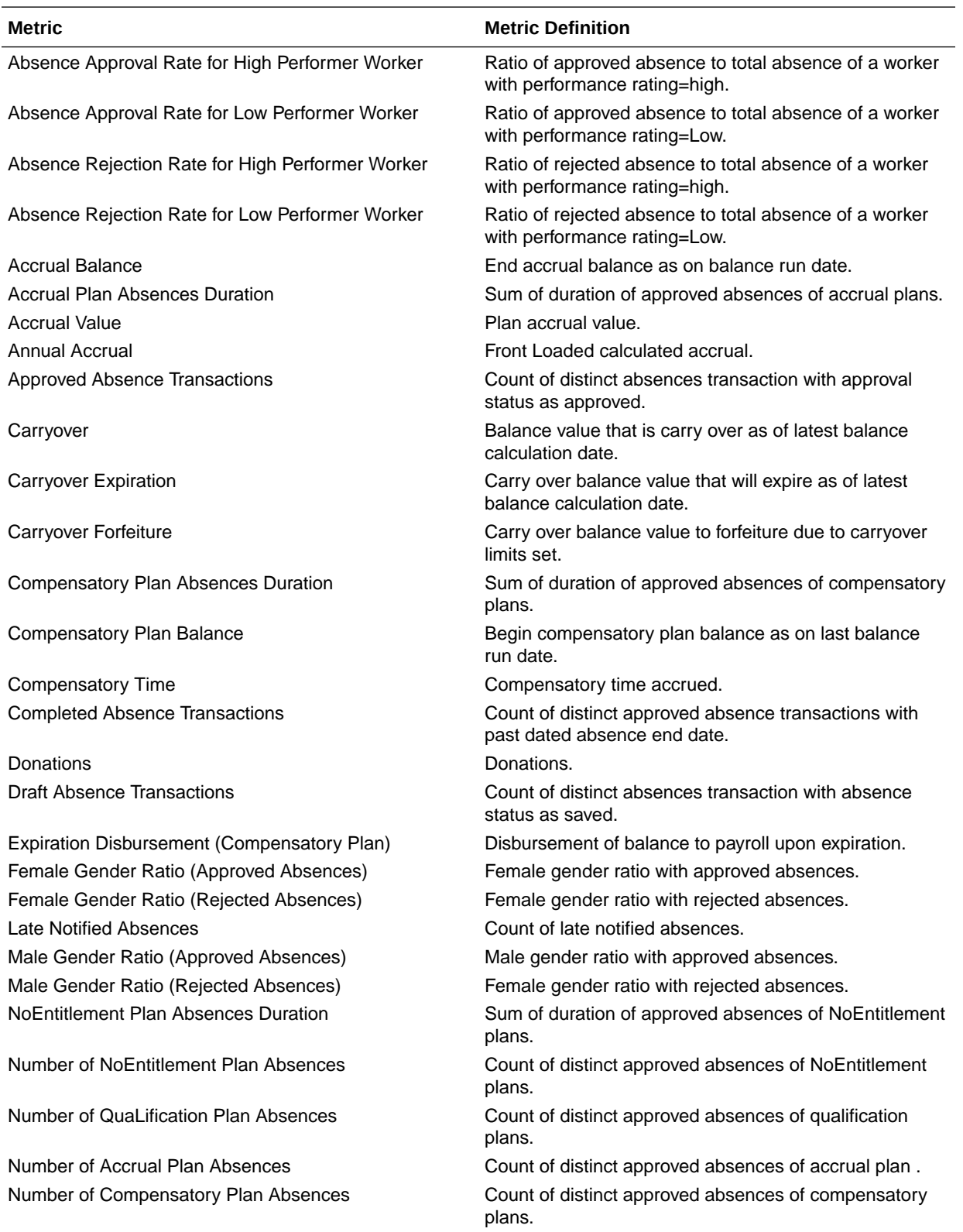

This table describes Workforce Absence Management metrics.

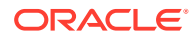

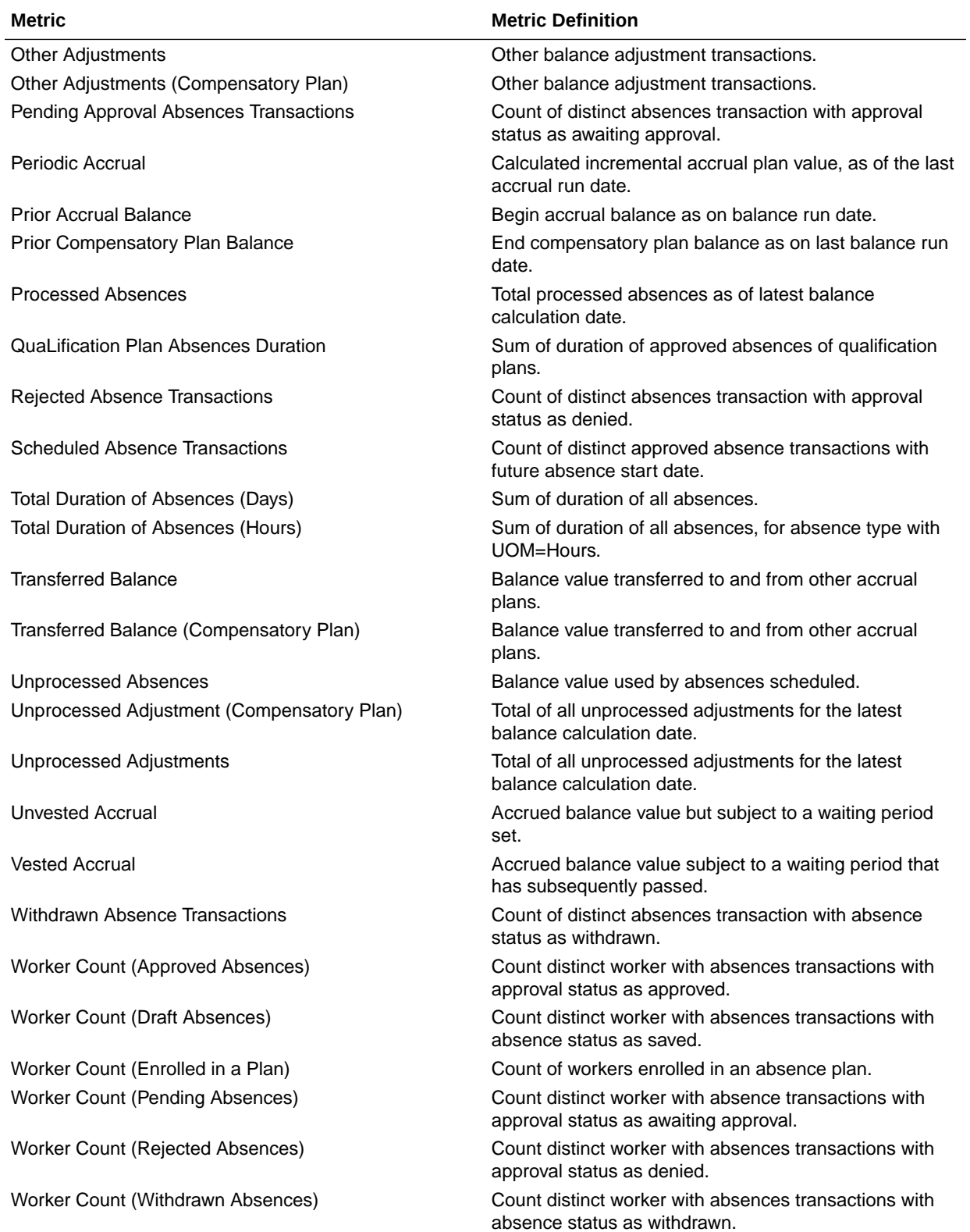

### HCM—Workforce Core

This table describes Workforce Core metrics.

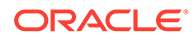

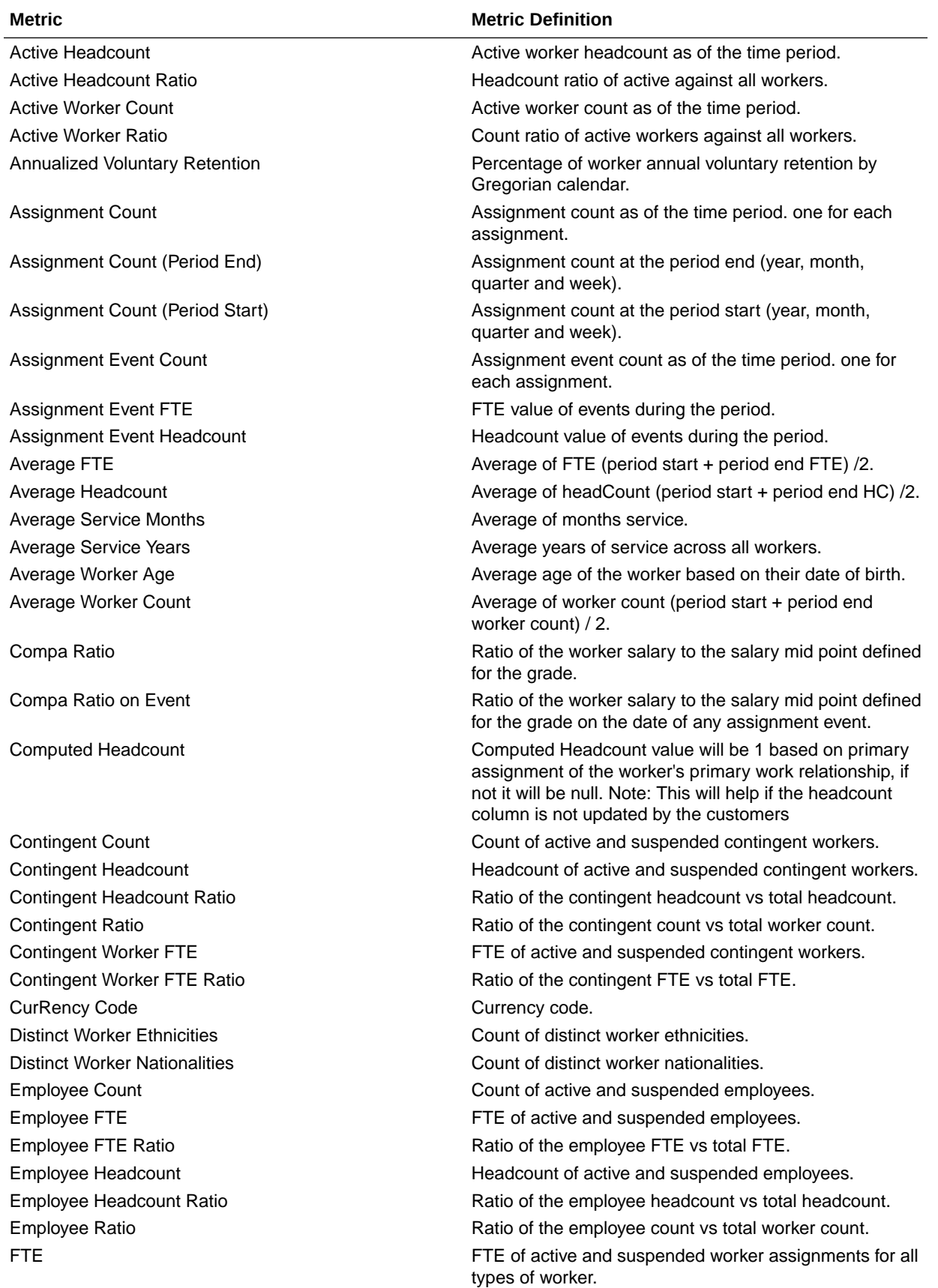

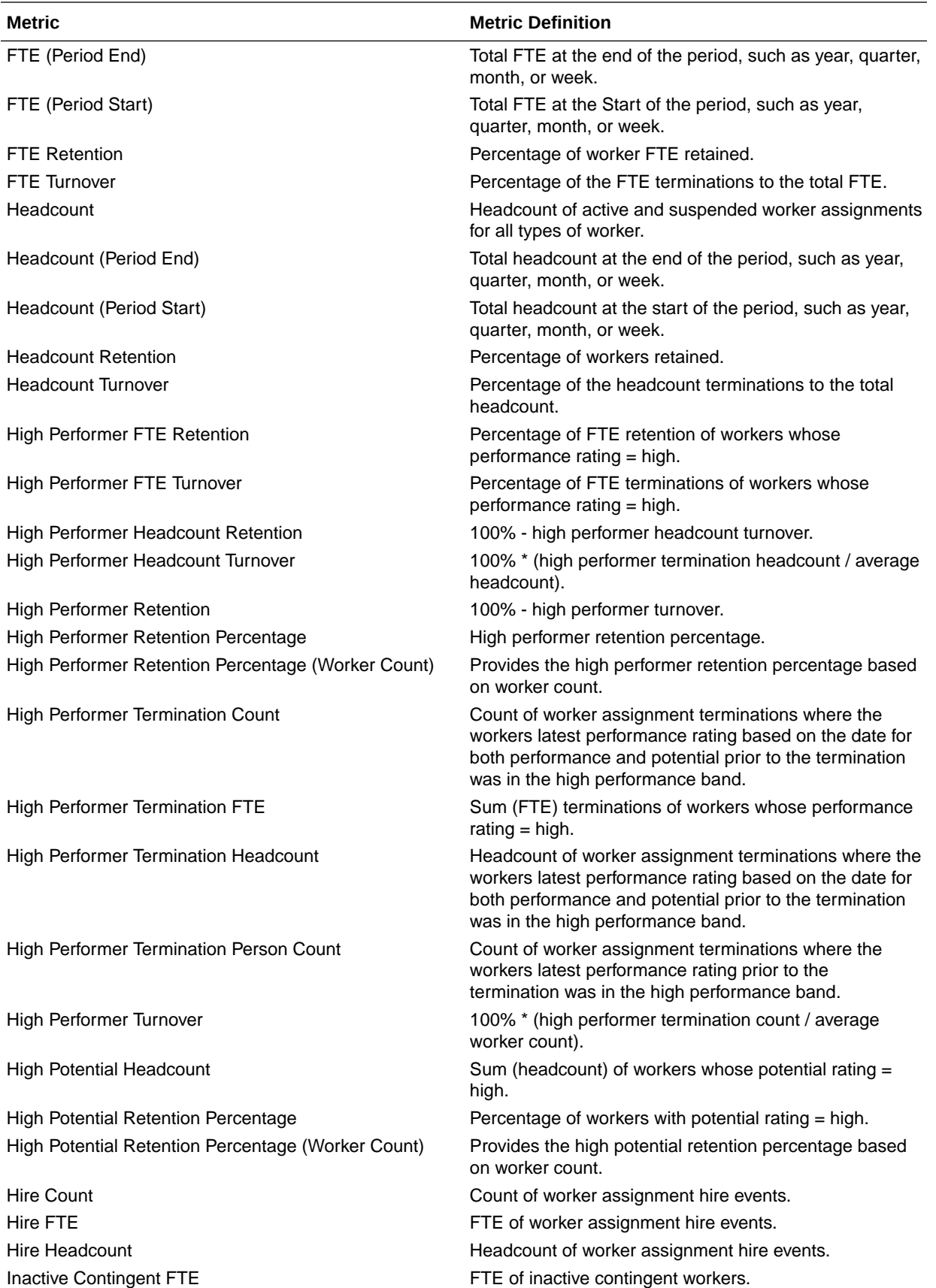

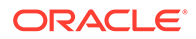

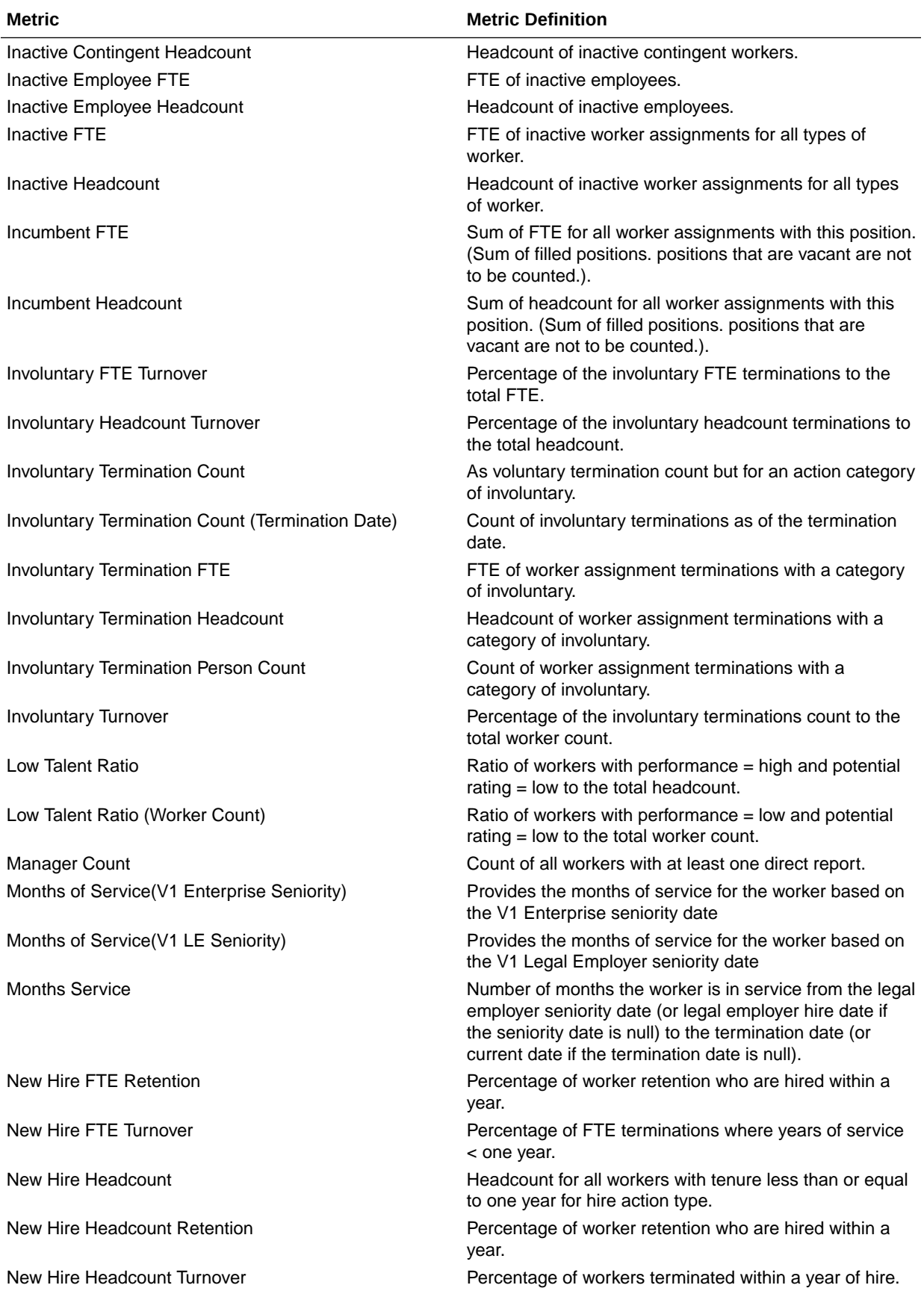

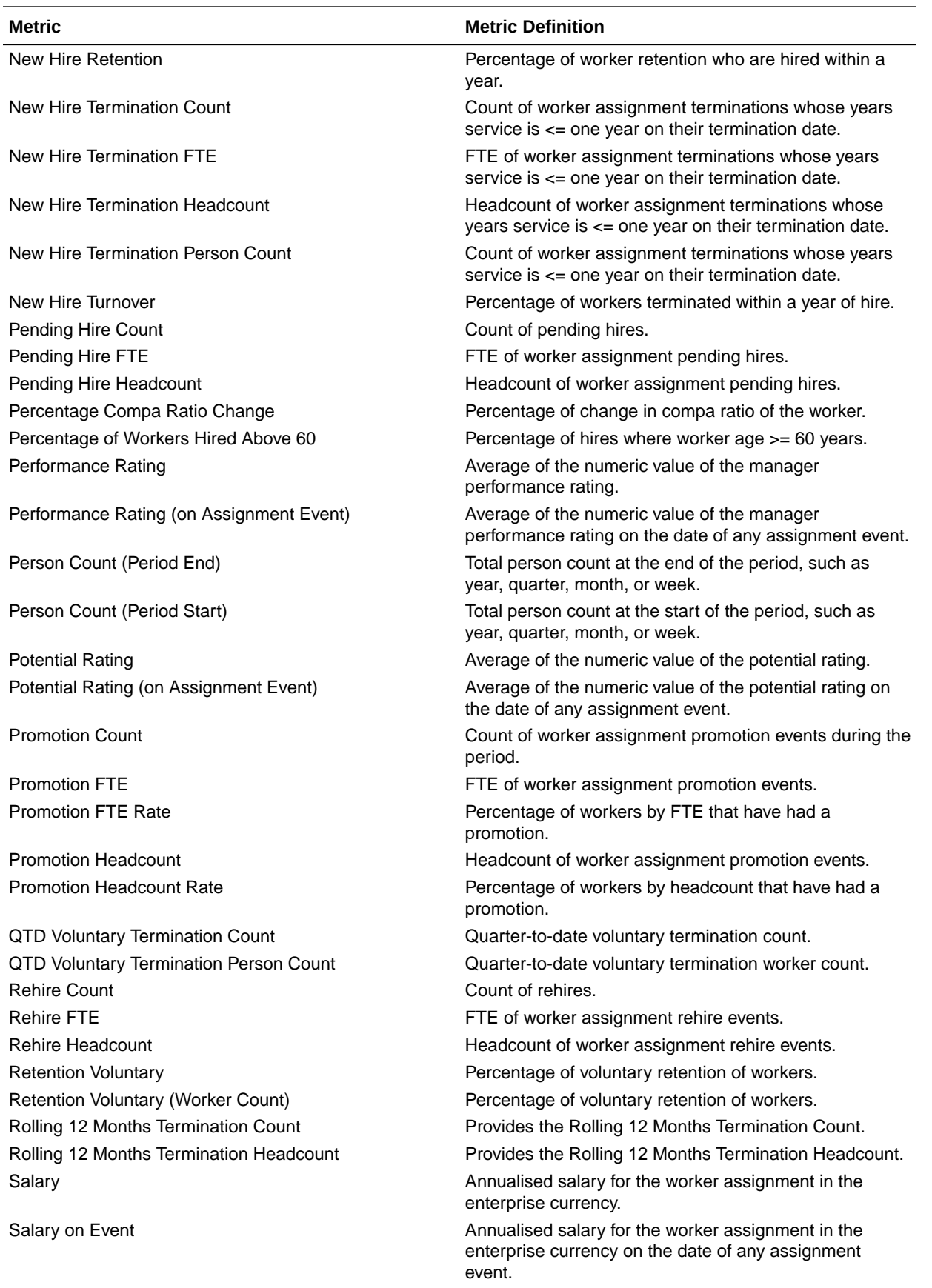

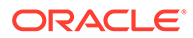

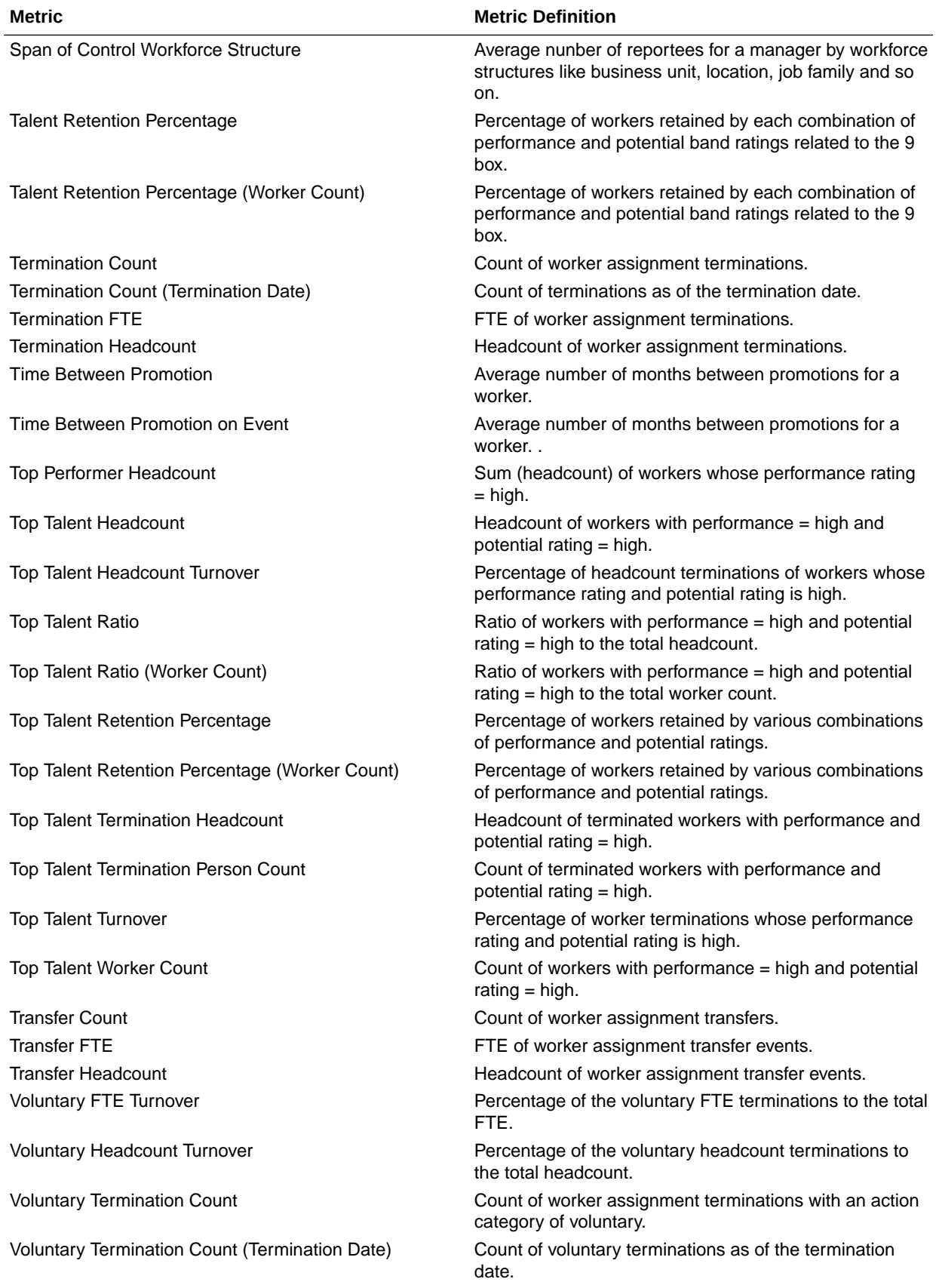

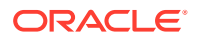

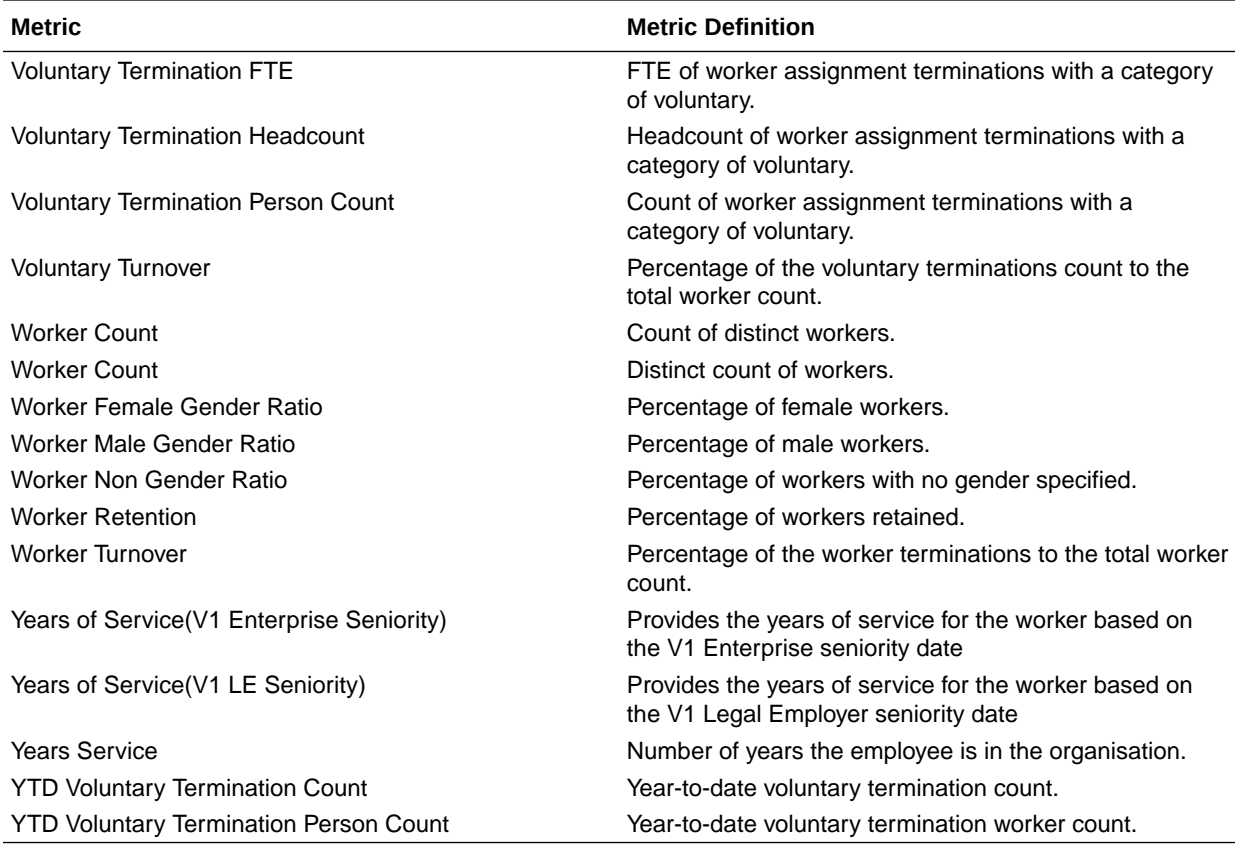

### HCM—Workforce Gains and Losses

This table describes Workforce Gains and Losses metrics.

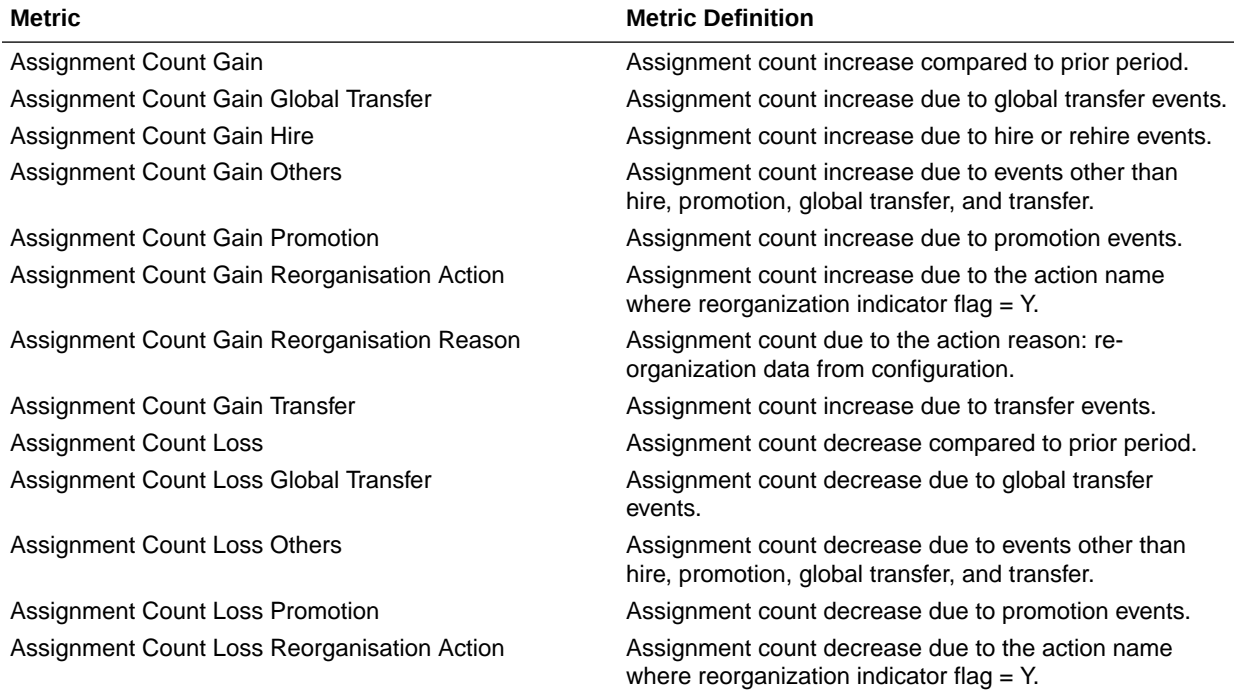

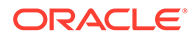

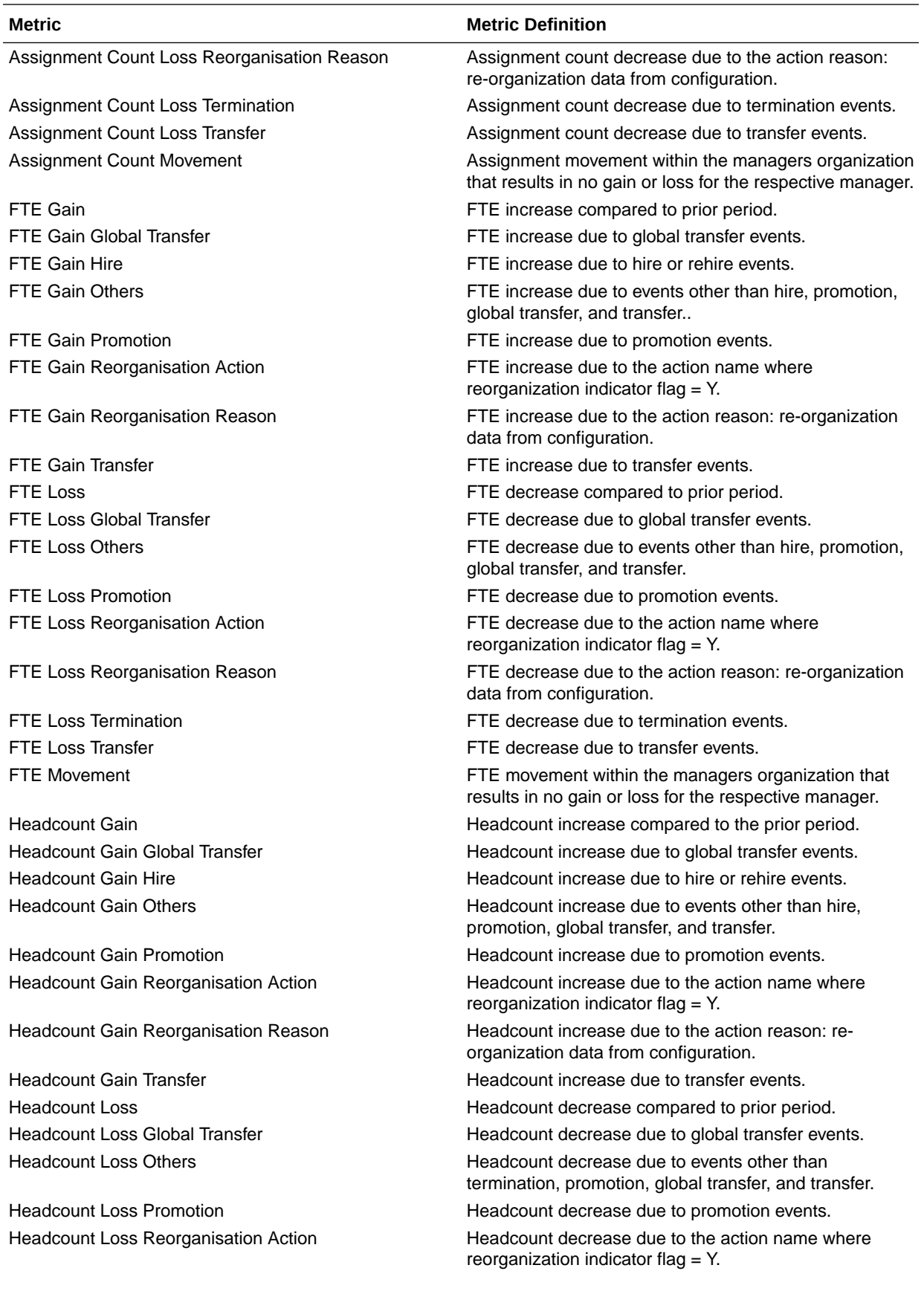

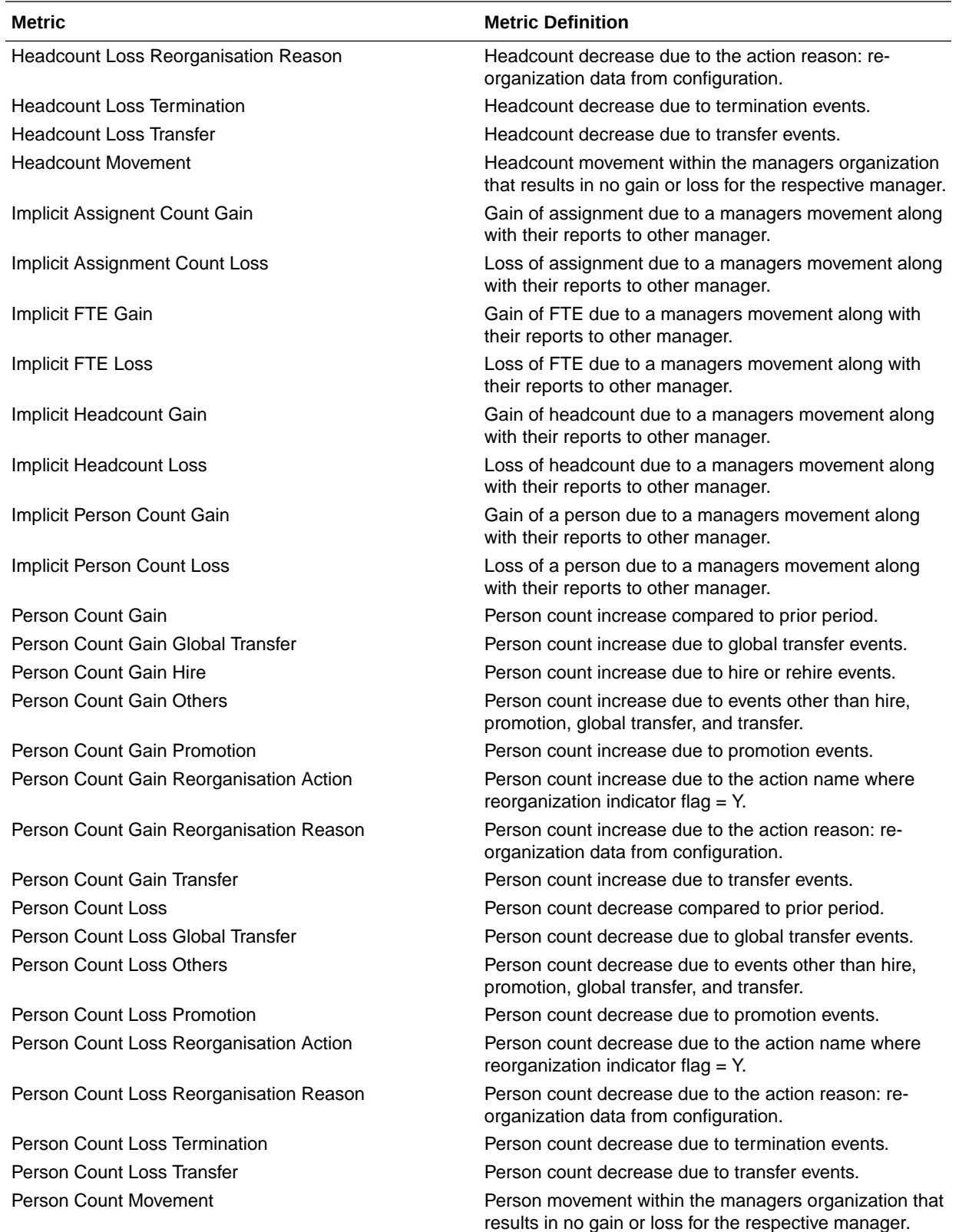

## HCM - Workforce Rewards - Payroll Balances

This table describes HCM - Workforce Rewards - Payroll Balances metrics.

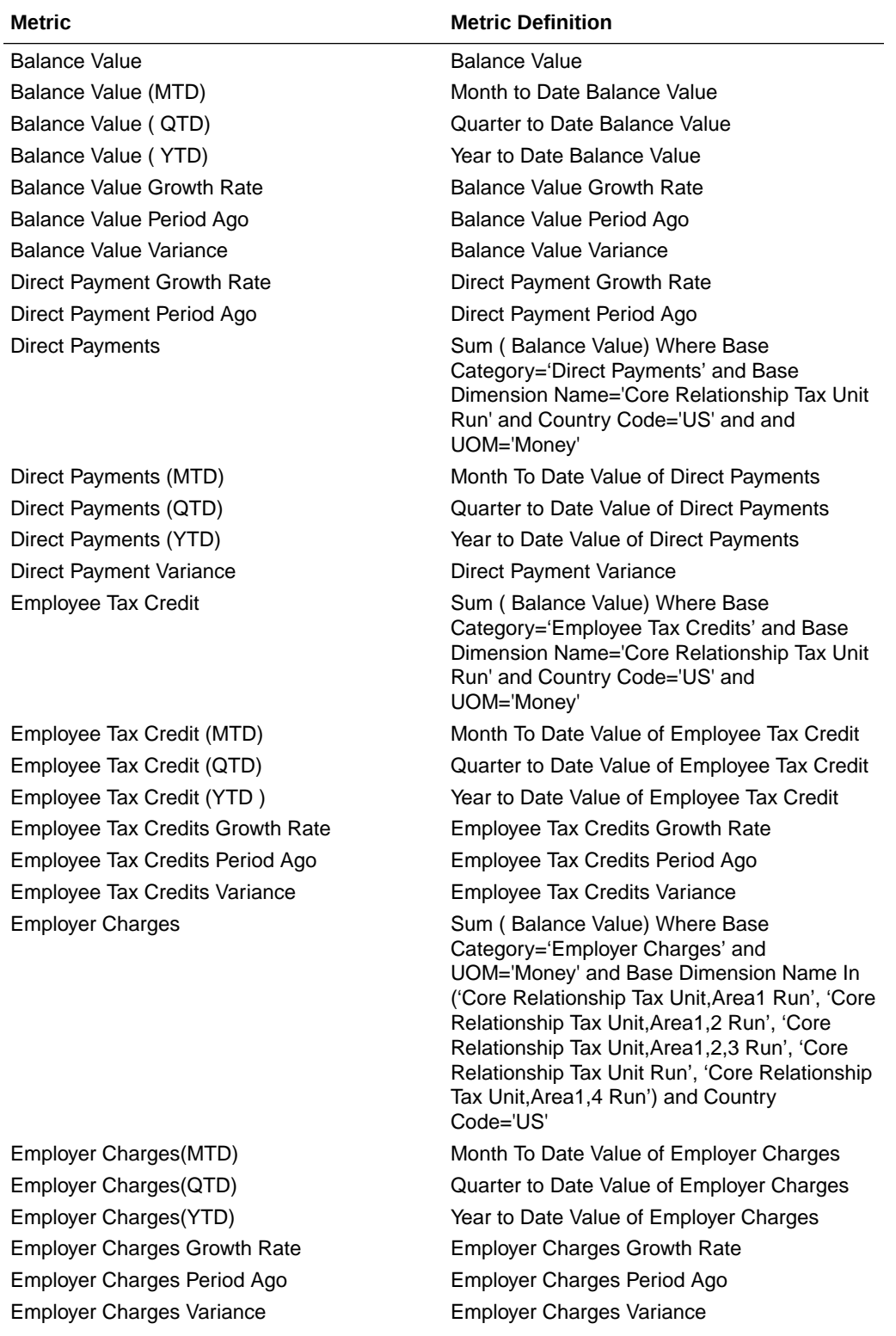

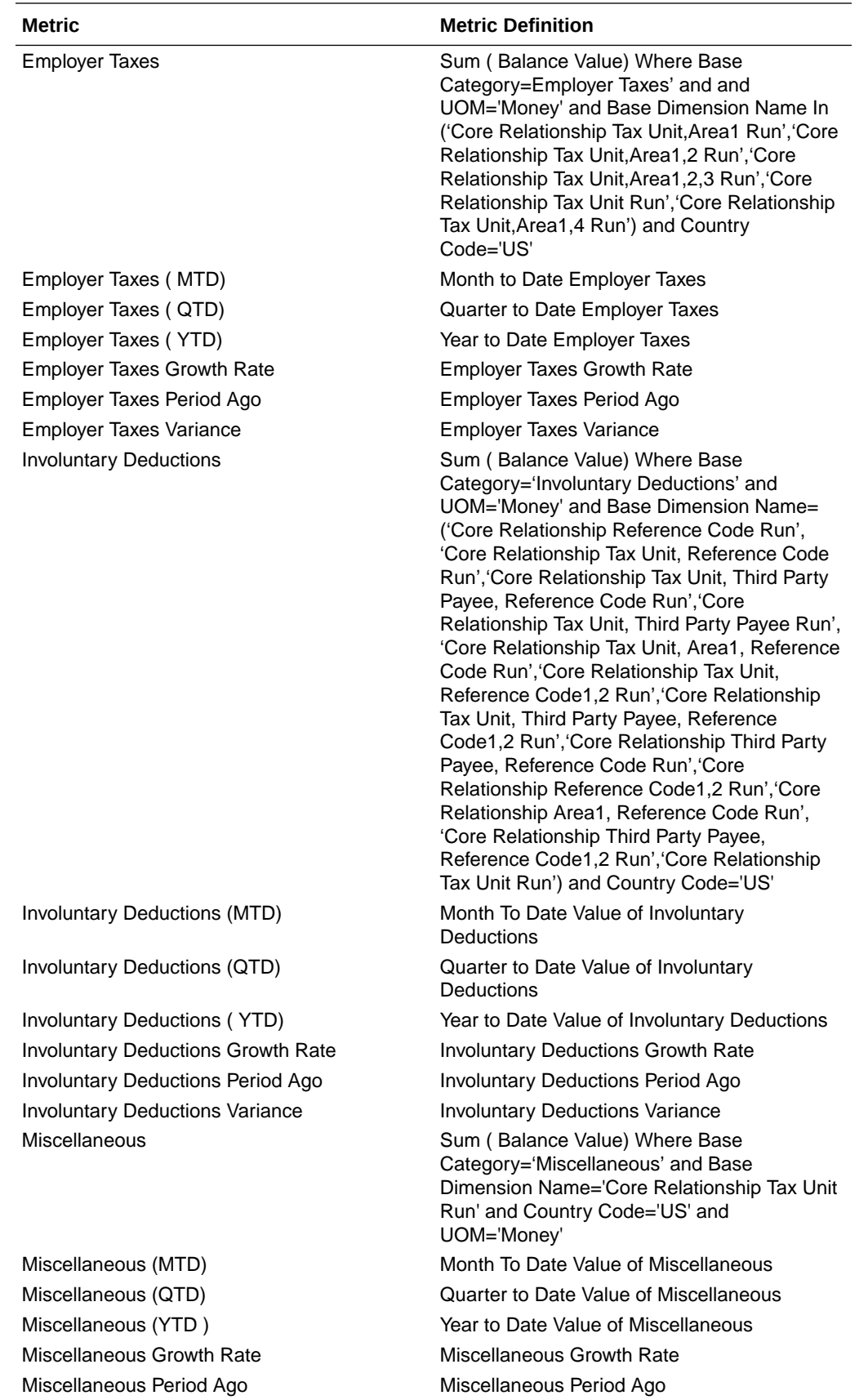

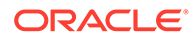

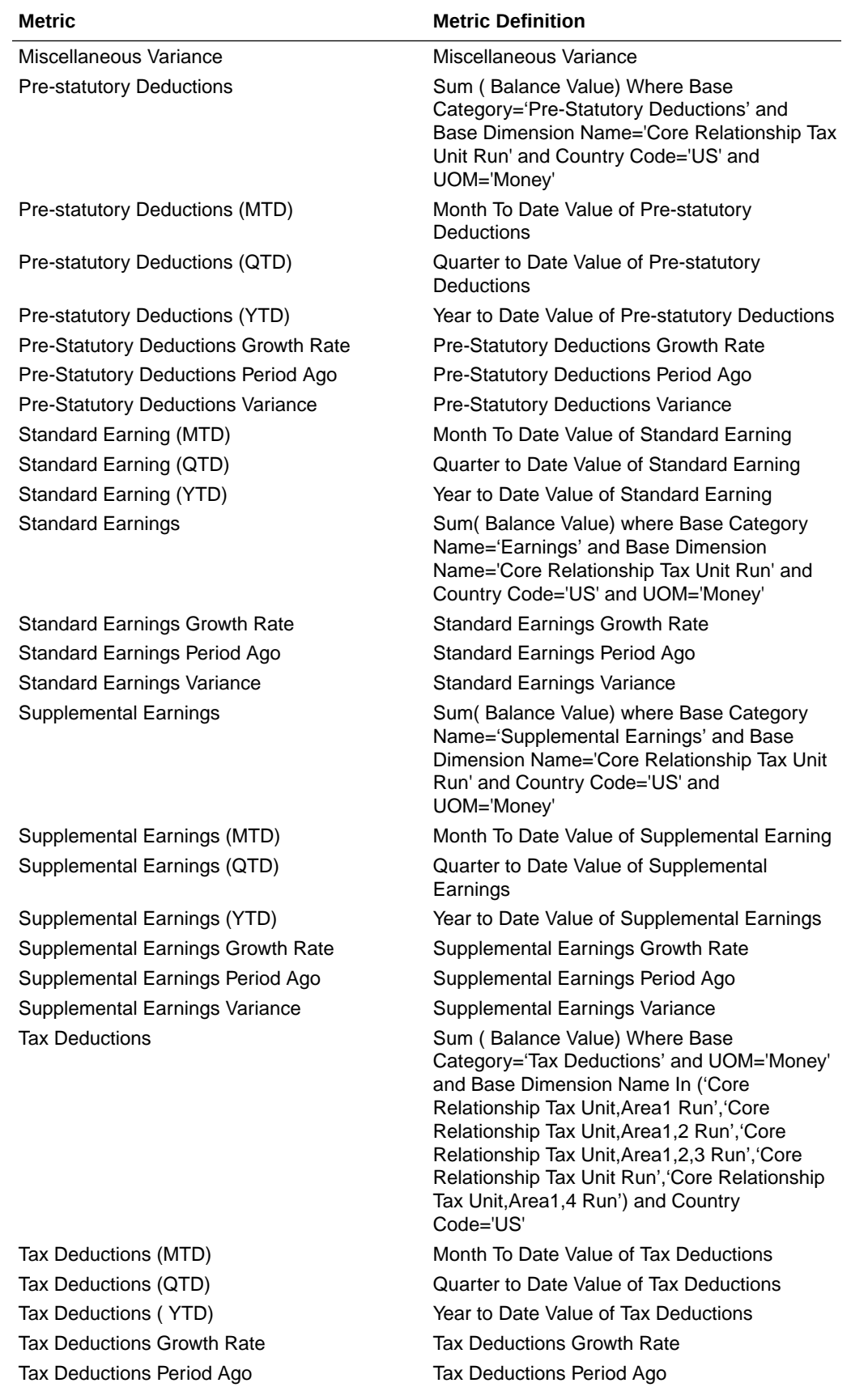

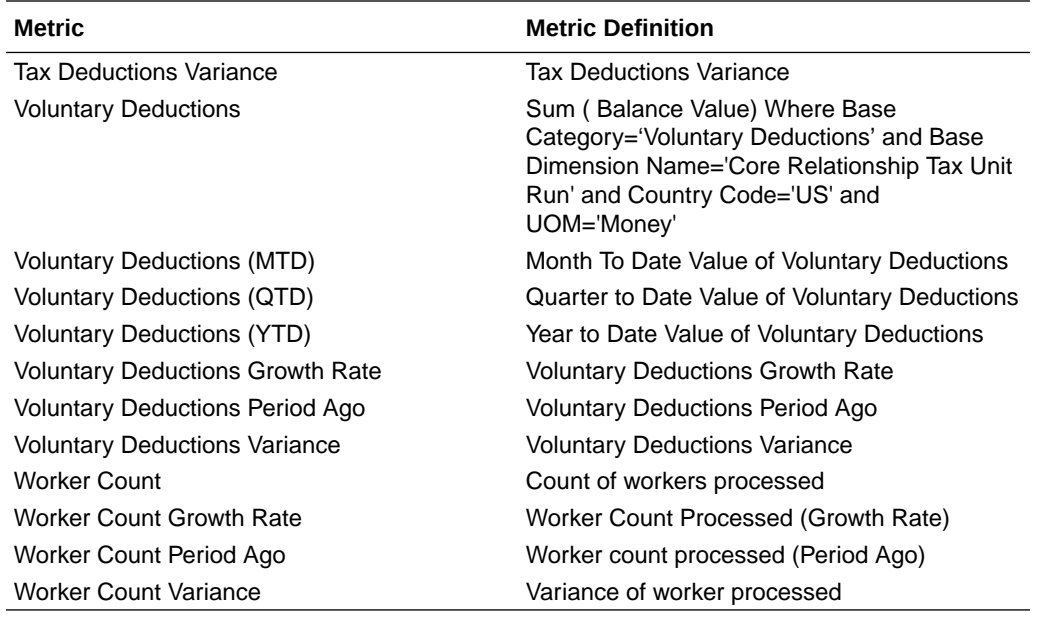

## HCM - Workforce Rewards - Payroll Costing

This table describes HCM - Workforce Rewards - Payroll Costing metrics.

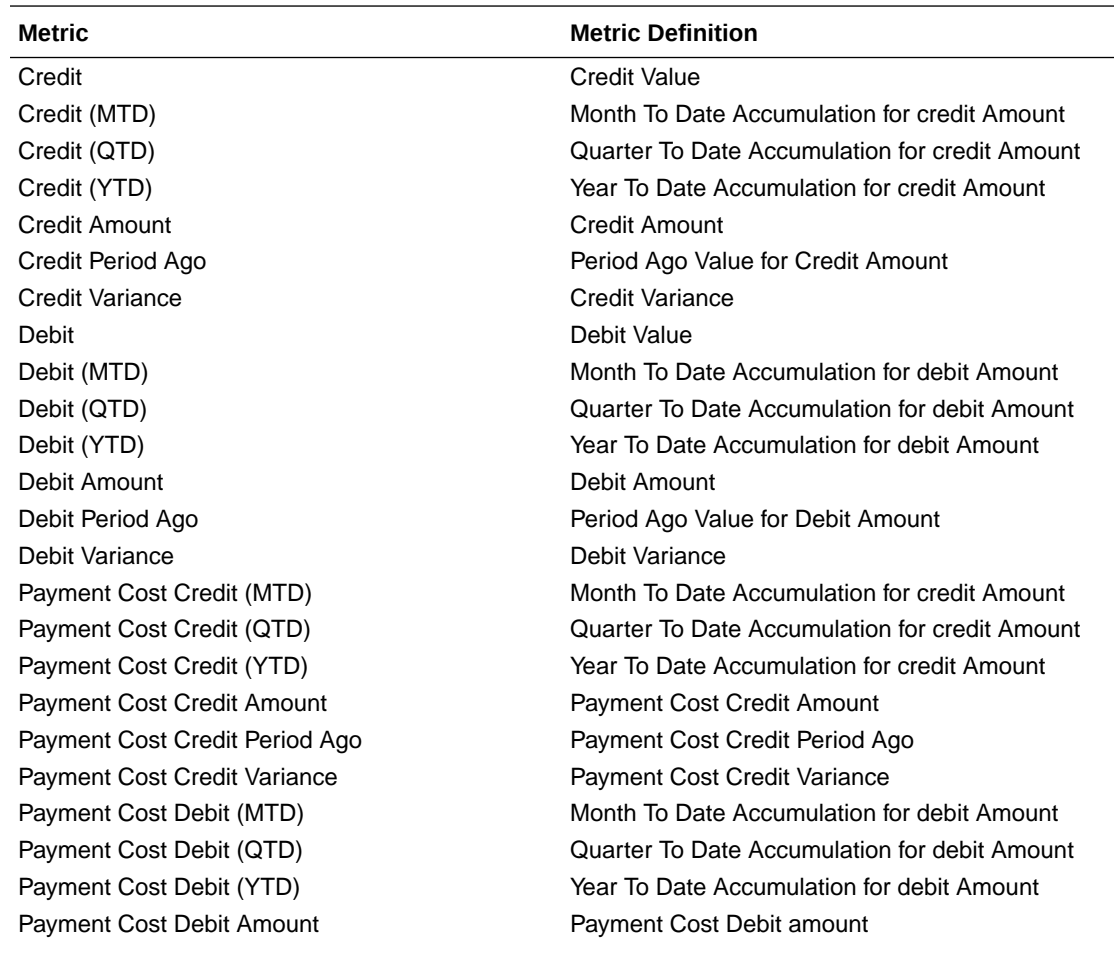

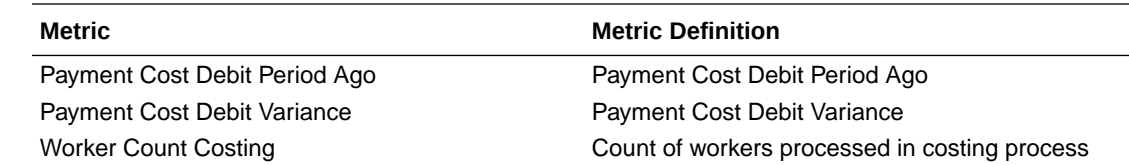

## HCM—Workforce Rewards - Salary Basis (Preview)

This table describes Workforce Rewards Salary Basis metrics.

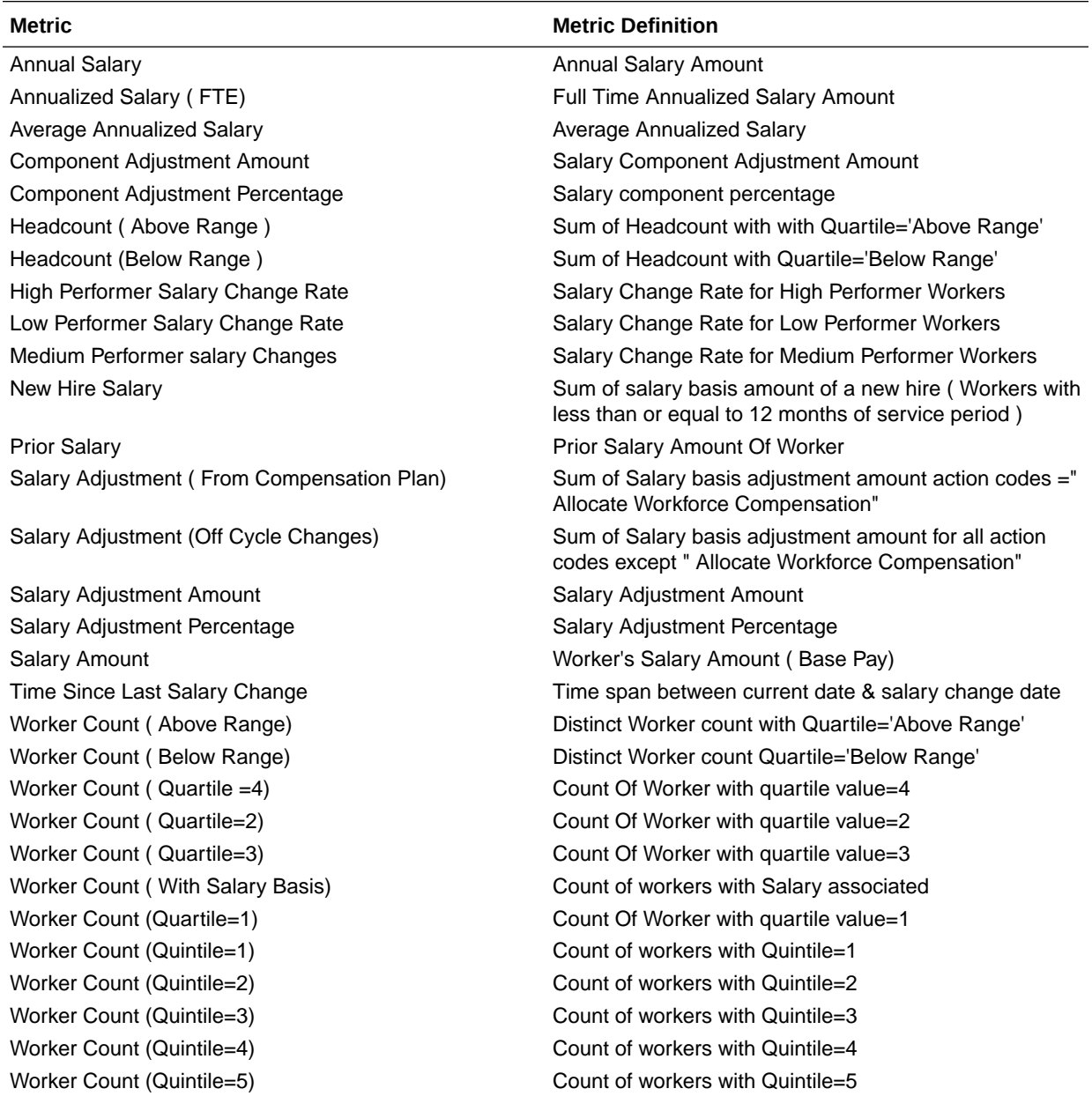

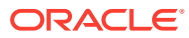

## HCM—Workforce Rewards - Workforce Compensation

This table describes Workforce Rewards - Workforce Compensation metrics.

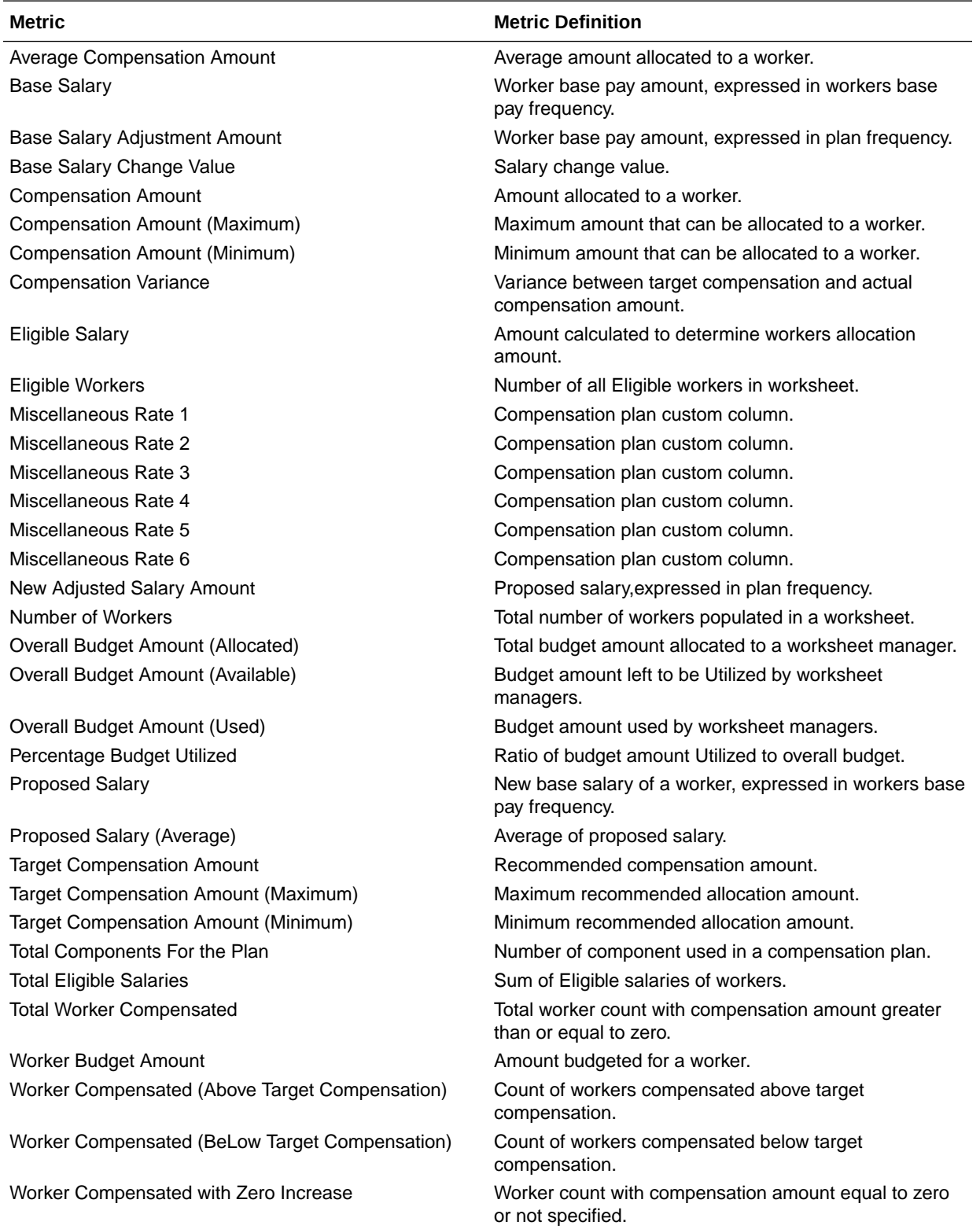

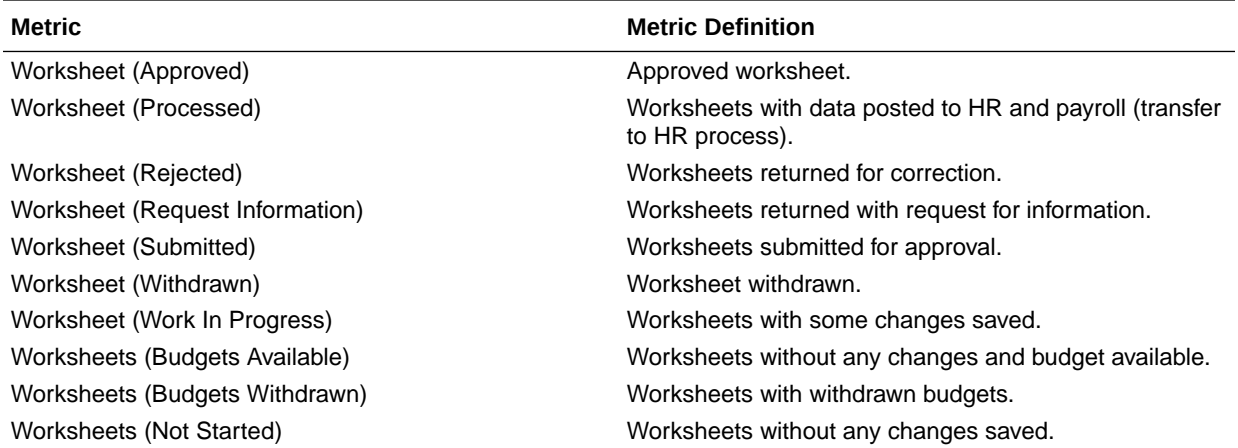

### HCM—Workforce Time and Labor Management (Preview)

This table describes Workforce Time and Labor Management metrics.

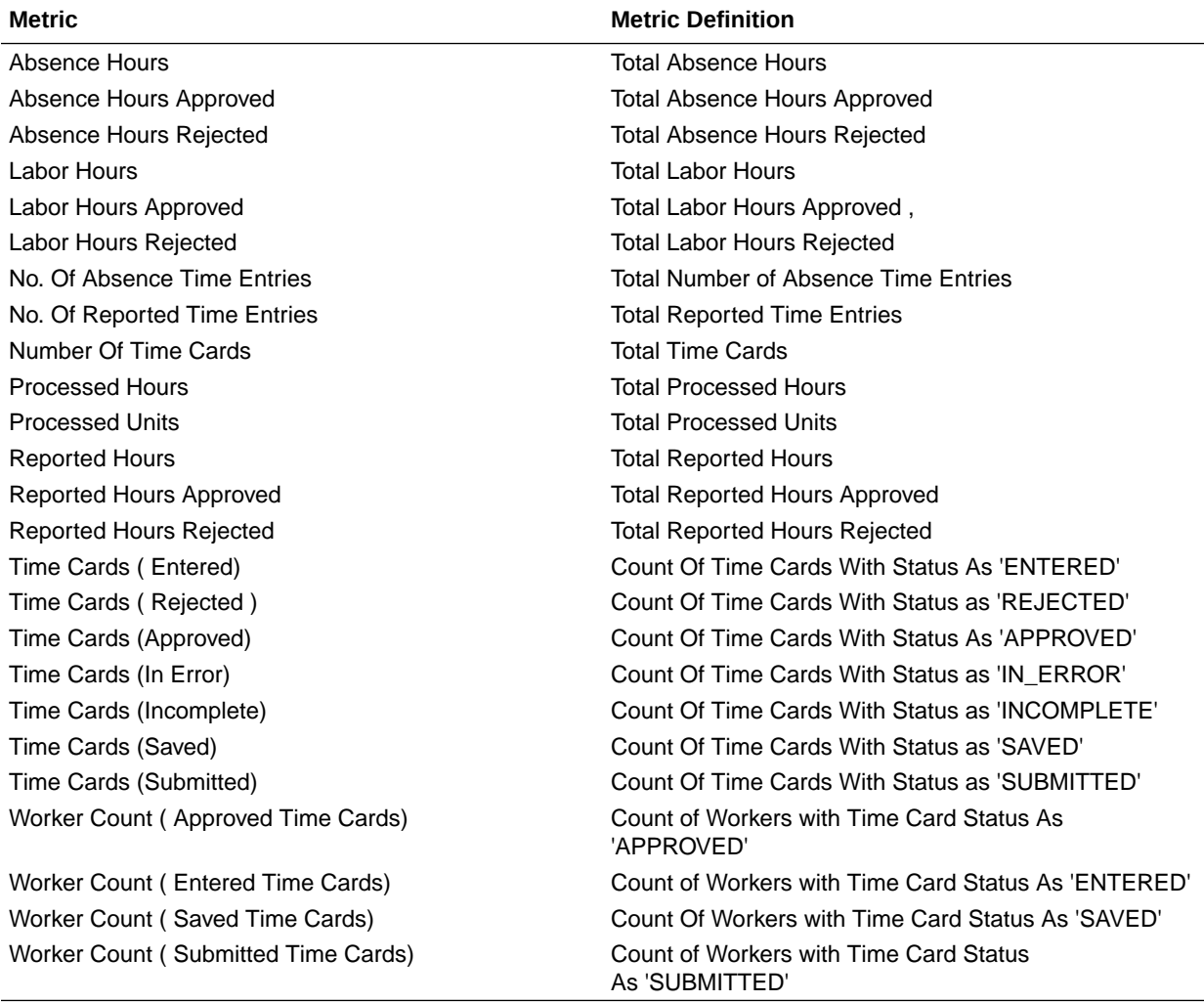

## Descriptive Flexfield Details

#### **Overview**

Descriptive Flexfields (DFFs) allow you to capture additional information on the Fusion application transactional UI. DFFs provide you the flexibility to configure data that is not available ready-to-use in the application. You can report on the configured DFFs through Fusion Analytics Warehouse application for HCM.

#### Absence

#### **Descriptive Flexfield (DFF)**

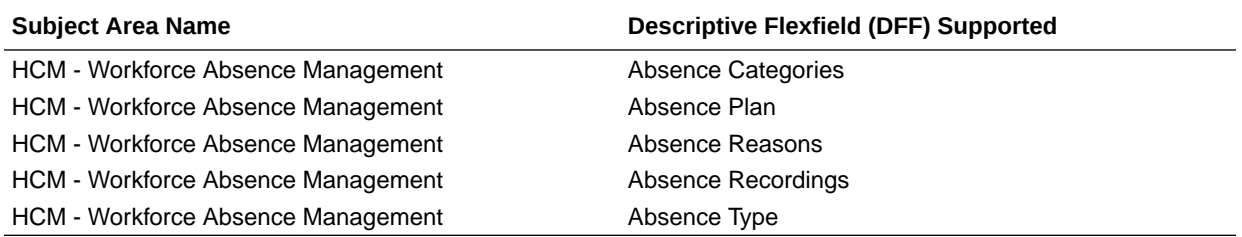

#### Global Human Resources

#### **Descriptive Flexfield (DFF)**

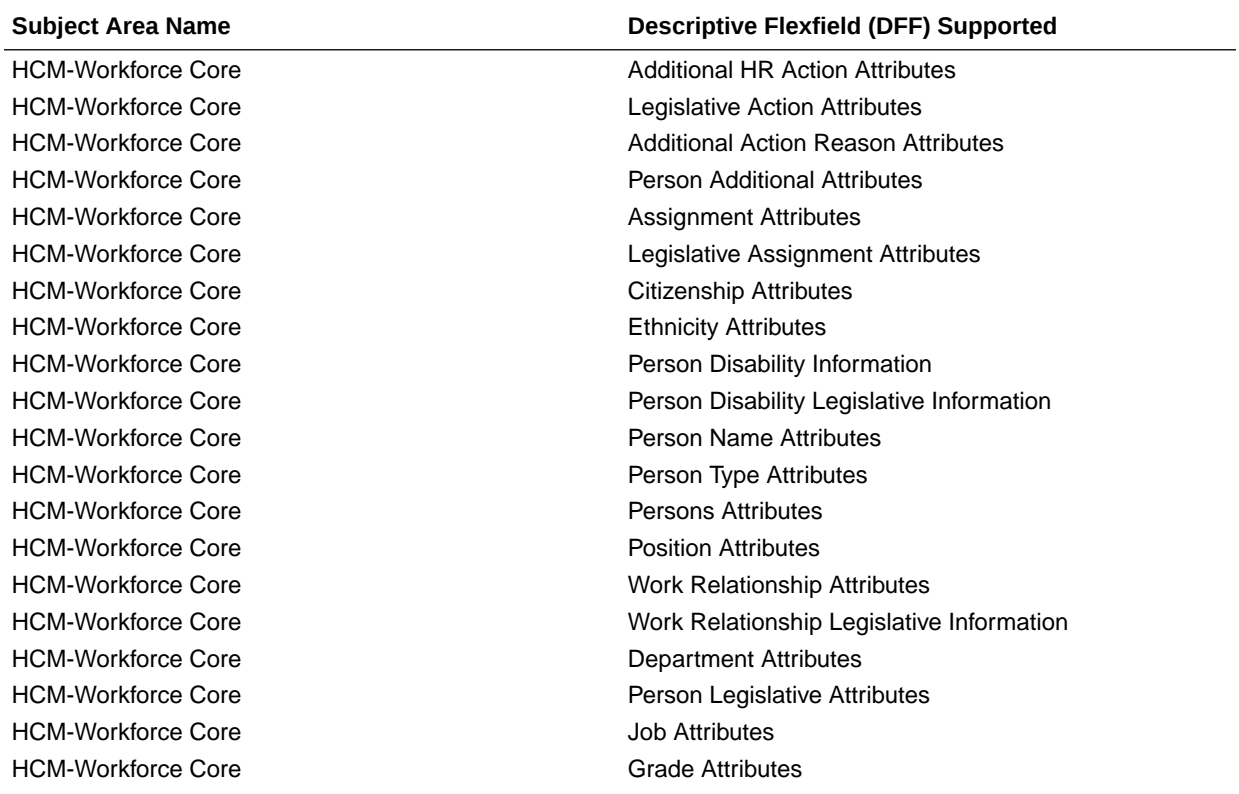

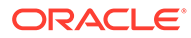

 $\overline{\phantom{a}}$ 

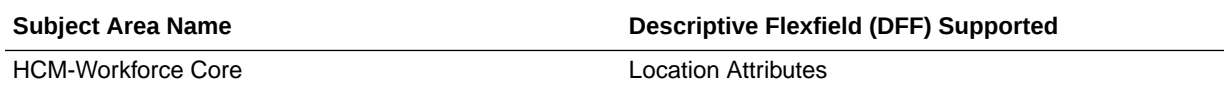

### Talent

**Descriptive Flexfield (DFF)**

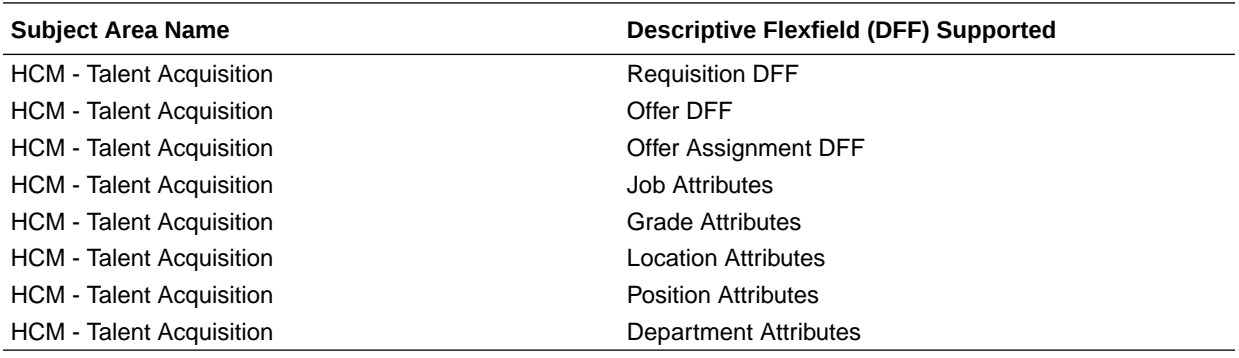

# 8 Prebuilt

### **Overview**

This chapter provides information on all the prebuilt business metrics, dashboards, and analyses that are shipped as the standard offering along with the product.

## Analyses

#### Overview

Prebuilt Analyses are the functional analyses defined using the data visualization functionality in Oracle Analytics Cloud (OAC). These tables show the summary of predefined analyses available for each module.

To access prebuilt data visualizations, go to **Shared Folders**, click **Oracle**, click **Fusion HCM**, and then click **Detail Dashboards**.

#### Absence

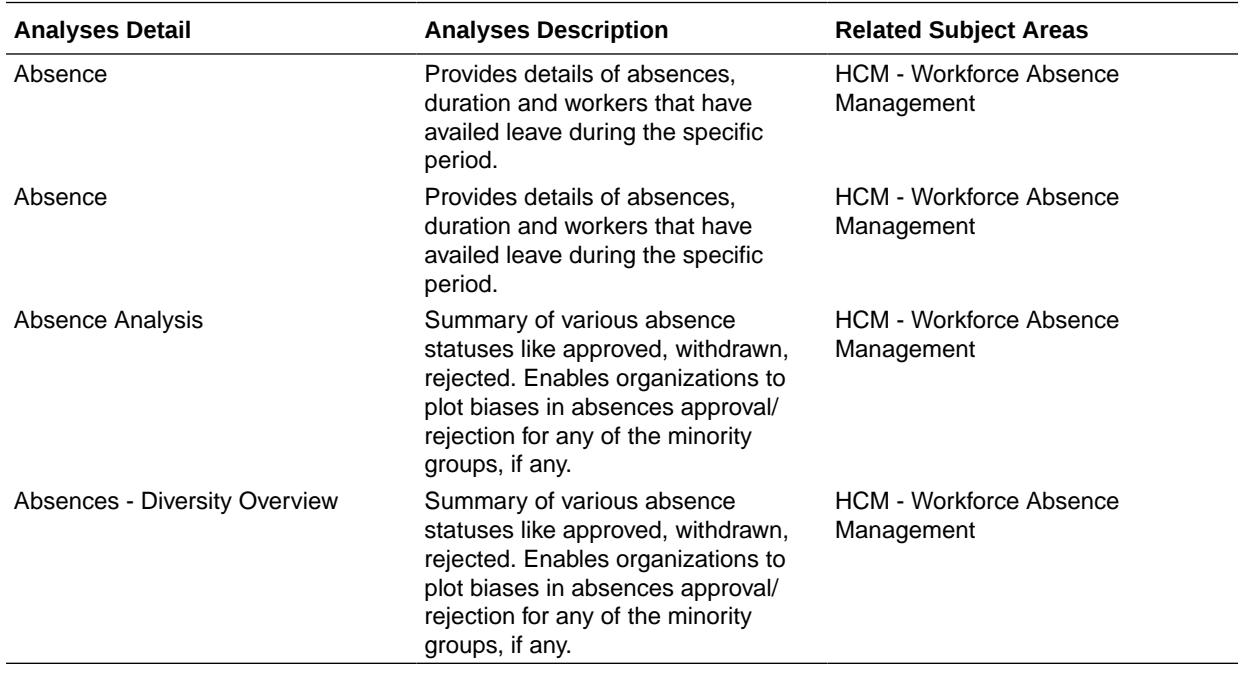

#### **Prebuilt Analyses**

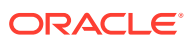

### Global Human Resources

#### **Prebuilt Analyses**

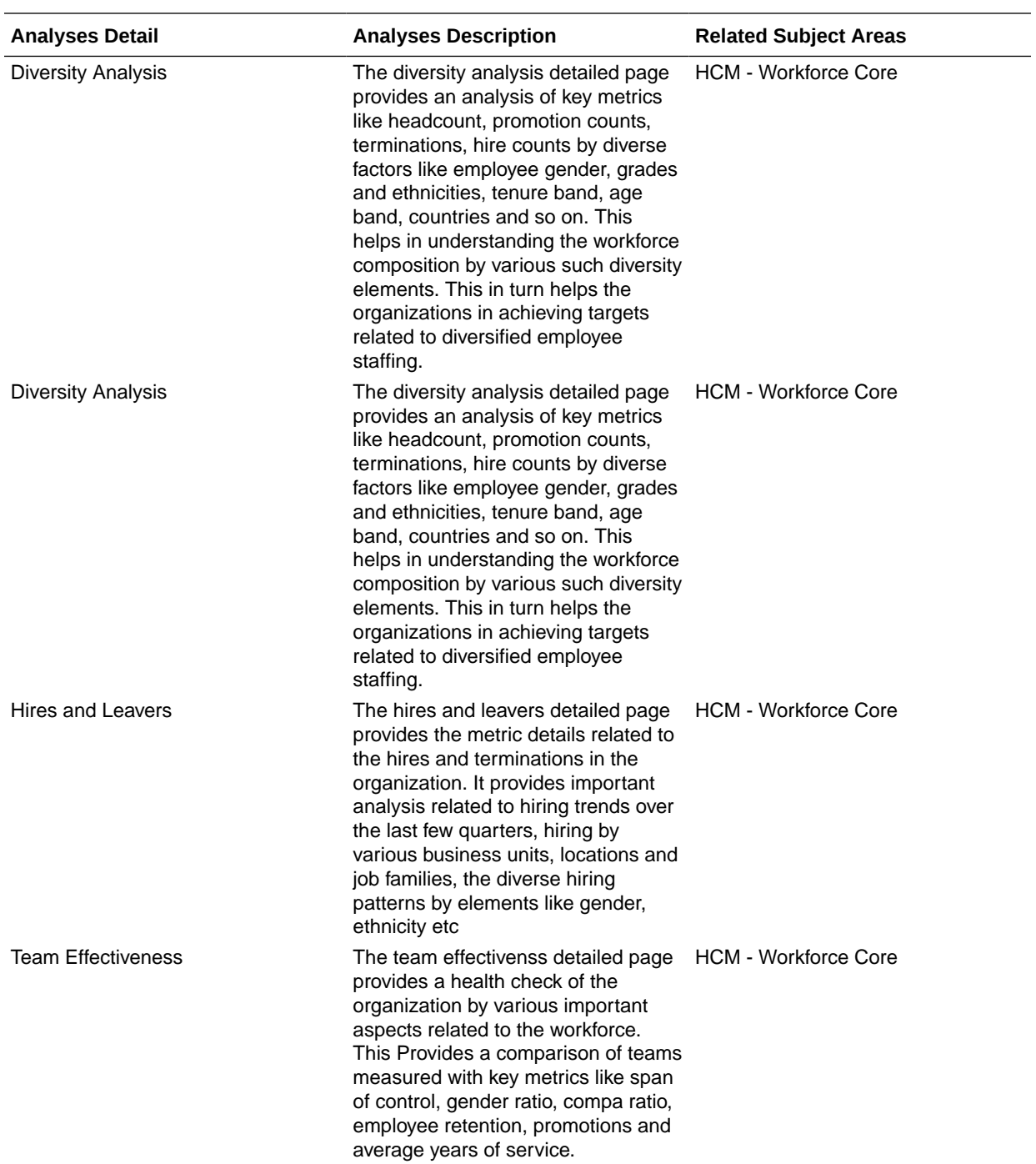

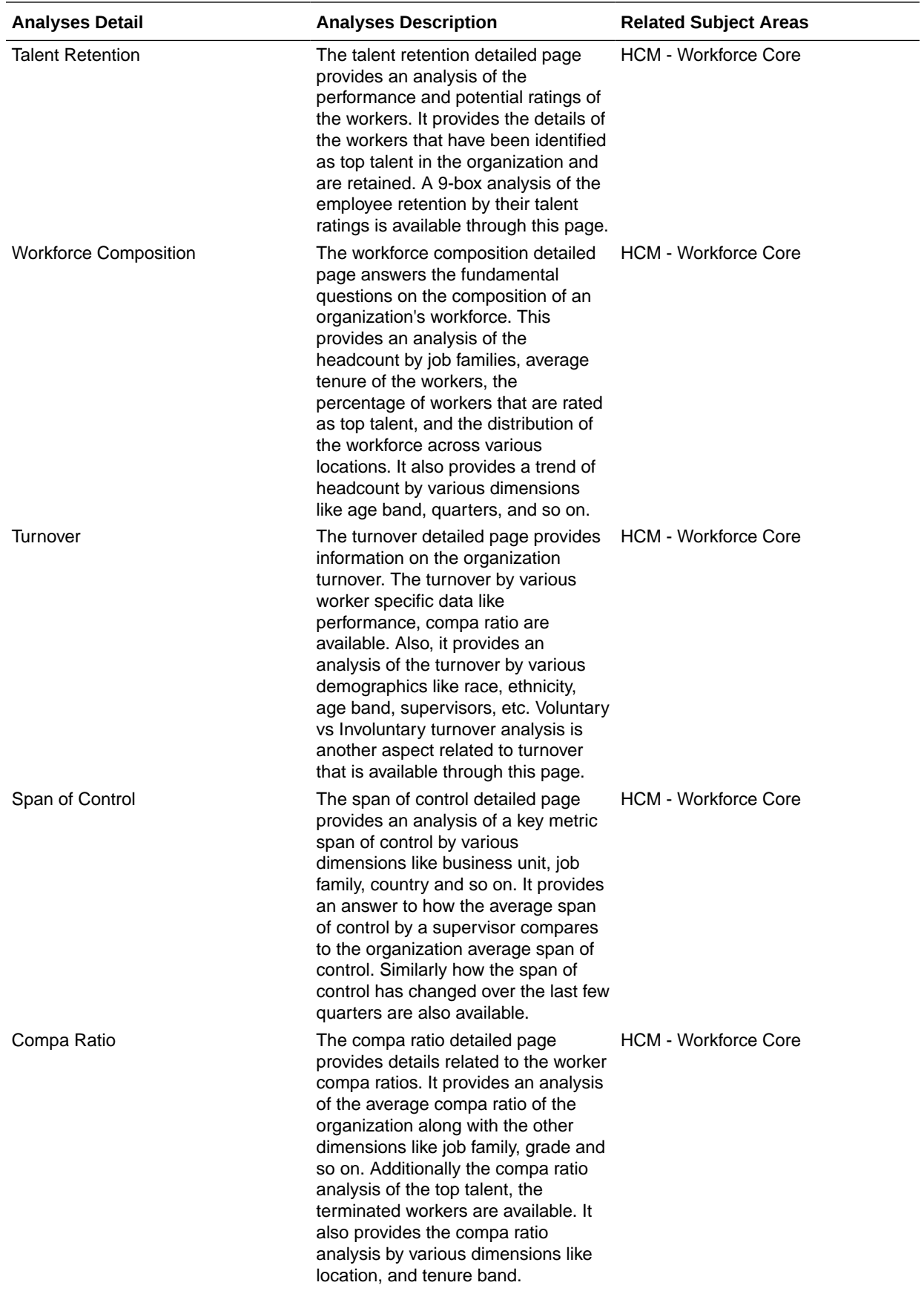

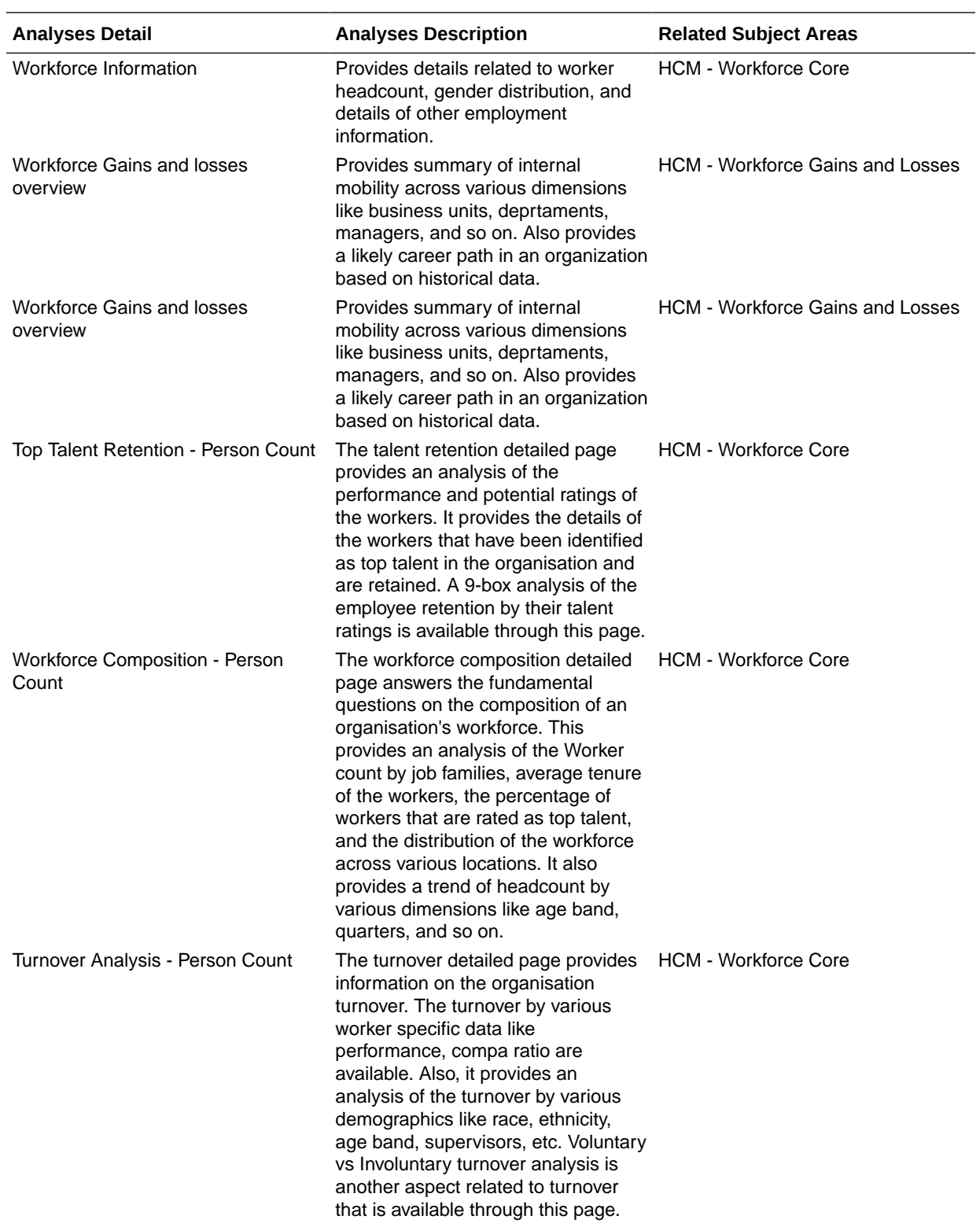

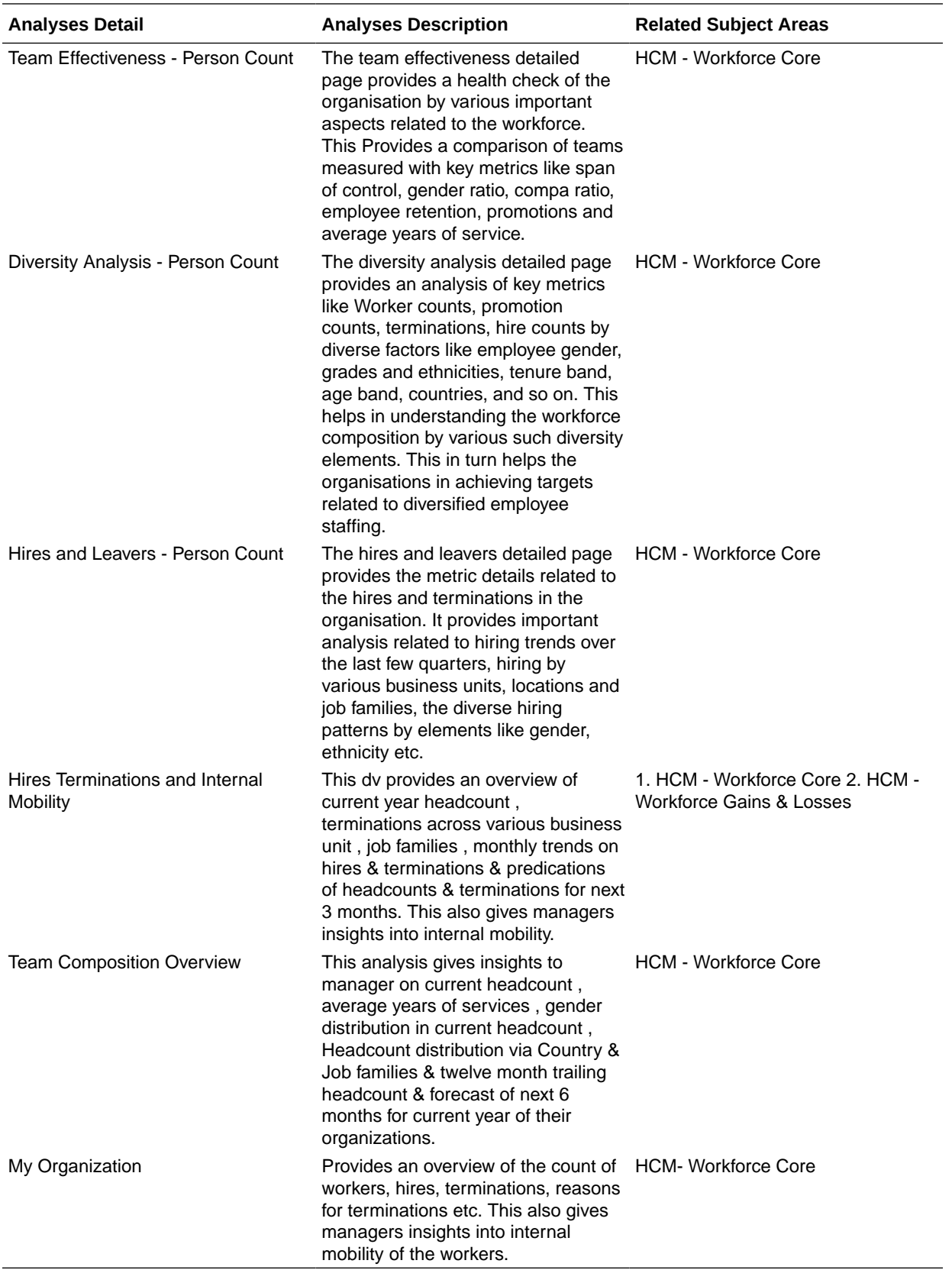

## Talent

#### **Prebuilt Analyses**

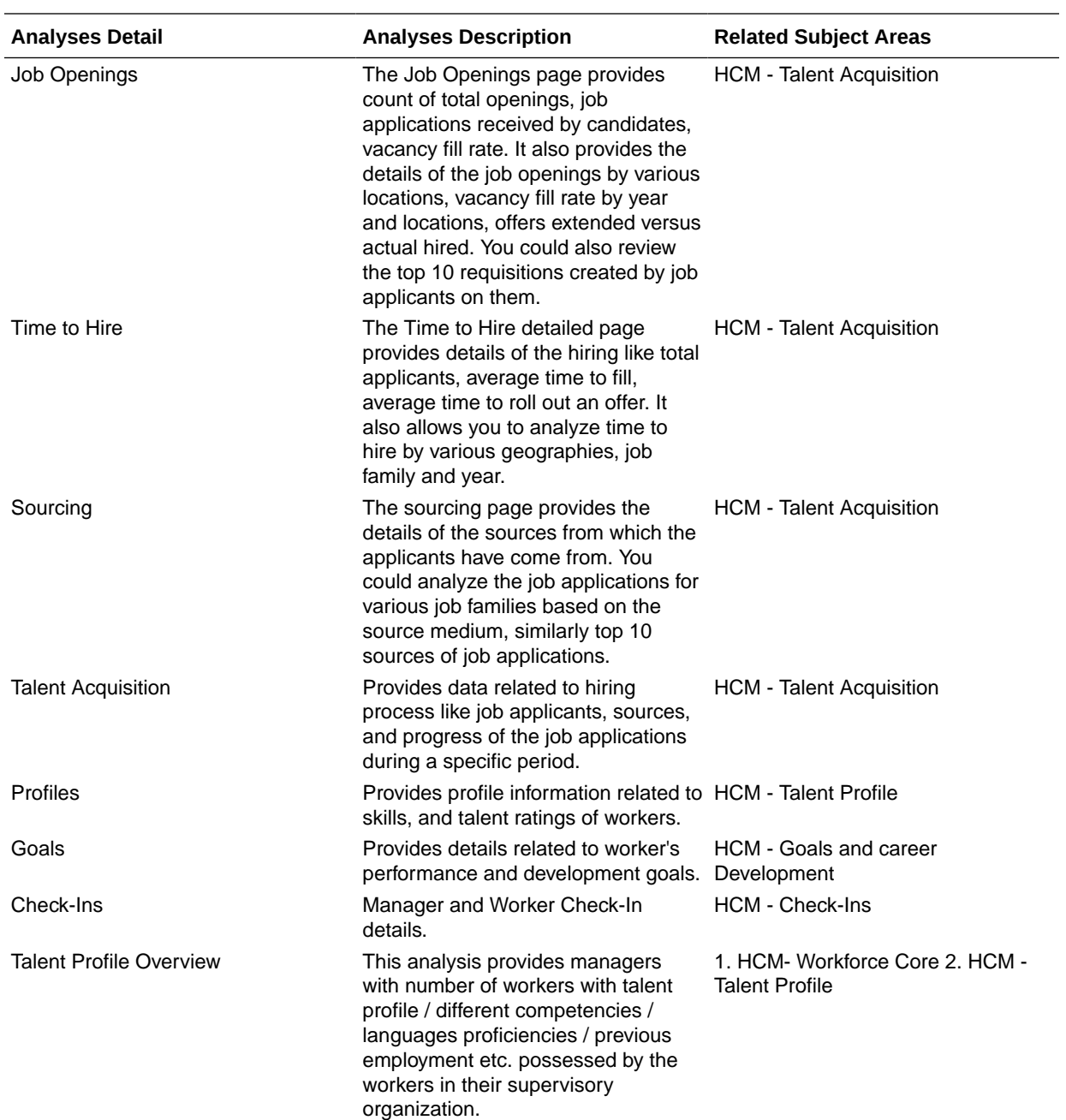

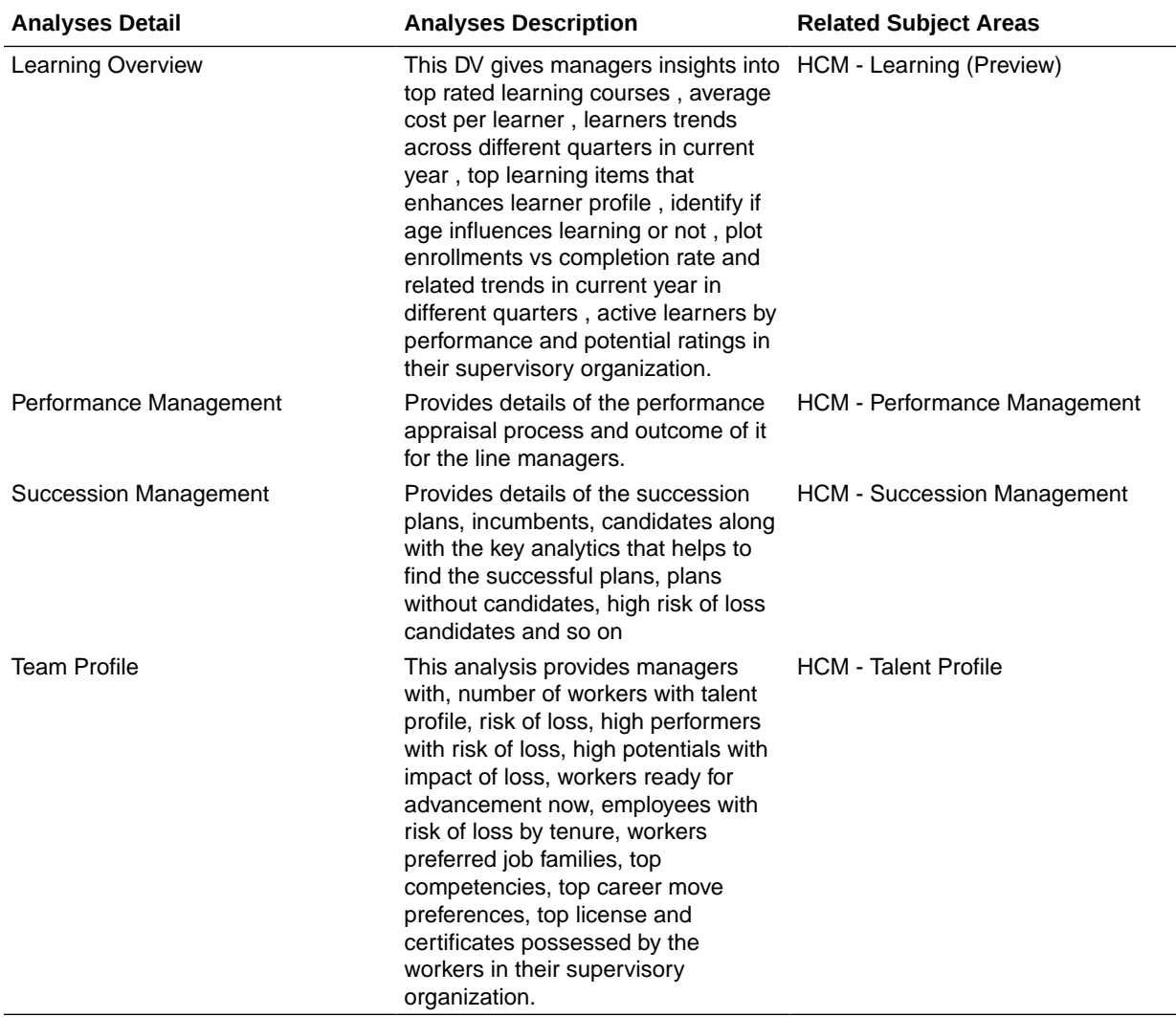

### Business Metrics

#### **Overview**

These measurements define and track specific business goals and objectives that often roll up into larger organizational strategies that require monitoring, improvement, and evaluation. Predefined business metrics allow you to view business performance and drill into the details to understand why a value may be off-target. Only Analytic Currency metrics are used in the predefined content.

#### **Note:**

Key metrics have replaced key performance indicators (KPIs) in release 24R1.

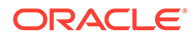

## Absences

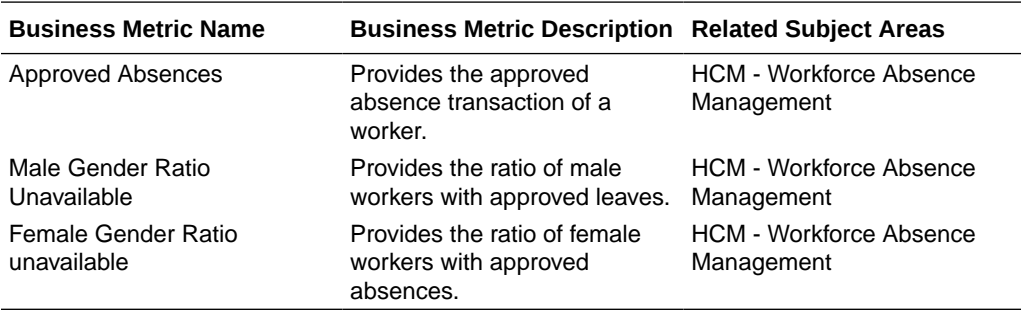

### Global Human Resources

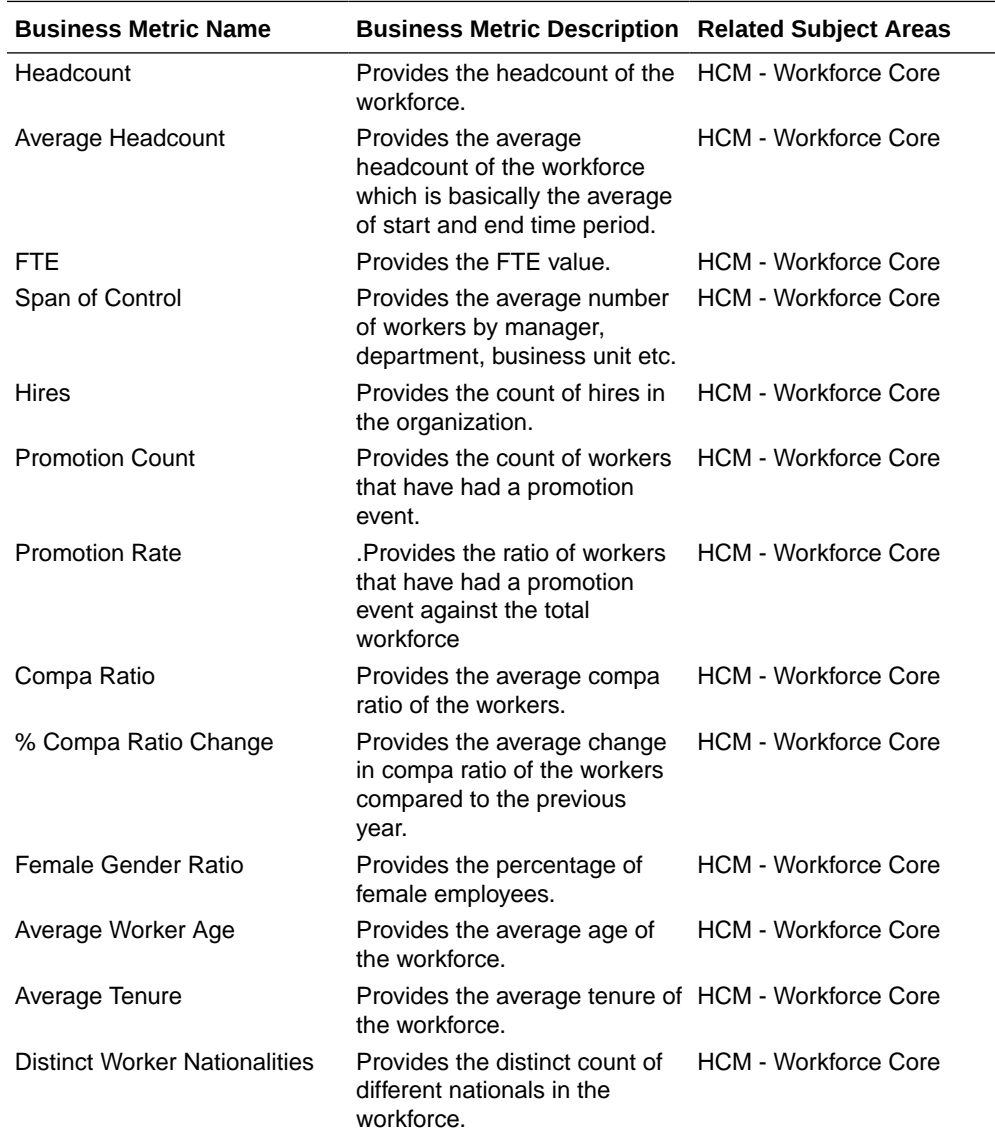

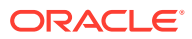

 $\overline{\phantom{a}}$ 

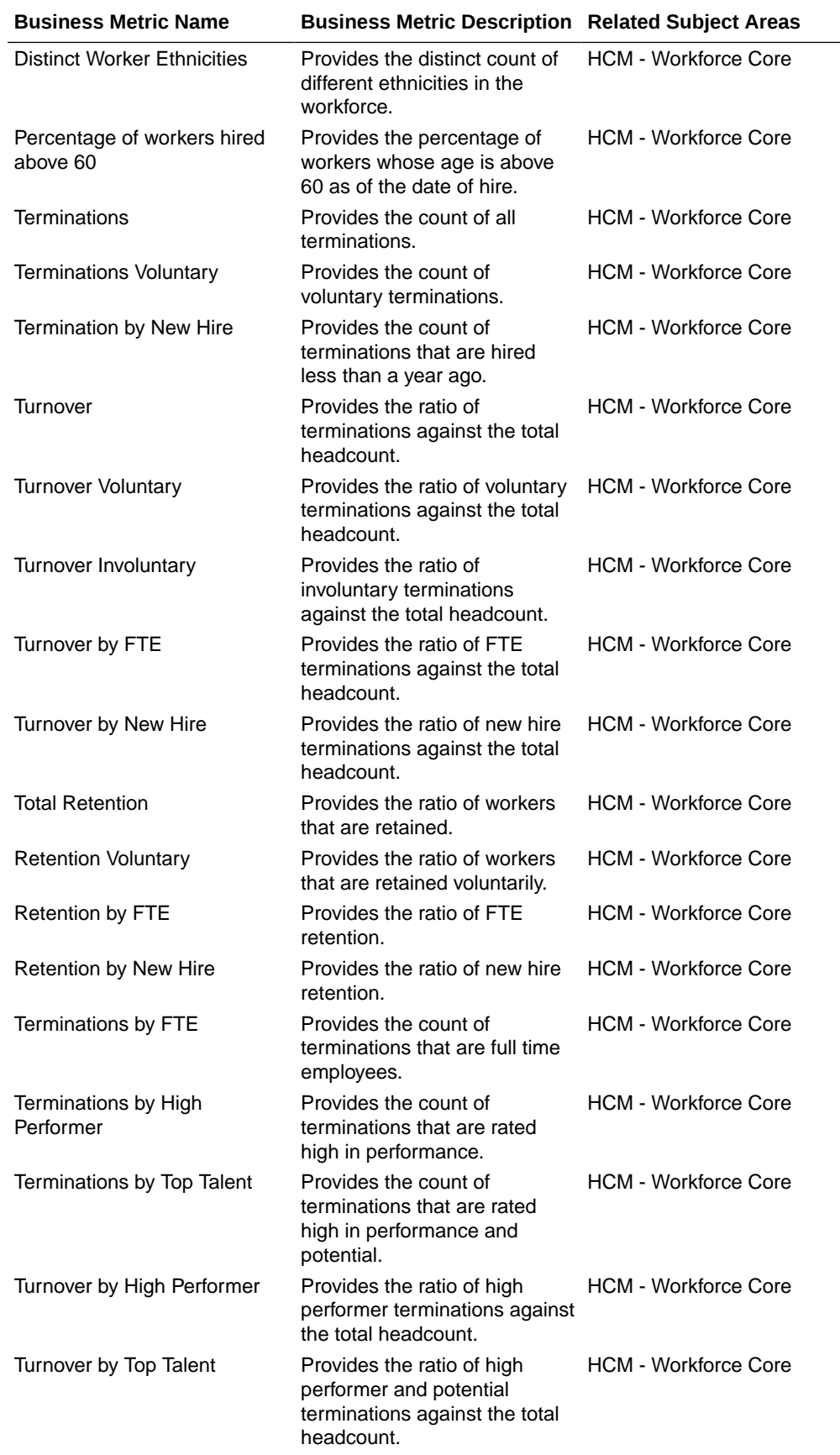

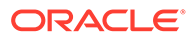

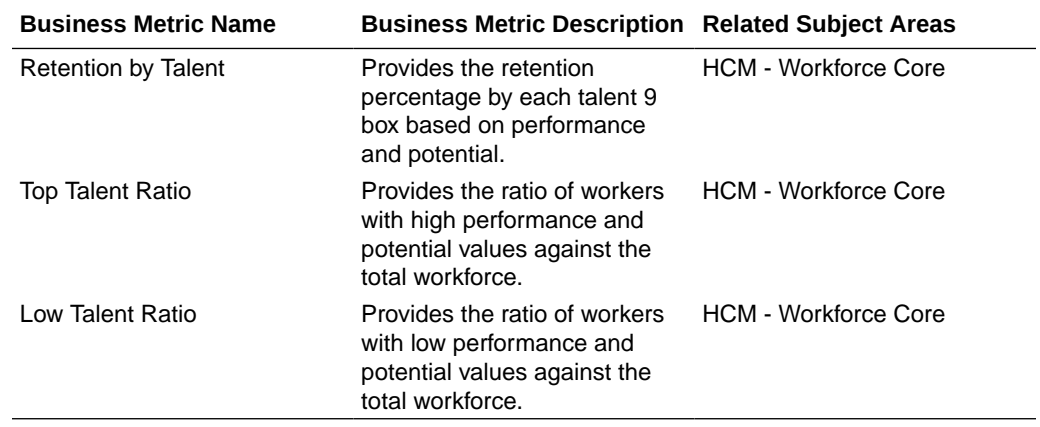

## **Recruiting**

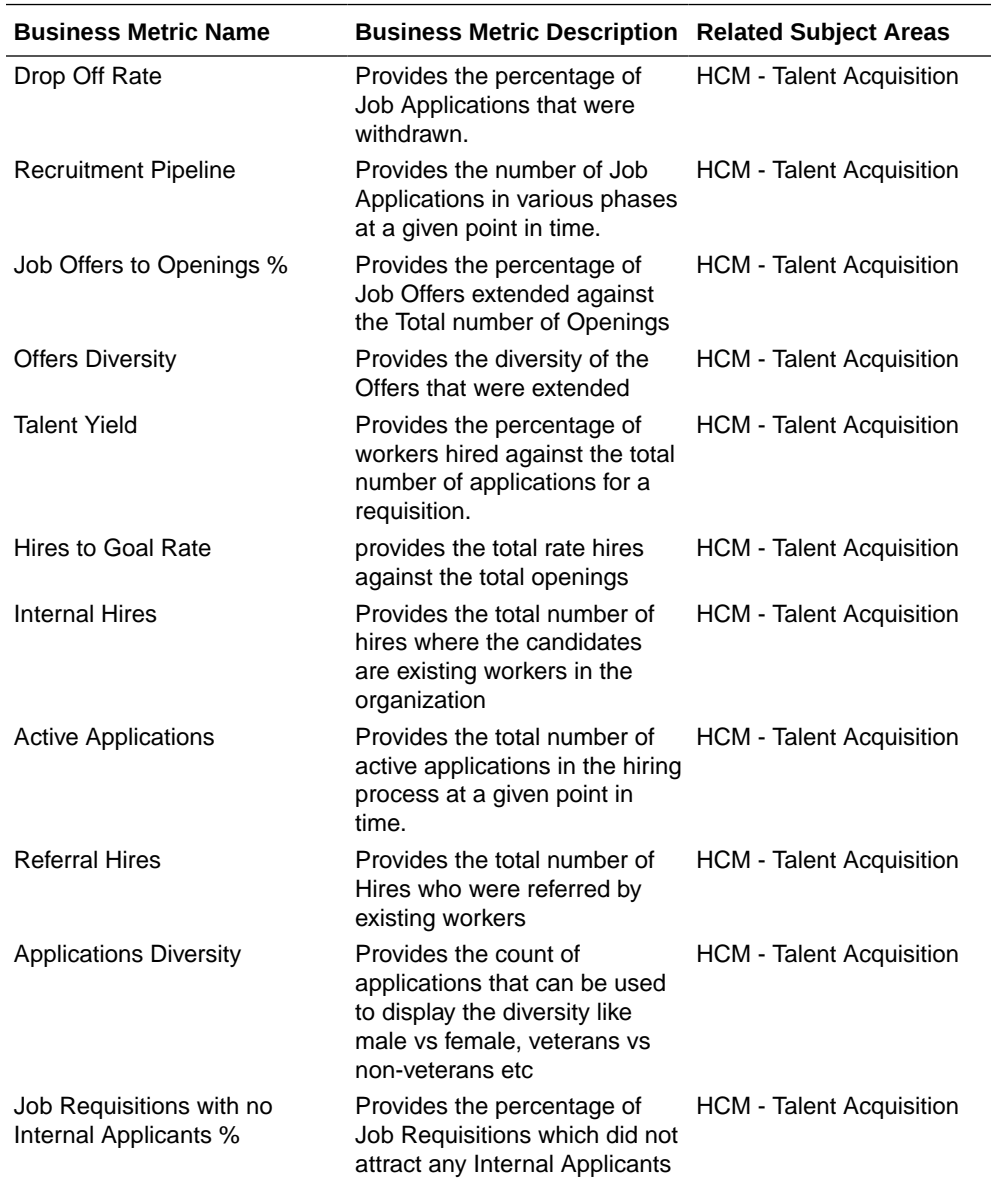

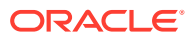

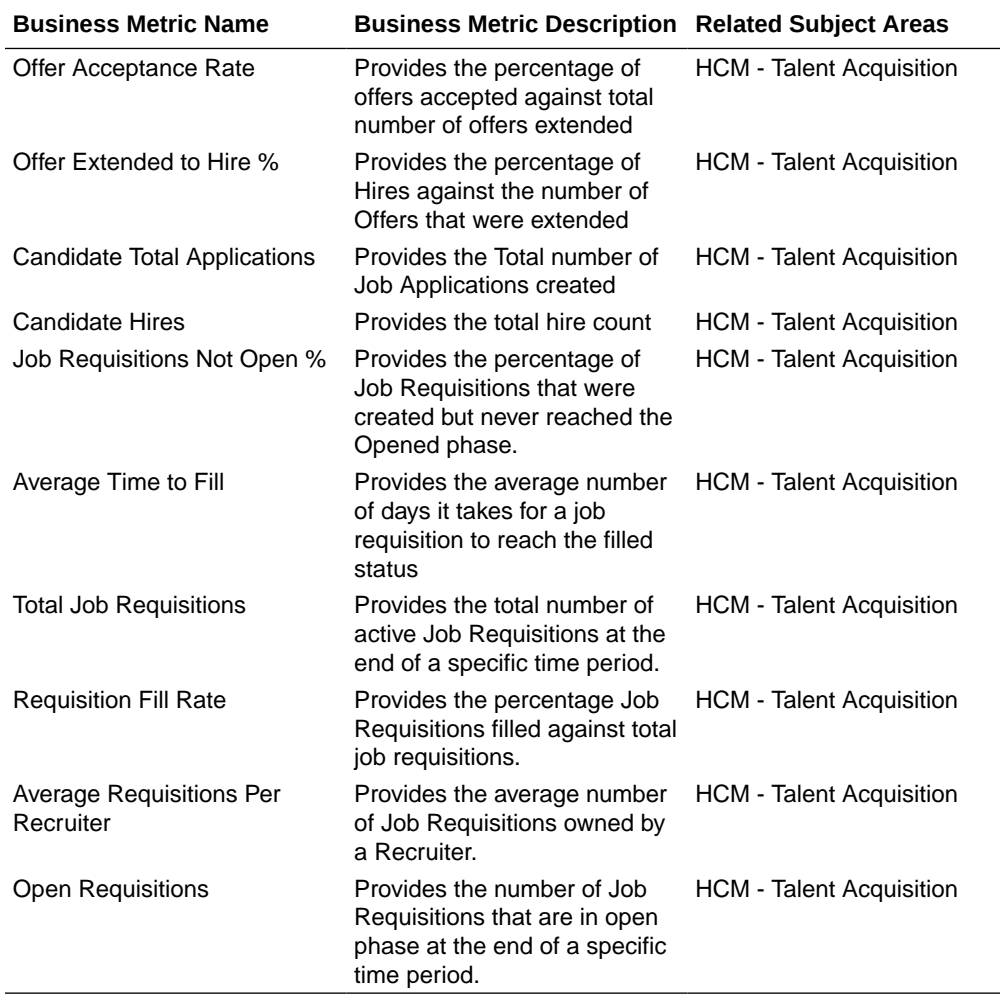

## Talent

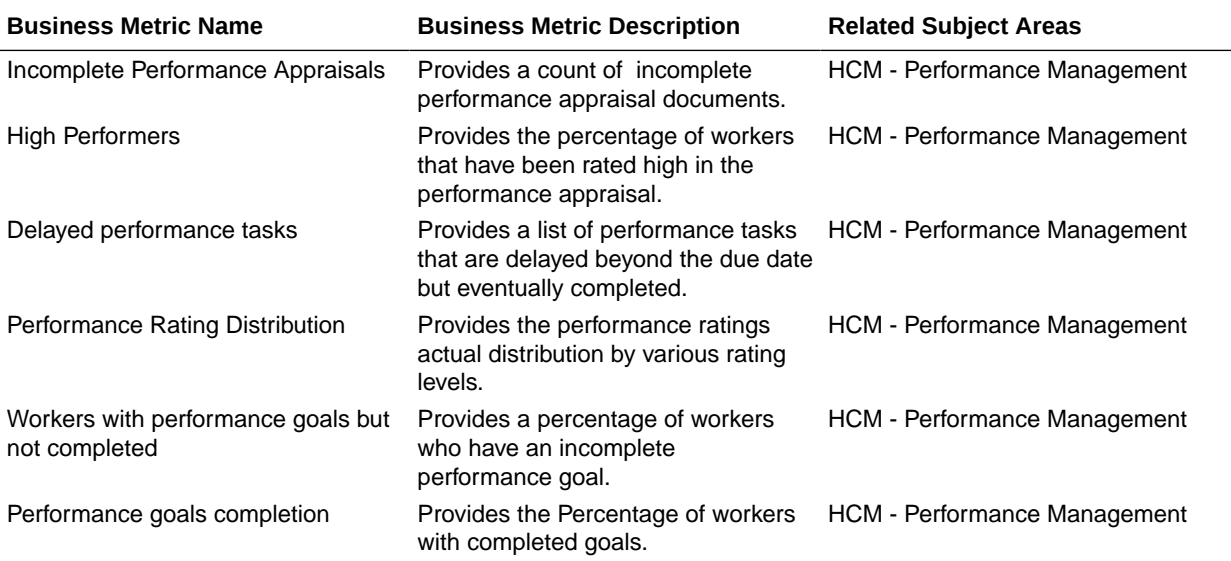

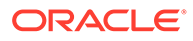

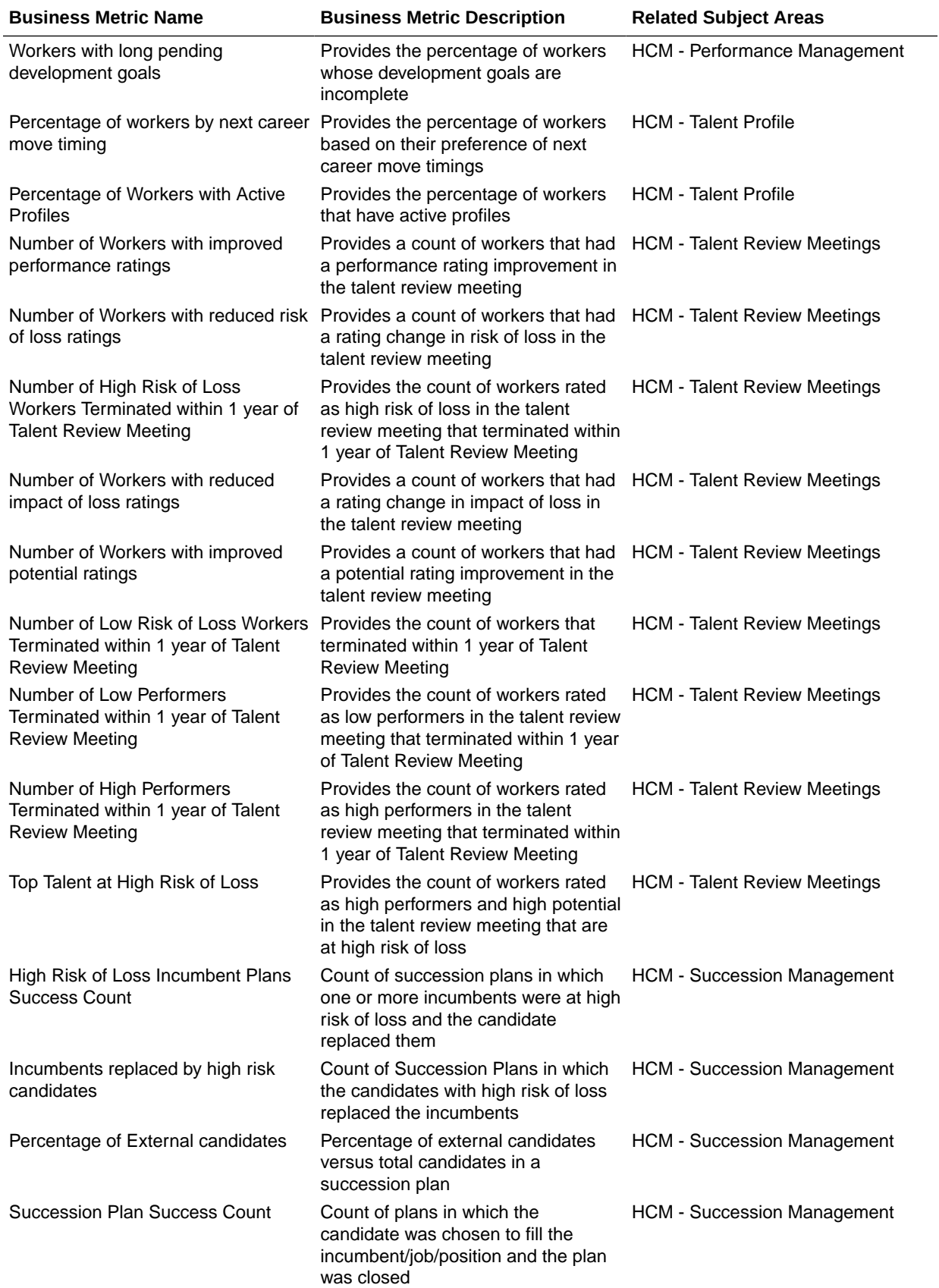

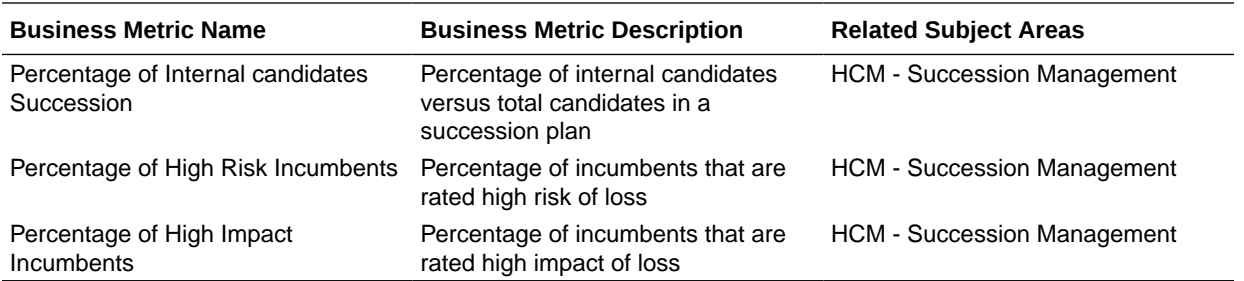

#### Workforce Compensation

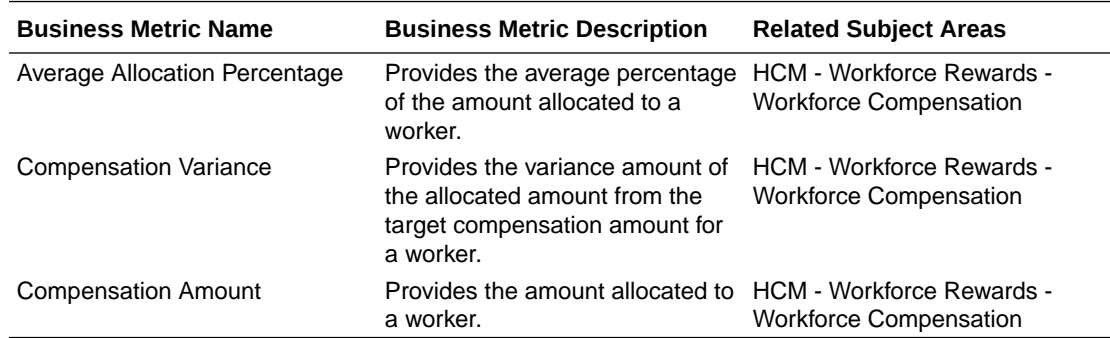

### **Dashboards**

#### **Overview**

A dashboard is a top-level object for executive consumption containing multiple business metrics. Each dashboard typically contains as many as 8 composite visualizations that present an aggregated value for the business metric, a supplemental visualization, and with a drill down capability to data visualization content.

To access prebuilt data visualizations, go to **Shared Folders**, click **Oracle**, click **Fusion HCM**, and then click **Overview Dashboards**. All prebuilt decks are migrated to workbooks in Oracle Analytics Cloud, and you can find these in the **Overview Dashboards** folder, located within the parent application folder.

#### **Note:**

Workbooks have replaced decks and visualizations have replaced cards in release 24R1.

#### Prebuilt Dashboards

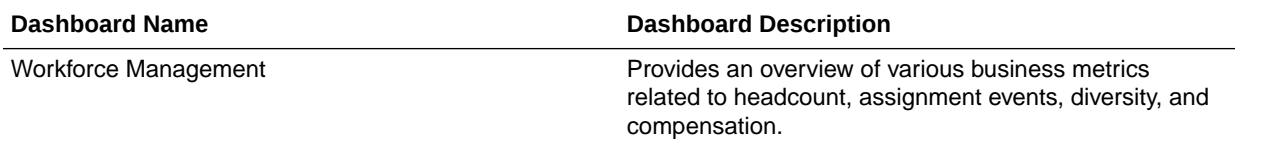

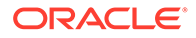

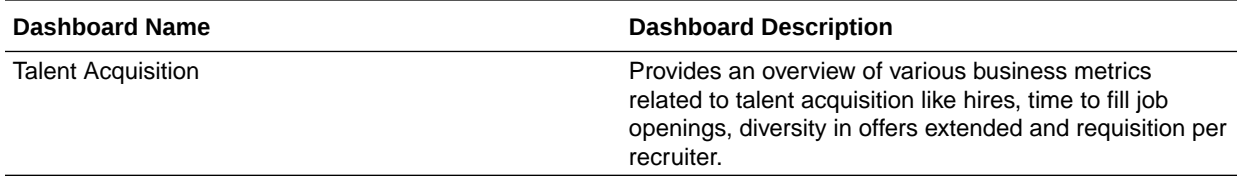

# A Report Authoring Tips

This section provides tips and guidelines for creating effective and timely reports.

#### **Topics**

- Common Report Authoring Tips
- [Report Authoring Tips for Oracle Fusion HCM Analytics](#page-107-0)

## Common Report Authoring Tips

Improve all of your Oracle Fusion Analytics Warehouse reports with these recommendations and answers to frequently asked questions regarding reporting. The information isn't exhaustive and is updated regularly with additional information and authoring tips.

#### **Tips for Filters**

When applying filters to reports, follow these guidelines:

- Use dashboard filters instead of workbook or canvas filters for user interactions in analyses.
- Use workbook filters for hidden and non-interaction filters.
- Set the Limit by Values to **None** for all filters in custom workbooks or dashboards to improve performance of prompts.

#### **Tips for Brushing**

Disable brushing to improve report performance. See Update Canvas Properties.

#### **Tips for Working with Currency**

To display the currency format for currency amounts, set the number format in each visualization as a custom currency. Then in the subject area folder, select the currency column. See Set Currency Symbols for Visualizations.

#### **Tips for Reporting on Attributes Across Multiple Dimensions**

When reporting on attributes against multiple dimensions, always use a measure in the report. In subject areas with more than one fact, the measure sets the correct context in the query, builds an accurate navigational path, and returns the expected results. If you don't want the measure to show in the report, hide it. See Hide or Delete a Column.

#### **Tips for Presentation Hierarchies**

To improve performance, use presentation columns instead of presentation hierarchies. See Work with Presentation Tables and Columns.

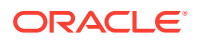

## <span id="page-107-0"></span>Report Authoring Tips for Oracle Fusion HCM Analytics

Improve your Oracle Fusion HCM Analytics reports with these recommendations and answers to frequently asked questions regarding reporting. The information isn't exhaustive and is updated regularly with additional information and authoring tips.

#### **Tips for Improving Performance of all HCM Reports**

- Use the prebuilt fact metrics whenever possible under the subject area you're using for your report. For each subject area, select the closest or most appropriate prebuilt metric for your reports, and then apply filters as needed.
	- ▲ □ HCM Workforce Core
		- $\blacktriangleright$   $\Box$  Time
		- $\blacktriangleright$   $\Box$  Hierarchies
		- $\Box$  Bands
		- ▶ 门 Worker
		- $\blacktriangleright$   $\Box$  Common
		- Workforce Event Details
		- Profile Details
		- Descriptive Flexfield (DFF)
		- ▲ □ Workforce Headcount Facts
			- Facts Workforce Headcount
			- Facts Workforce Person Count
			- Facts Workforce Events
			- Facts Workforce Attrition
			- Facts Workforce Attrition(By Termination Date) ▶

Hover over the metric name to see a description of the metric to use for your workbook. For example, to get a headcount of employees use the Employee Headcount metric.

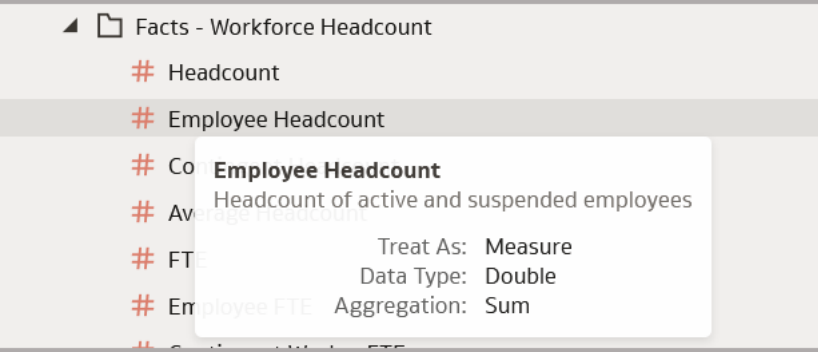

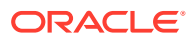
See [Prebuilt](#page-92-0) in this guide for details.

- Use prebuilt metrics to build custom calculations.
- Validate each customization for accuracy.
- Review the latest updates in this publication (*Reference for Oracle Fusion HCM Analytics*) to learn about the most appropriate objects and methods for creating customized reports.

# **Tips for Improving Performance of Reports with Department or Organization Hierarchy Folders**

When creating a report that uses attributes from the Department or Organization Hierarchy folders, set filters for Tree Version Effective Start Date and Tree Code to improve performance.

## **Tips for Improving Performance of Reports on Top Manager, Manager Hierarchy, Assignment Manager List, or Bottom-Up Manager Hierarchy Queries**

To improve the performance of Top Manager, Manager Hierarchy, Assignment Manager List, or Bottom-Up Manager Hierarchy queries, follow these guidelines:

- Run the refresh process Refresh Manager Hierarchy with a null parameter and then with a zero (0) parameter in Fusion Applications prior to running the ETL to see the data in the Manager Hierarchy or Assignment Manager List folders.
- Filter on Manager Name and Time: Year, Quarter, Month, or Date when any user other than Line Manager runs a report with attributes from the Manager Hierarchy or Assignment Manager List folders in either the select list or the filter list because data in these hierarchy folders are date effective.
- Use attributes from the Assignment Manager List folder (instead of from the Manager Hierarchy folder) when you aren't drilling to Manager Hierarchy to improve report performance.

# **Tips for Improving Performance of Reports on Worksheet Manager Hierarchy or Worksheet Manager Hierarchy List in HCM – Workforce Rewards – Workforce Compensation Queries**

To improve performance on Worksheet Manager Hierarchy or Worksheet Manager Hierarchy List in HCM – Workforce Rewards – Workforce Compensation queries, follow these guidelines:

- Run the Synchronize Hierarchy process by providing Plan Name and Cycle Name as parameters in Fusion Applications prior to running the ETL.
- Filter on Manager Name when any user other than Line Manager runs a report that has attributes from the Worksheet Manager Hierarchy or Worksheet Manager Hierarchy List folders either in the select list or in the filter list.
- Use attributes from the Worksheet Manager Hierarchy List folder (instead of from the Worksheet Manager Hierarchy folder) when you aren't drilling to Manager Hierarchy to improve report performance.

## **Tips for Improving Performance of Reports on HCM - Workforce Core Subject Area Queries**

To improve performance on Reports in HCM – Workforce Rewards – Workforce Compensation queries, follow these guidelines:

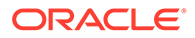

- When reporting on headcounts, use a date filter applied to the most recent refresh date (or month) to report on the latest snapshot of data. Using To\_DateTime(VALUEOF(NQ\_SESSION.CURRENT\_GREGORIAN\_DAY), 'DD-Mon-YY') significantly reduces the time and resources necessary to run the report.
- Filter using event-based flags

# **Tips for Improving Performance of Reports on Headcounts**

When creating a report using the Headcount metric, the returned value is the last day of the selected period, or if you do a daily refresh, is the most recent snapshot refresh date. If you use the Headcount metric without a filter, you will only see the most recent snapshot. Apply a date filter on the most recent refresh date to select only the most recent data.

Use the expression To DateTime (VALUEOF (NQ SESSION.CURRENT GREGORIAN DAY), 'DD-Mon-YY') to create the filter on the most recent date, which significantly reduces the query time and resources to return the data you want.

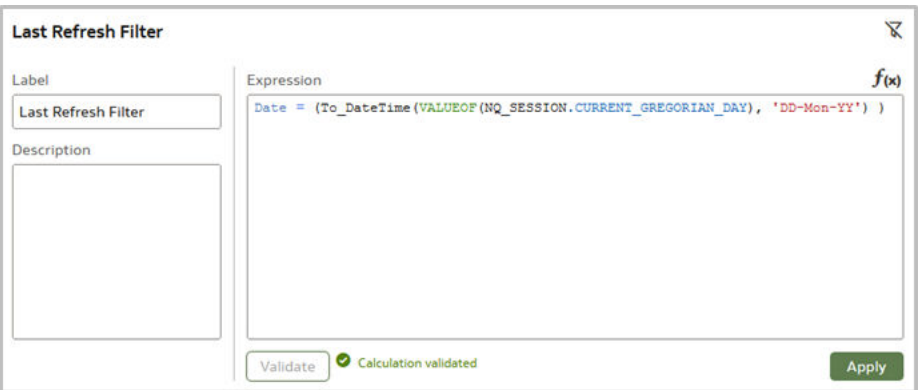

You can use the same principle to select headcount by month. Since headcount by month is returned using the last day of the month, apply an explicit filter to use the last day of the month and the most recent snapshot date to improve performance.

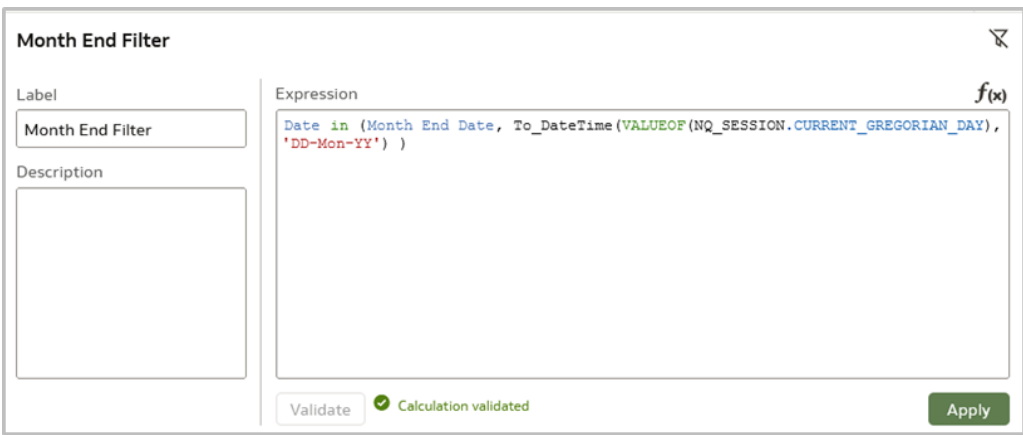

# **Tips for Using Event-Based Flag Filters**

The Assignment Event fact table records all changes and events related to an employee's employment. Use the provided filters to get the results you want. For

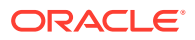

example, to see Employee Hires by Month, you can use the action type EMPL\_ADD\_EMP to select new employee hires.

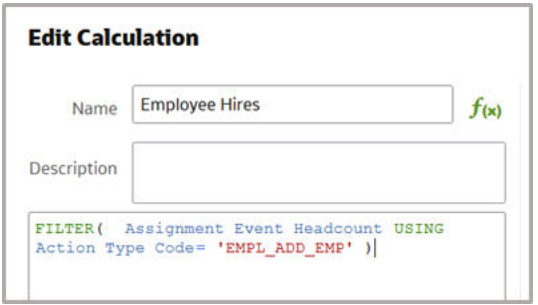

In this example, you don't have any filters applied to the Assignment Event fact table. You can use the HIRE\_EVENT\_IND flag to identify hire events and optimize performance by filtering directly on the fact table.

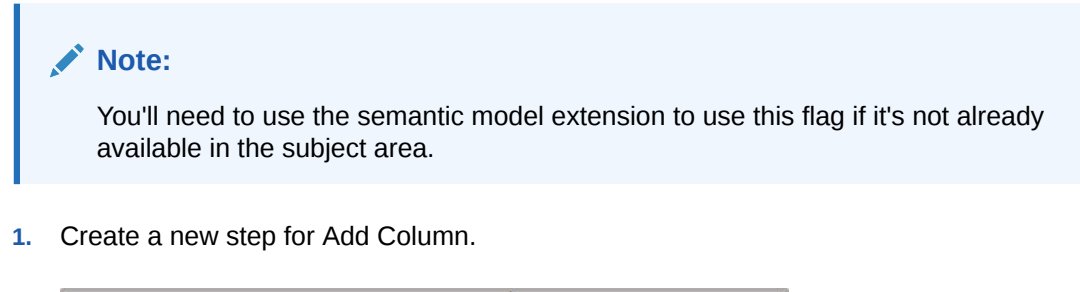

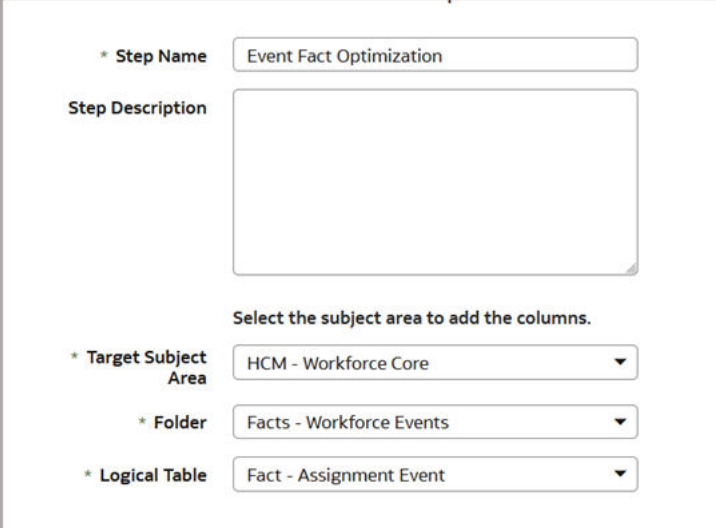

- **2.** Add the HIRE\_EVENT\_IND physical column from the fact table and map it to a new logical column named Hire Event Ind. Be sure the new column is set to Display.
- **3.** Save and publish the new step.

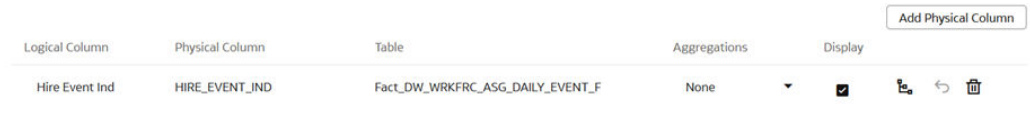

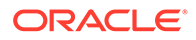

In the folder where you published the new step, you see the new Hire Event Ind column.

**4.** In the Employee Hire column calculation in the workbook, replace the EMPL\_ADD\_EMP filter with a new calculation Hire Event IND = 1, and name it New Employee Hires. Add the filter to select employees only.

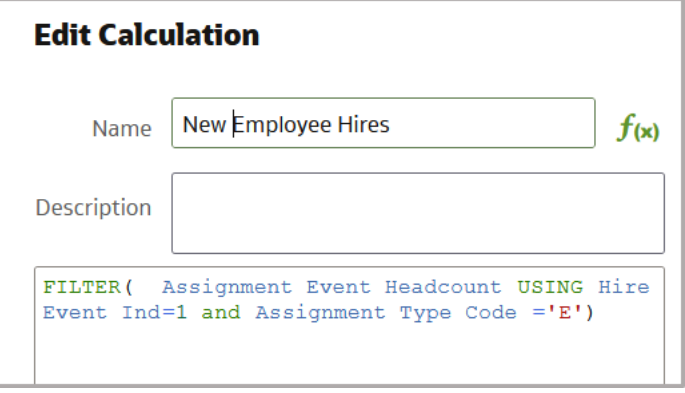

## **Tips for Improving Performance of Reports on HCM - Diversity Analysis Subject Area Queries**

To improve performance on HCM - Diversity Analysis subject area queries, follow these guidelines:

- When a report uses any statistical attributes from the folders Promotion Details (Age), (Ethnicity), (Gender) or Termination Details; (Age), (Ethnicity), (Gender) or Salary Details; (Age), (Ethnicity), or (Gender), you need to include the following columns in the report to ensure the statistical attributes are calculated at the correct grain:
	- Reporting Establishment.Reporting Establishment Name
	- Time.Year
	- Legislative Job Category.EEO-1 Category
	- Country.Country Name
	- If you are reporting on Age, Ethnicity, or Gender, also select Age code, Ethnicity, or Gender from the same folder as the statistical attributes.
- When a report has any statistical attributes from the folders Hiring Details (Age), (Ethnicity), or (Gender), you need to include the following columns in the report to ensure the statistical attributes are calculated at the correct grain:
	- Time.Year
	- Location Details. Location Name
	- Legislative Job Category.EEO-1 Category
	- Country.Country Name
	- If you are reporting on Age, Ethnicity, or Gender, also select Age code, Ethnicity, or Gender from the same folder as the statistical attributes.

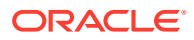

# **Tips for Improving Performance of Reports on HCM - Learning Subject Area Queries**

When building a report using the HCM - Learning subject area, include a Time dimension attribute such as Time.Date in the report.

# **Tips for Improving Performance of Reports on HCM – Talent Acquisition Subject Area Queries**

When applying a filter on an attribute, use a Code column (when available) instead of a Name or Description column.

# **Tips for Improving Performance of Reports on HCM - Workforce Time and Labor Management Subject Area Queries**

When designing visualizations, always define default values for the prompts, and choose the most selected values as defaults.

# **Tips for Using Timestamp Fields As Filters in Reports On HCM - Health And Safety Incidents Subject Area Queries**

When filtering on Timestamp fields, use "is greater than or equal to", "is greater than", "is less than or equal to", "is less than", or "between".

#### **Recommended Filters**

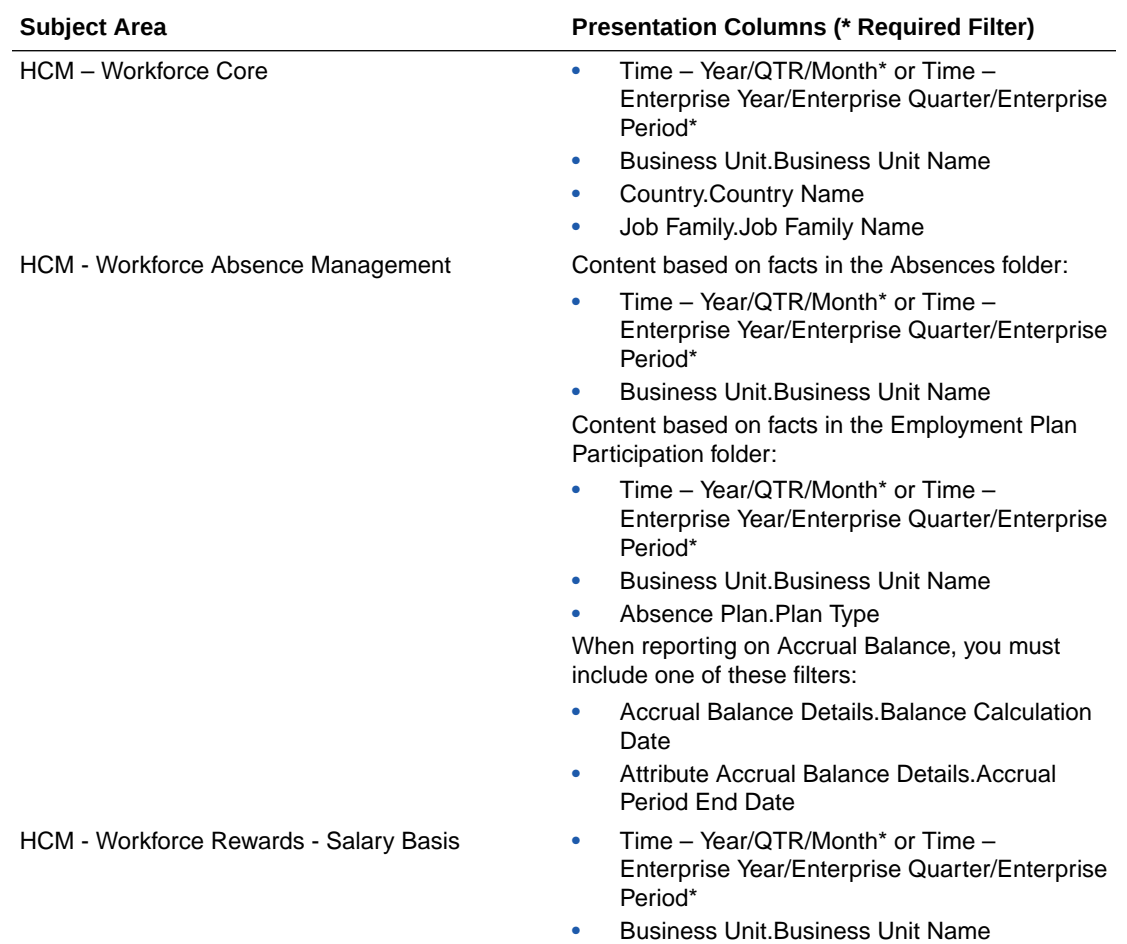

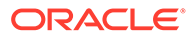

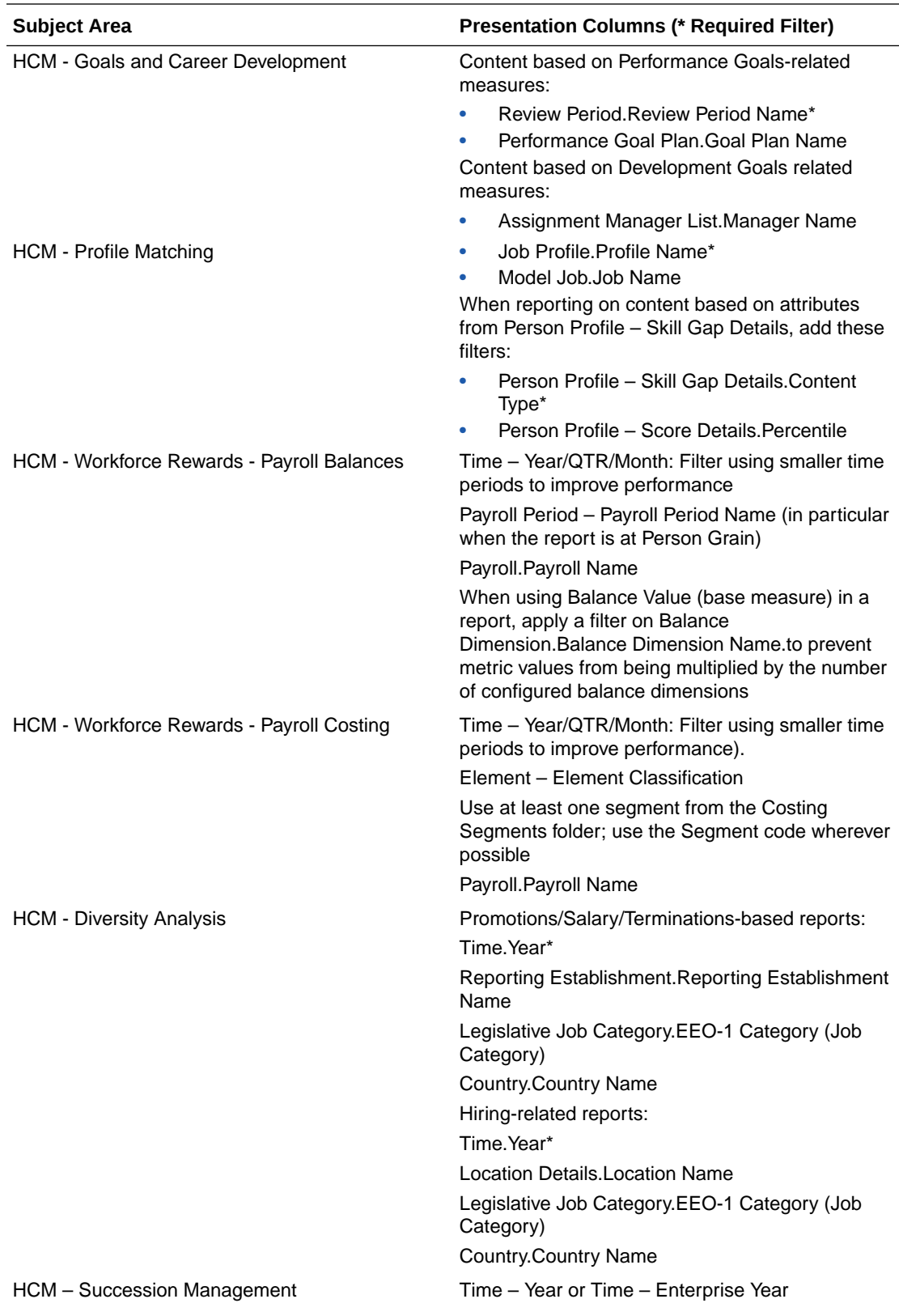

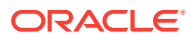

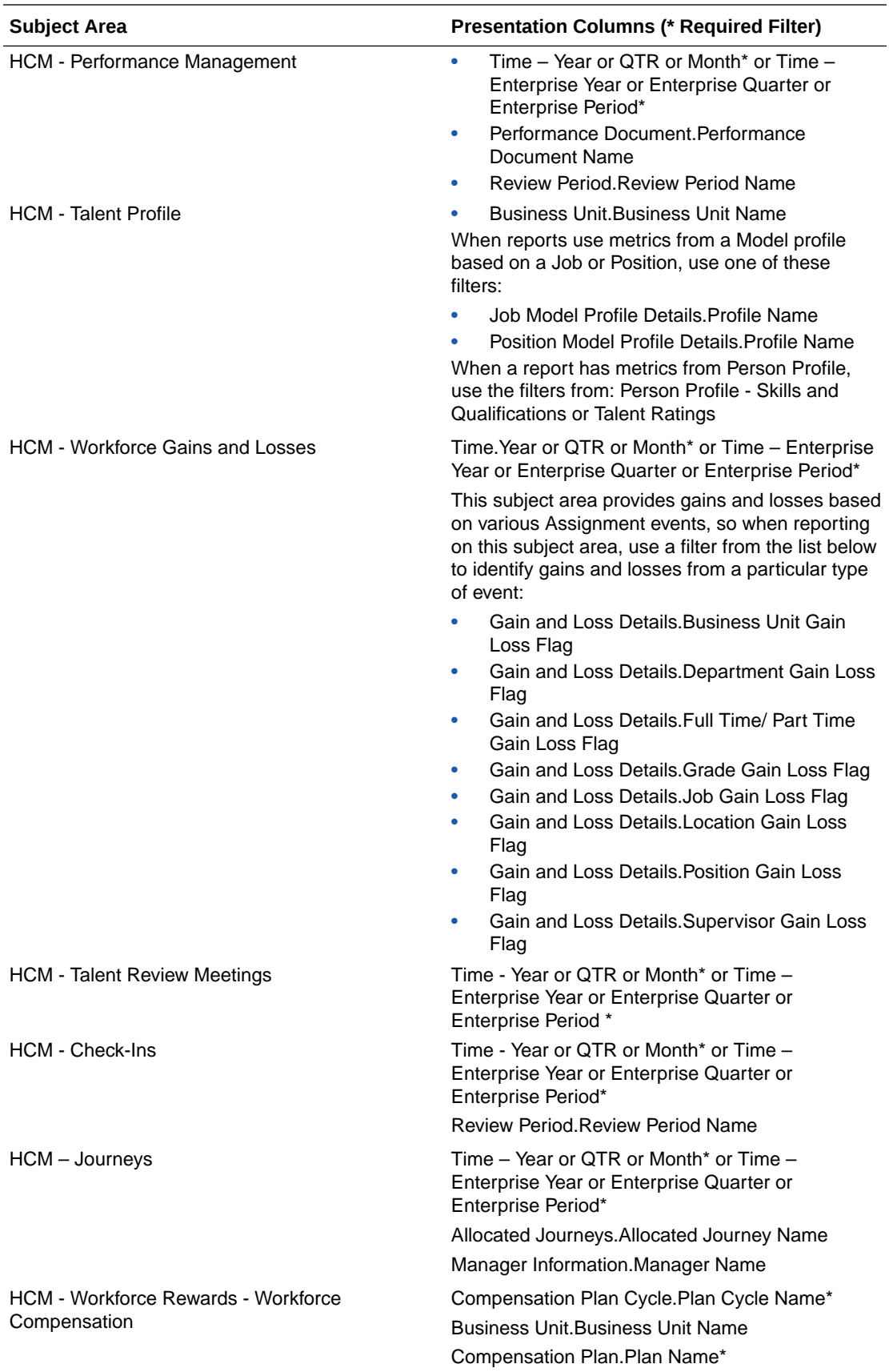

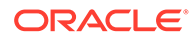

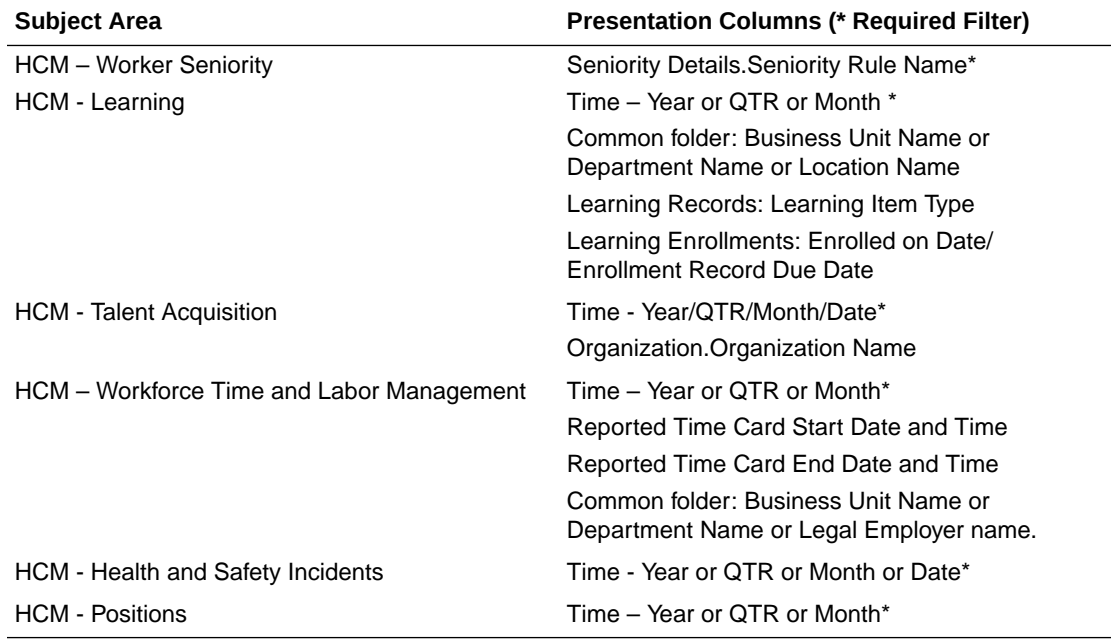

# B Frequently Asked Questions

The Oracle Fusion HCM AnalyticsFrequently Asked Questions (FAQs) provide answers to the most commonly asked questions about provide solutions to improve your analytics experience.

#### **Topics**

- Can I bring additional data security-related objects from Oracle Fusion Cloud Applications into Fusion Analytics Warehouse to set up custom data security in Fusion Analytics Warehouse?
- [Can I stop the data pipeline from rejecting data inconsistencies or log data](#page-117-0) [inconsistencies?](#page-117-0)
- [How do I enable easy data access to people leaders such as line managers?](#page-117-0)

**Can I bring additional data security-related objects from Oracle Fusion Cloud Applications into Fusion Analytics Warehouse to set up custom data security in Fusion Analytics Warehouse?**

On the Console, under Applications, in Human Capital Management, when you create a pipeline for the Security Configuration Data functional area in the HCM Security Configurations offering, Fusion Analytics Warehouse gets additional data from Oracle Fusion Cloud Applications (Cloud HCM). You can set up custom data security leveraging this new data.

This pipeline brings data from these Oracle Fusion Cloud Applications (Cloud HCM) objects and populates these tables in Fusion Analytics Warehouse:

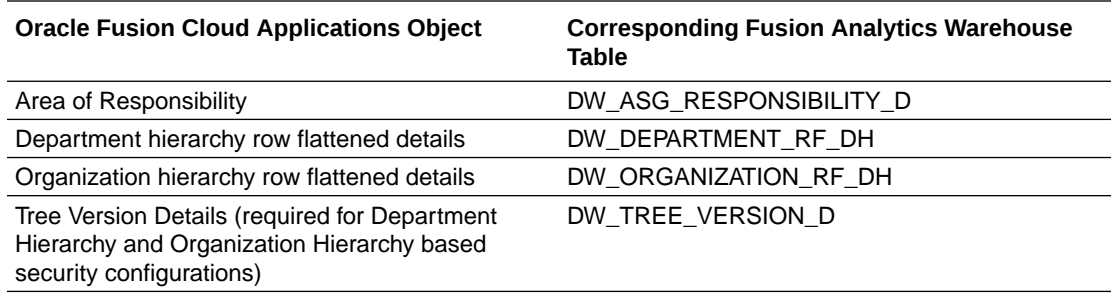

- **1.** Sign in to your service.
- **2.** In Fusion Analytics Warehouse, click the Navigator.
- **3.** In the **Navigator** menu, click **Console**.
- **4.** On the Console, click **Data Configuration** under **Application Administration**.
- **5.** On the Data Configuration page, click **Human Capital Management**.
- **6.** On the service page, click **Create**, select **HCM Security Configurations** in **Offering**, select **Security Configuration Data** in **Functional Area**, and then click **Next**.

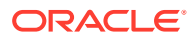

<span id="page-117-0"></span>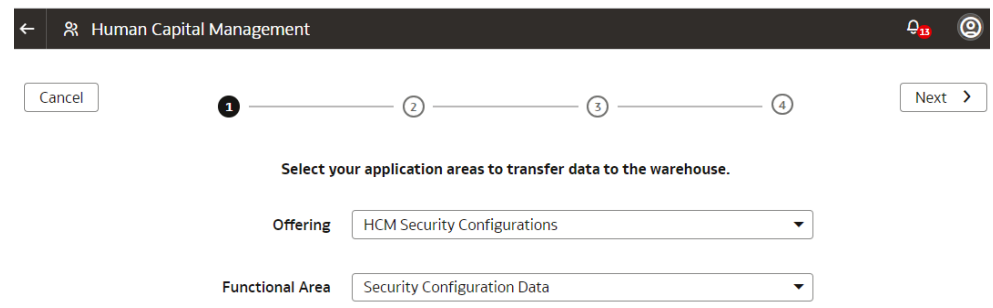

- **7.** Review the parameters and click one of the options:
	- **Cancel**: To cancel the data pipeline for the functional area.
	- **Save**: To save the data pipeline for the functional area but not activate it.
	- **Activate**: To schedule when to run the data pipeline for the functional area. See Activate a Data Pipeline for a Functional Area.

**Can I stop the data pipeline from rejecting data inconsistencies or log data inconsistencies?**

Yes, you can stop the data pipeline from rejecting data inconsistencies or log data inconsistencies by enabling or disabling the **Disable HCM Data Consistencies and Logging** preview feature. See [Features Available for Preview](#page-8-0).

By default, the data pipeline rejects all inconsistent source data and doesn't load such data. When you enable this feature, Fusion HCM Analytics doesn't log the inconsistent data and doesn't reject such data during loading. In order to load records identified as inconsistent records in the source, you must reset all the Fusion HCM Analytics functional areas. When you disable this feature, Fusion HCM Analytics reverts the data pipeline to the default behavior of rejecting inconsistent source data. You must reset the data pipeline for the currently enabled Fusion HCM Analytics functional areas in order to start rejecting all inconsistent records existing in the source.

#### **How do I enable easy data access to people leaders such as line managers?**

As a security administrator, you can provide data access to people leaders such as line managers. See Enable Easy Data Access to People Leaders.

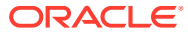